# **CartoWeb Documentation 3.1.0 Edition**

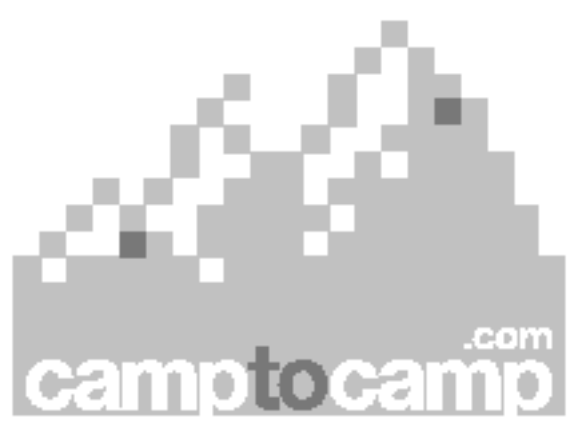

**Published 2005-11-11**

# **Table of Contents**

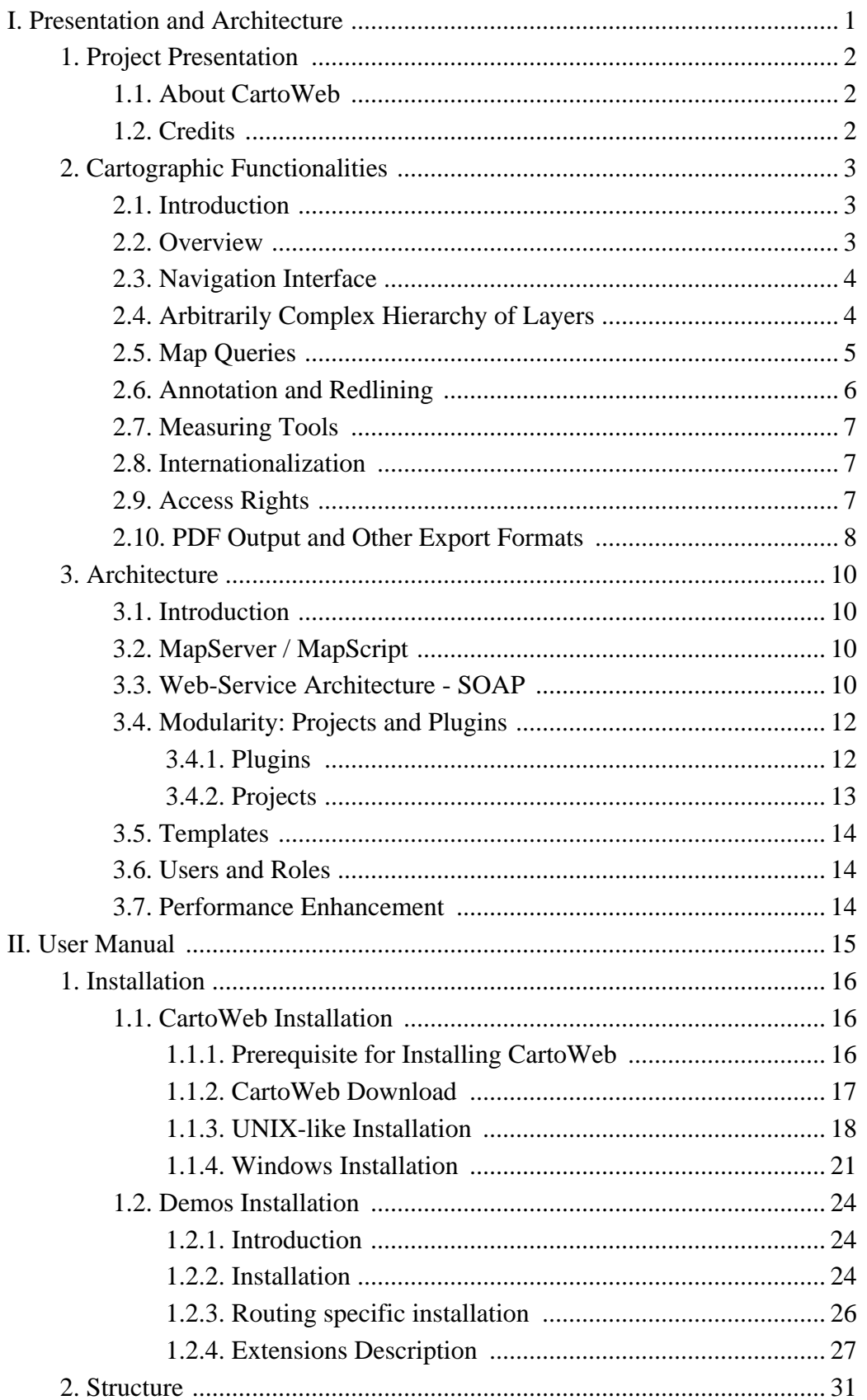

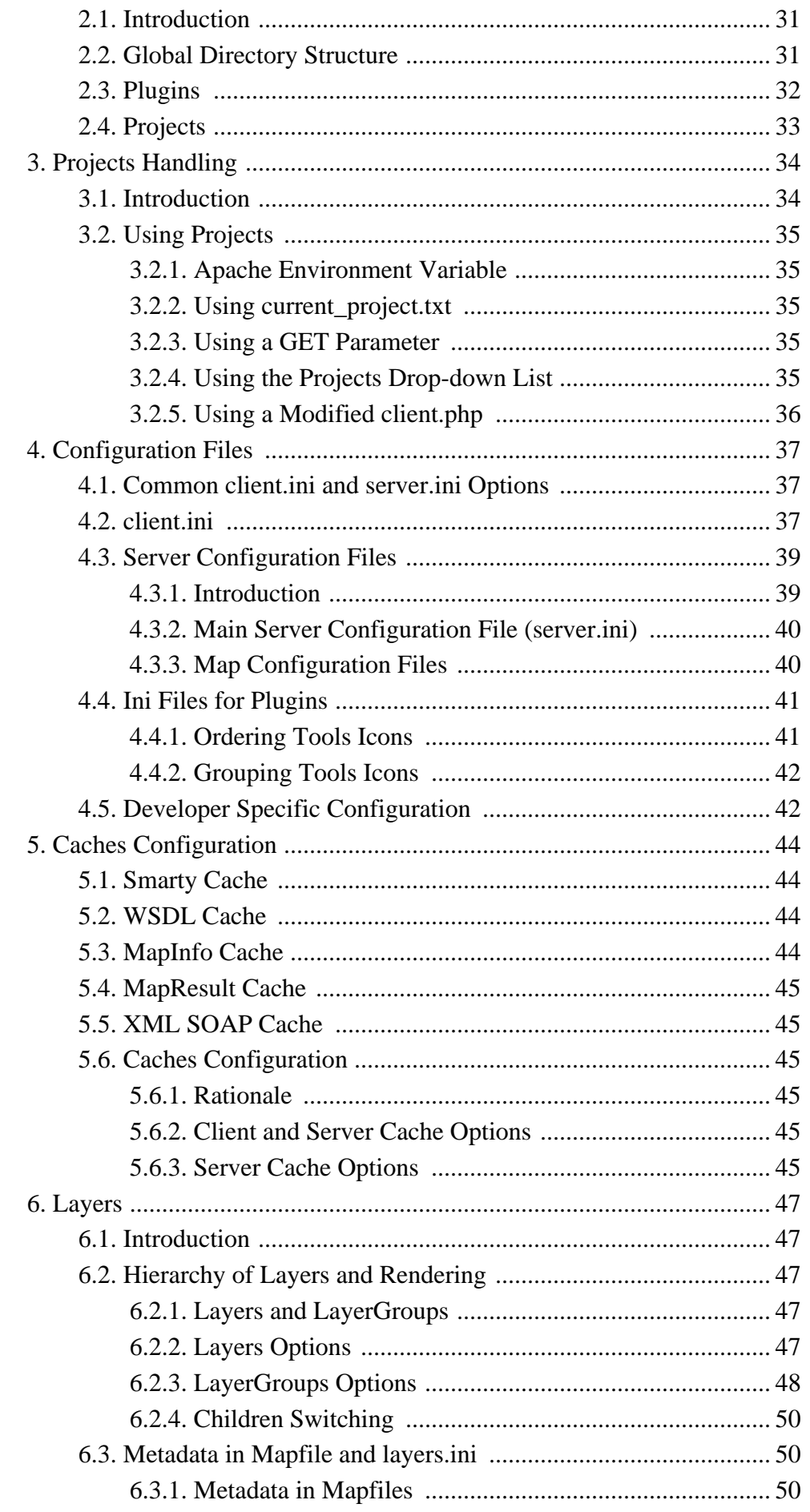

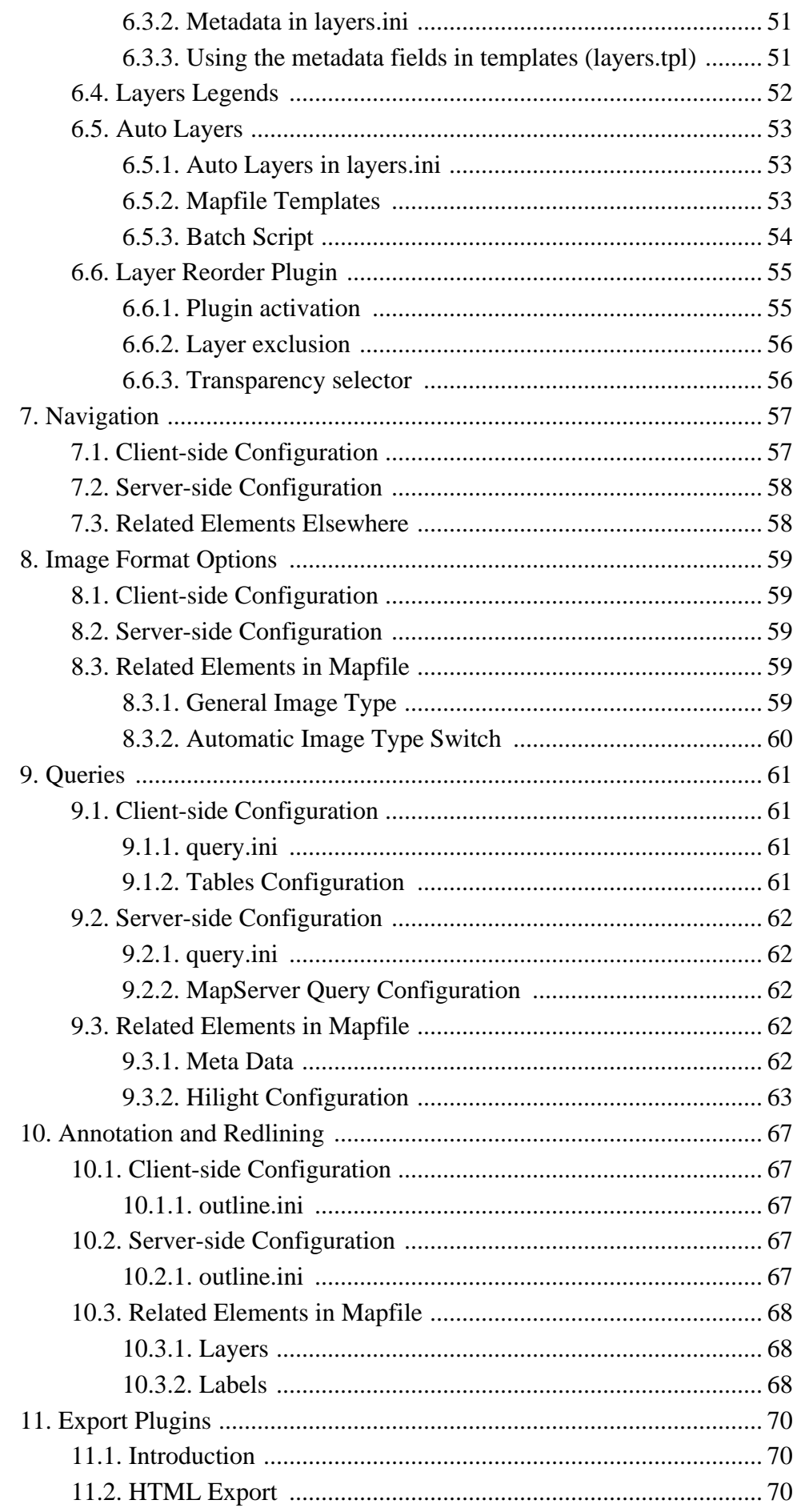

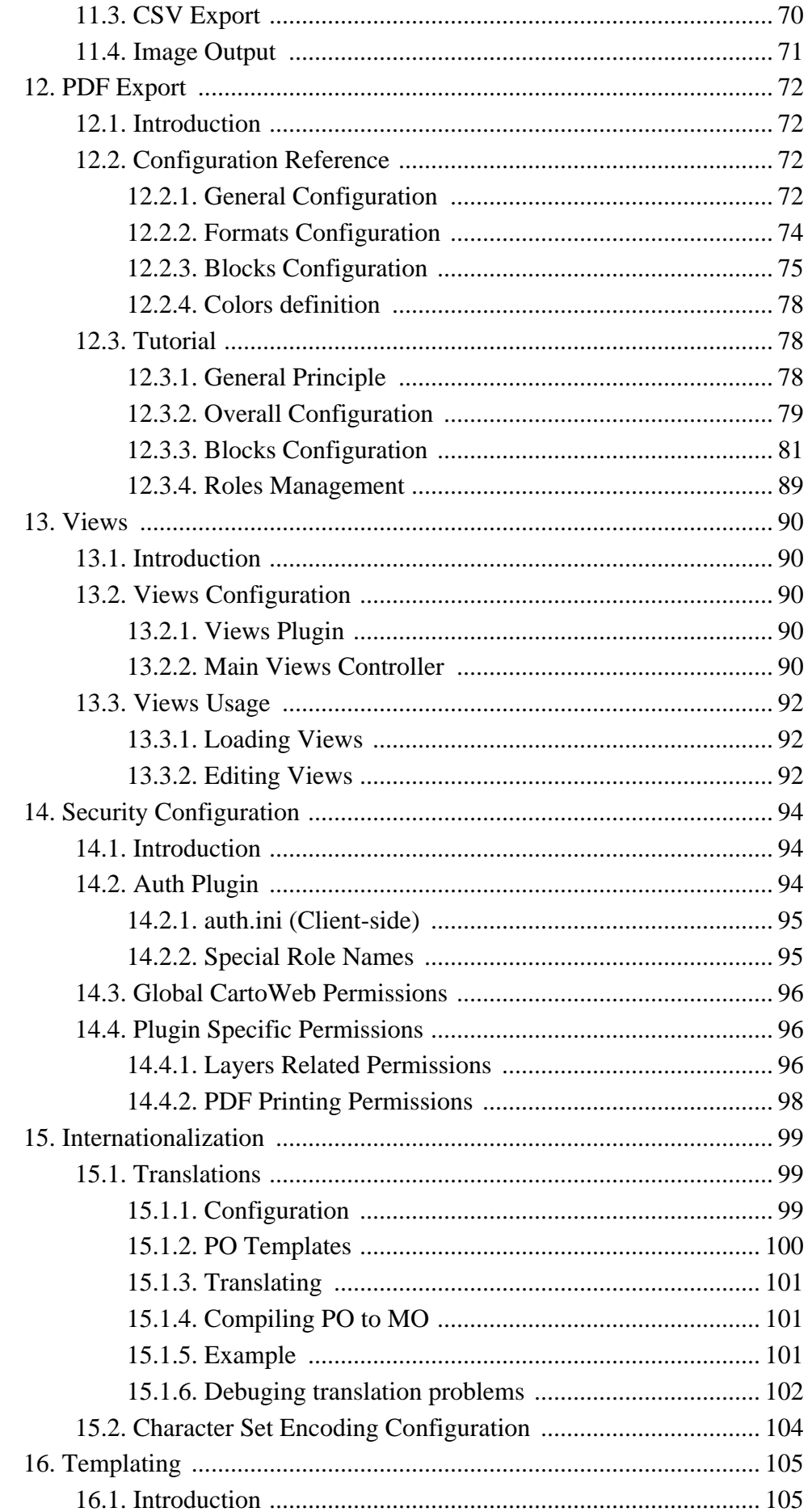

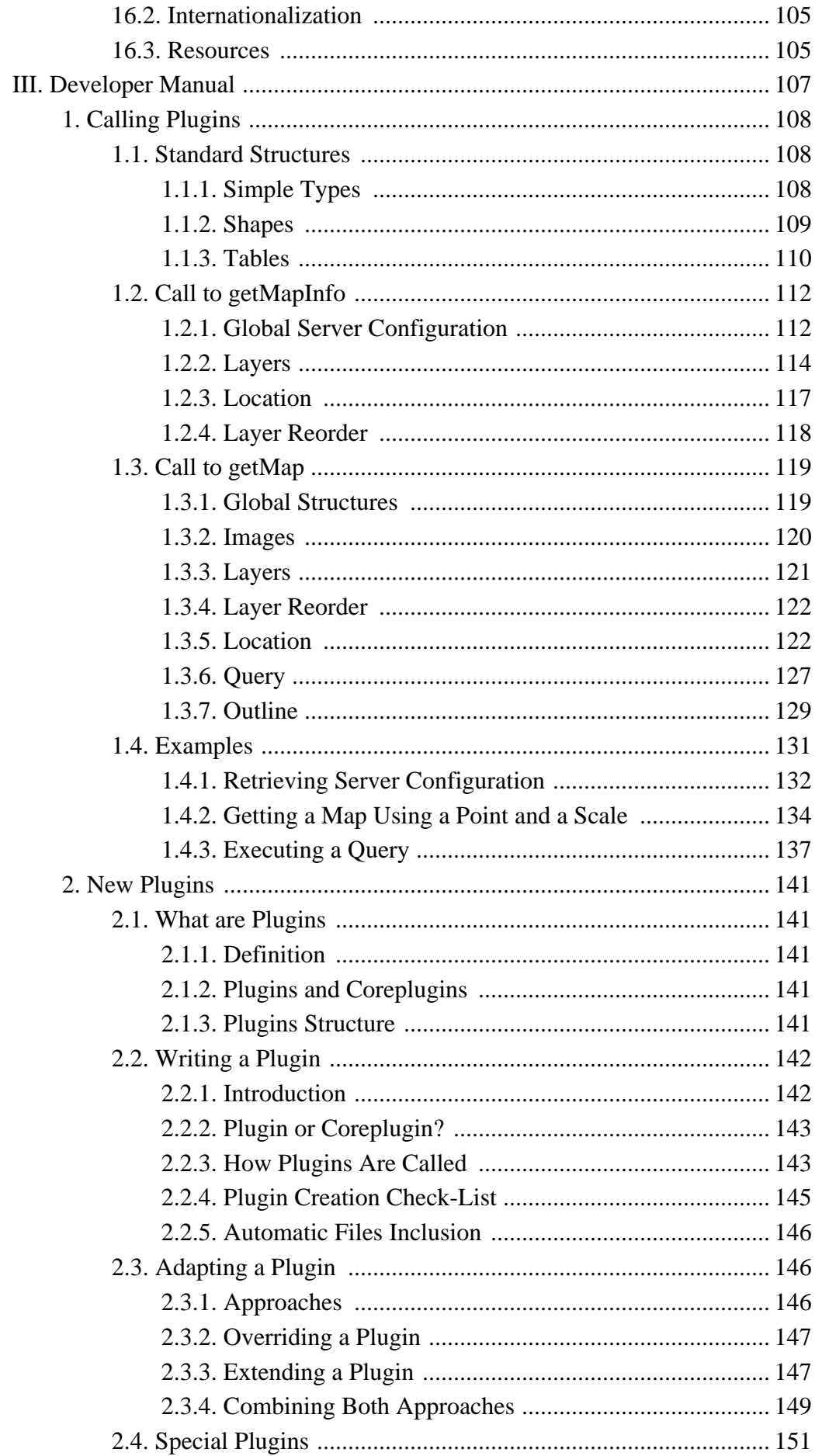

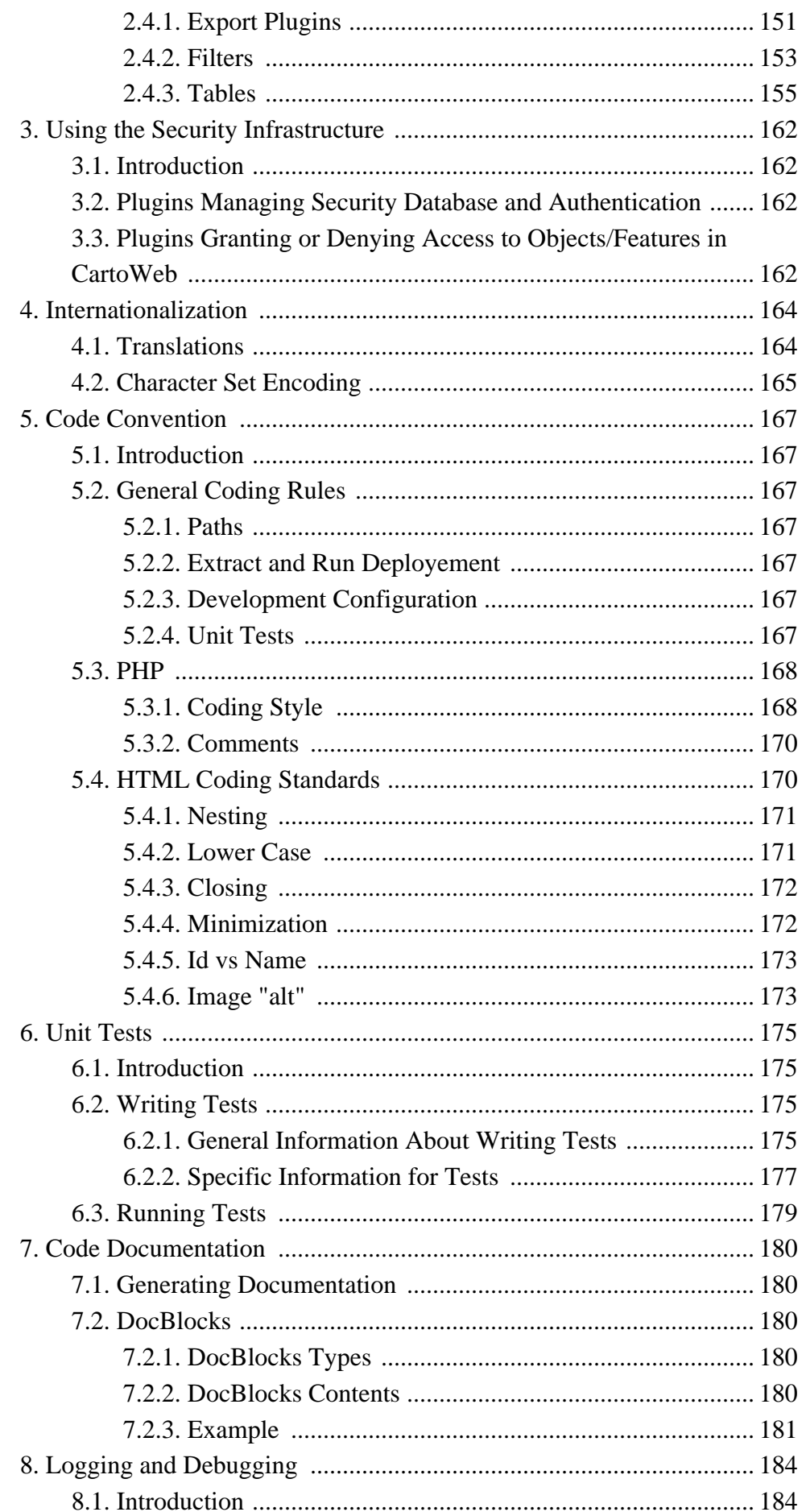

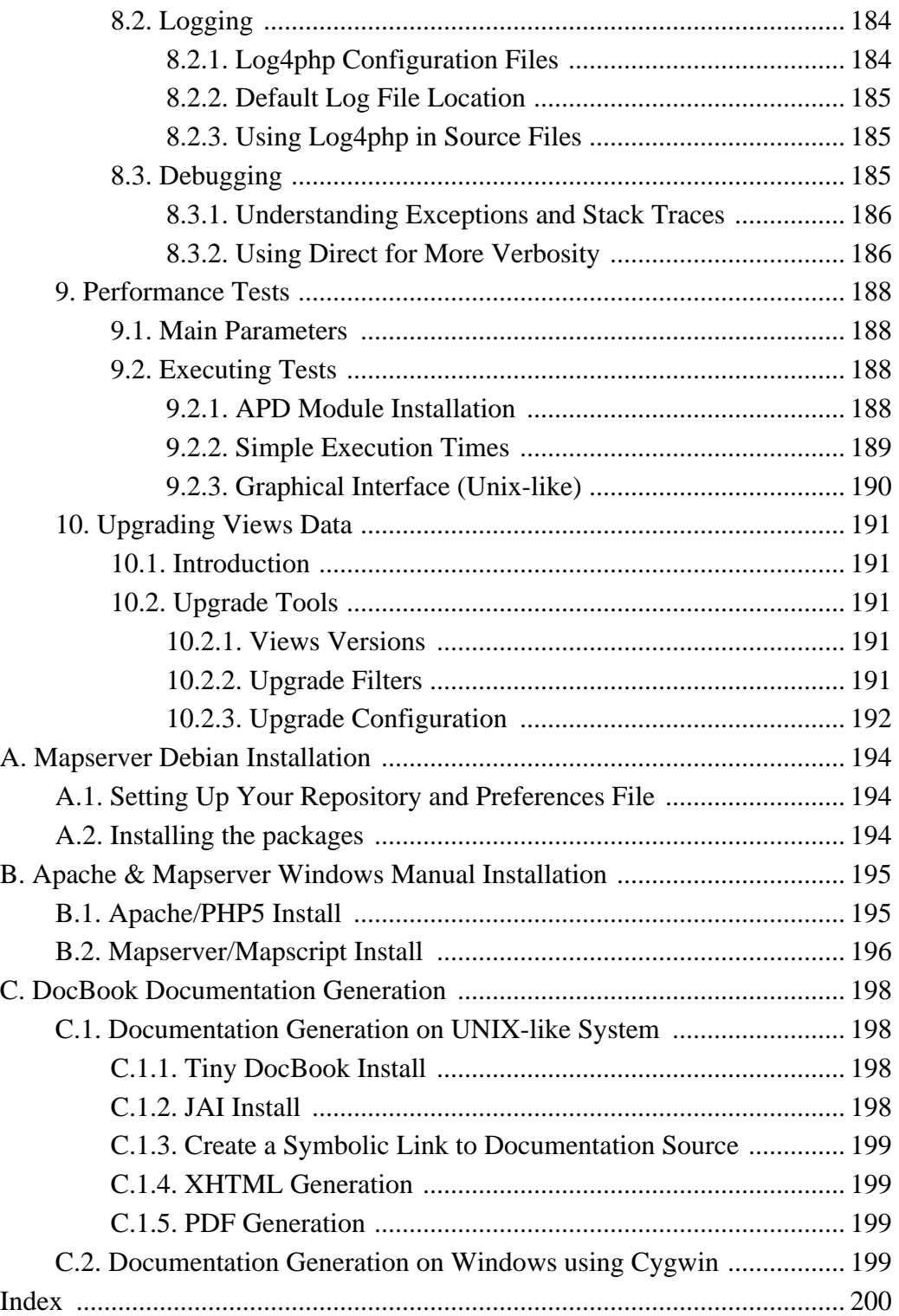

# <span id="page-9-0"></span>**Part I. Presentation and Architecture**

This first part of the documentation is an overall presentation of both the visible and the hidden features of CartoWeb. The goals are first to give an idea of what CartoWeb can readily do if used as it is shipped, and second to explain why it is a powerful framework to build more advanced applications.

# <span id="page-10-0"></span>**1. Project Presentation**

# <span id="page-10-1"></span>**1.1. About CartoWeb**

CartoWeb3 is a comprehensive and ready-to-use Web-GIS (Geographical Information System), including many powerful features. As a modular and extensible solution, it is also a convenient framework for building advanced and customized applications.

Developed by [Camptocamp SA](http://www.camptocamp.com) [http://www.camptocamp.com], it is based on the [UMN MapServer](http://mapserver.gis.umn.edu) [http://mapserver.gis.umn.edu] engine and is released under the [GNU GPL license](http://www.gnu.org/copyleft/gpl.html) [http://www.gnu.org/copyleft/gpl.html].

# <span id="page-10-2"></span>**1.2. Credits**

To date, the following people have been more or less involved in the development of CartoWeb :

- Yves Bolognini
- Mathieu Bornoz
- Oliver Christen
- Damien Corpataux
- Olivier Courtin
- Daniel Faivre
- Alexandre Fellay
- Marc Fournier
- Florent Giraud
- Pierre Giraud
- David Jonglez
- Frédéric Junod
- Sylvain Pasche
- Claude Philipona
- Arnaud Saint Leger
- Alexandre Saunier

# <span id="page-11-0"></span>**2. Cartographic Functionalities**

# <span id="page-11-1"></span>**2.1. Introduction**

CartoWeb is quite a complex piece of software. This chapter is only a quick and consequently incomplete overview of the standard functionalities that are somehow visible for an end-user. The internal architecture and all the hidden features that make CartoWeb customizable and extensible are presented in the next chapter.

# <span id="page-11-2"></span>**2.2. Overview**

The first figure is an overall view of the user interface of the demo that is shipped with CartoWeb. The numbers refer to more or less visible underlying features. They are :

- 1. Main map
- 2. Dynamic keymap
- 3. Navigation tools : zoom-in, zoo-out, panning
- 4. Layers tree
- 5. Geographic query tool
- 6. Redlining tools : to draw points, lines, rectangles, polygons
- 7. Measuring tools : distances and surfaces
- 8. Language switch : internationalization support
- 9. Login link : users and roles support
- 10. Print dialog : PDF production

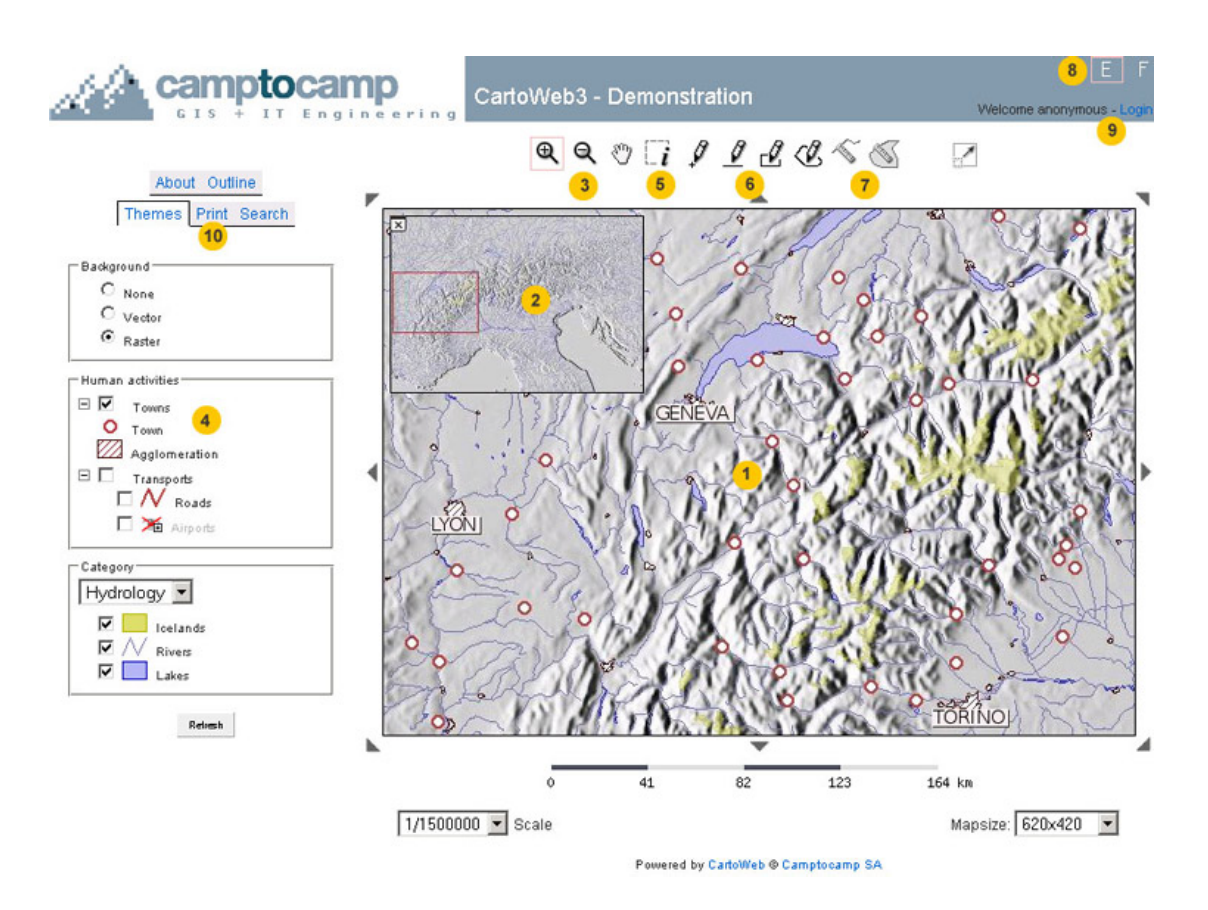

# <span id="page-12-0"></span>**2.3. Navigation Interface**

There are many possibilities to navigate on the main map, that is to change the scale and the position.

- The arrows surrounding the main map
- The dynamic (i.e. clickable) keymap
- The navigation tools (zoom and pan)
- The drop-down menu "Scale"
- The various options in the "Search" tab

<span id="page-12-1"></span>The menu "Mapsize" is self-explanatory.

# **2.4. Arbitrarily Complex Hierarchy of Layers**

Contrary to Mapserver itself, CartoWeb supports an arbitrarily complex hierarchy of layers, with infinite depth.

The elements of the layers "tree" have different rendering options :

• normal checkboxes

- blocks
- radio button (exclusive options)
- drop-down menu (exclusive options)

Examples of these rendering options are presented in the following figure.

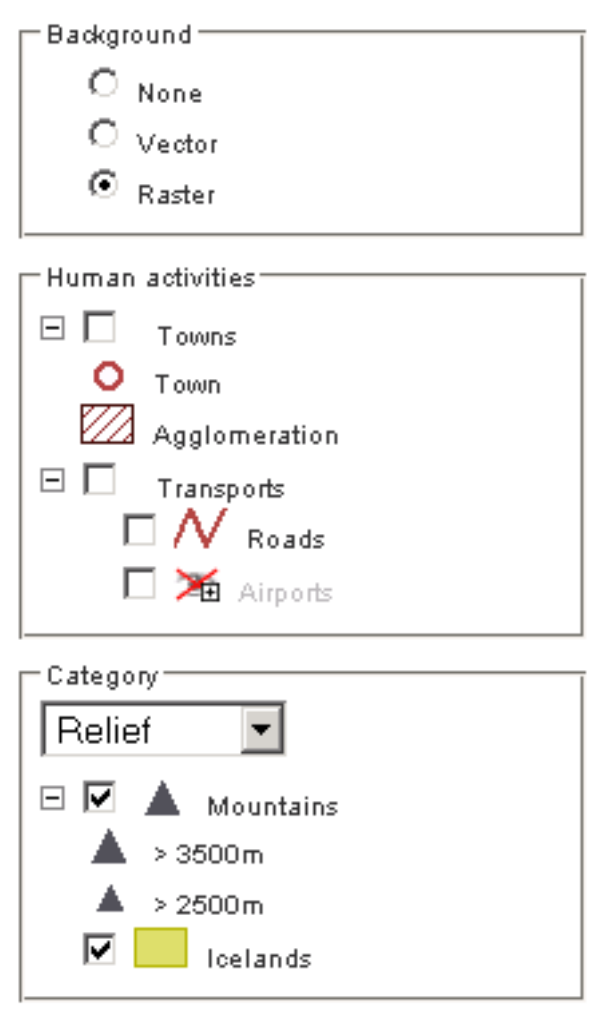

The icons for the classes are automatically drawn, and the out-of-scale layers are grayed out.

## <span id="page-13-0"></span>**2.5. Map Queries**

Using the query tool, you can geographically search for objects. Found objects are hilighted and their attributes are displayed.

CartoWeb adds many functionalities to the raw queries supported by Mapserver. In particular, the queries may be persistent (i.e. you can add new objects to already selected objects), and the hilighting can be defined on a layer by layer basis.

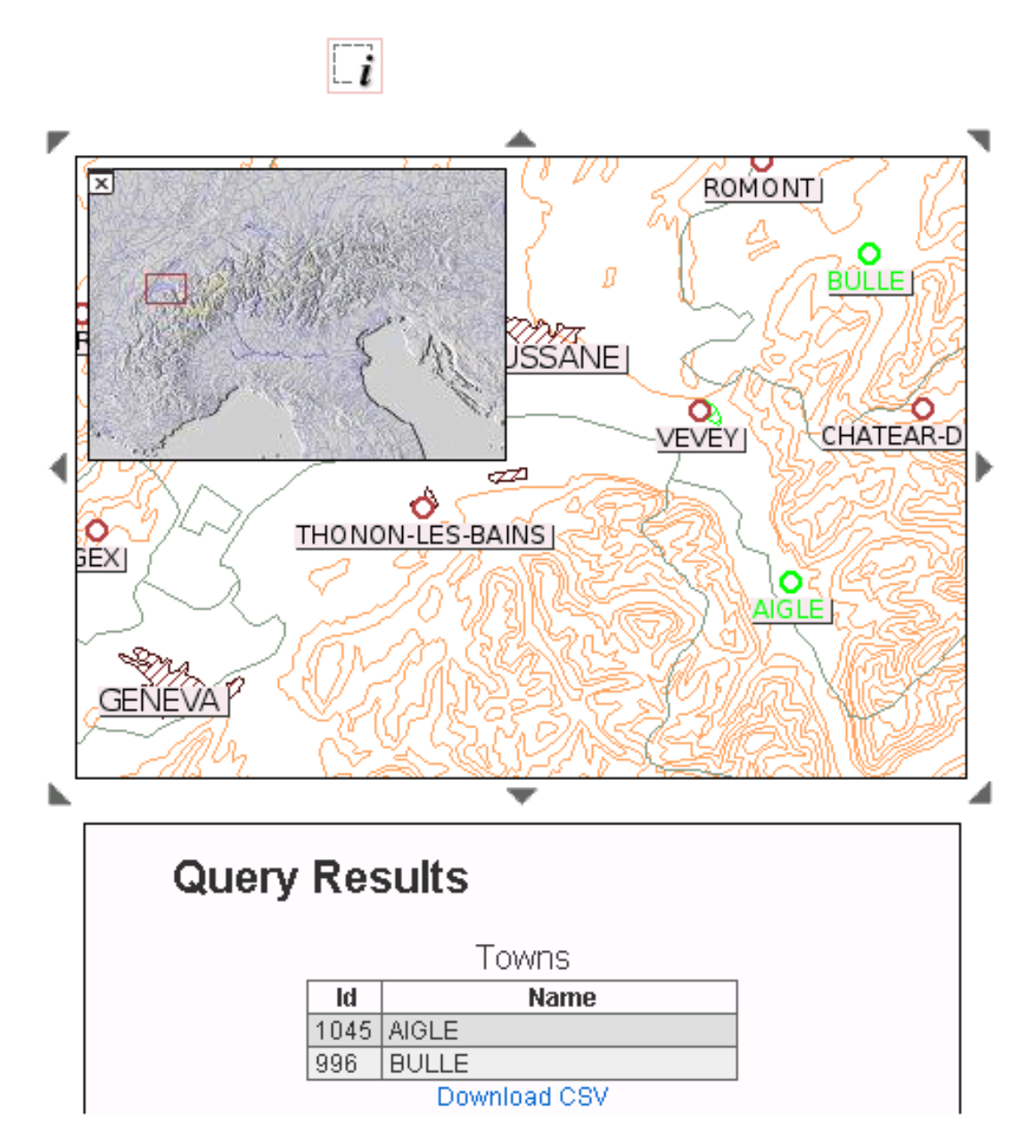

# <span id="page-14-0"></span>**2.6. Annotation and Redlining**

It is possible to freely draw points, lines, rectangles and polygons on the map, ant to attach labels to them. These features are persistent: they survive panning or zooming.

A mask mode, in which everything but the outlined polygon is masked, is provided too.

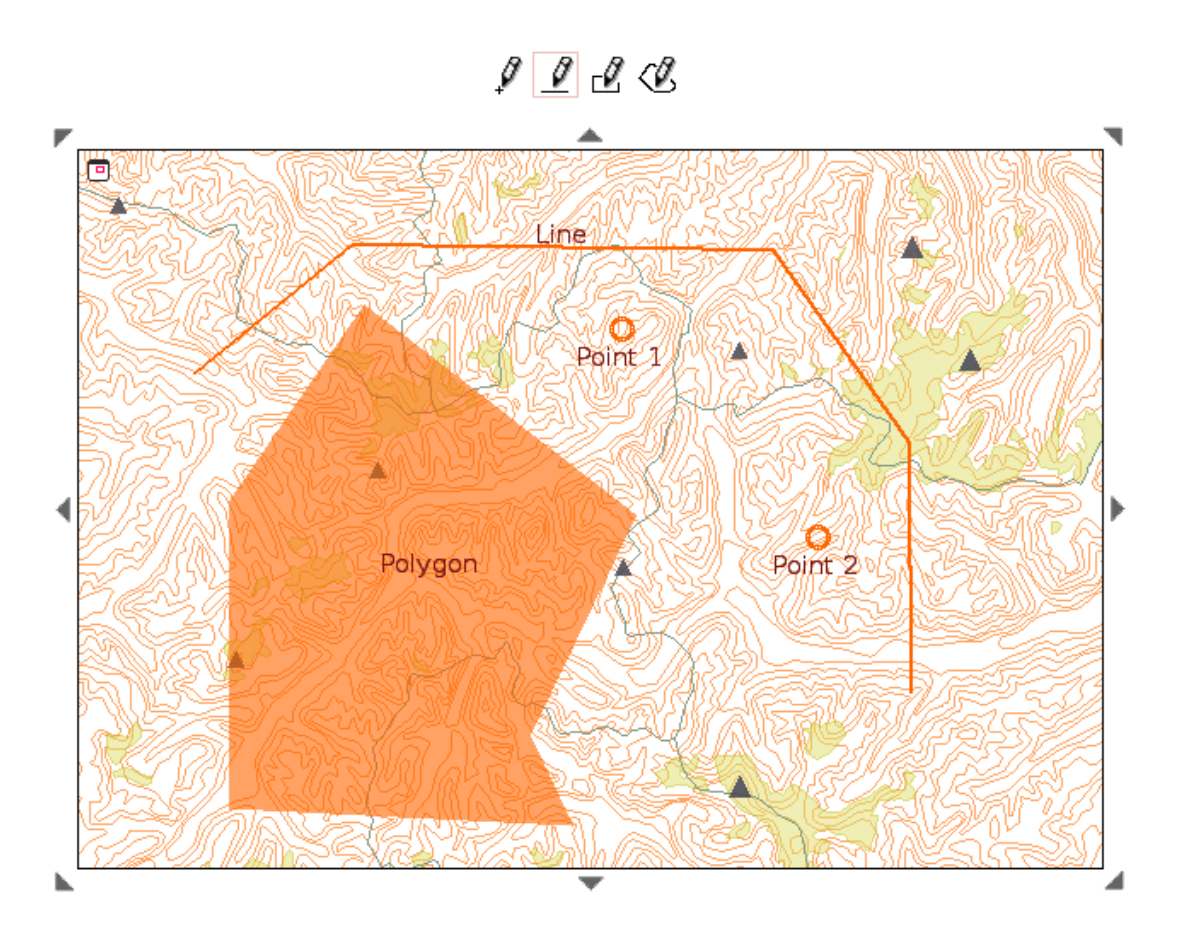

# <span id="page-15-0"></span>**2.7. Measuring Tools**

Distances and surfaces can be measured on the main map with the following tools :

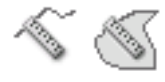

# <span id="page-15-1"></span>**2.8. Internationalization**

Translation handling in CartoWeb now uses [gettext](http://www.gnu.org/software/gettext/manual) [http://www.gnu.org/software/ gettext/manual]. However internationalization architecture is ready for other translation systems.

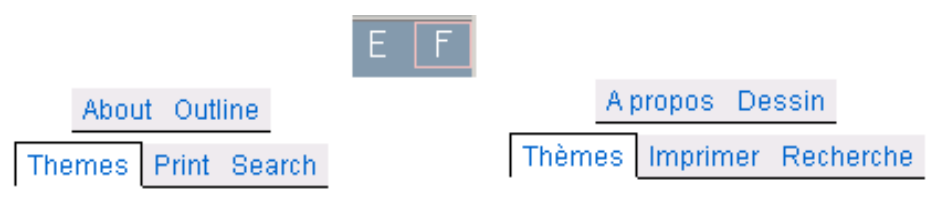

Ta make life easier for translators, scripts that gather the strings to be translated in the templates and in the configuration files are available.

# <span id="page-15-2"></span>**2.9. Access Rights**

Access to different elements of CartoWeb can be allowed or denied according to who is currently using the application. Both functionalities and data may have access restrictions. For instance, PDF printing may be totally unavailable for anonymous access, limited (low resolution) for normal user and totally granted (high resolution) for superusers. Similarly, high-resolution aerial views may only be visible within an organization, while external users should be content with satellite photographs.

A basic (file-based) authentication mechanism is included, but any other mechanism that is able to authenticate an user and to link him to a role could be used as well.

# <span id="page-16-0"></span>**2.10. PDF Output and Other Export Formats**

CartoWeb is able to output a fully configurable PDF document. Some options can be chosen by the end user in the following dialog, while the CartoWeb admin defines which elements (maps, legends, tables, additional logos or watermarks...) are to be printed and sets their positions within the page.

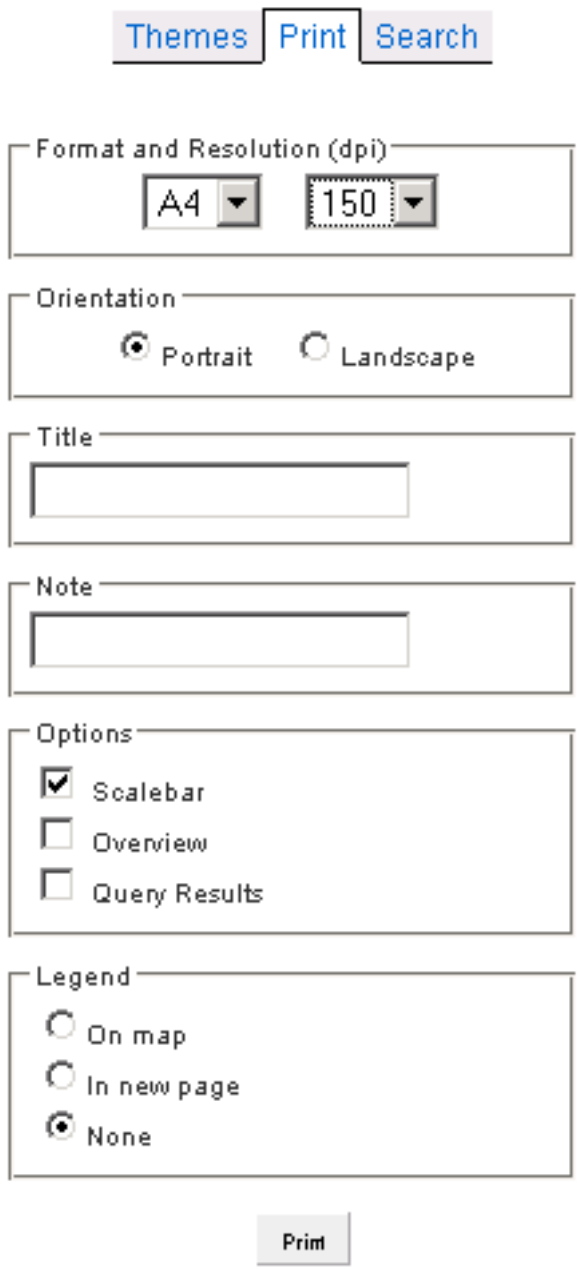

Other output formats include the graphic formats (jpeg, png,...) of the map itself, simplified html templates and comma-separated values tables of the query results.

# <span id="page-18-0"></span>**3. Architecture**

# <span id="page-18-1"></span>**3.1. Introduction**

CartoWeb uses an innovative design and state-of-the-art technologies. The following sections briefly review the main employed approaches.

# <span id="page-18-2"></span>**3.2. MapServer / MapScript**

CartoWeb is based on the [UMN MapServer](http://mapserver.gis.umn.edu/) [http://mapserver.gis.umn.edu/] engine. Interactions between CartoWeb and MapServer are achieved using the MapServer [PHP/Mapscript](http://mapserver.gis.umn.edu/doc44/phpmapscript-class-guide.html) [http://mapserver.gis.umn.edu/doc44/phpmapscript-class-guide.html] module.

MapServer must be installed prior to any CartoWeb setup.

MapServer resources:

- MapServer HomePage:<http://mapserver.gis.umn.edu/>
- MapServer Download:<http://mapserver.gis.umn.edu/dload.html>
- MapServer Documentation:<http://mapserver.gis.umn.edu/doc.html>
- MapServer PHP/Mapscript Class Reference <http://mapserver.gis.umn.edu/doc44/phpmapscript-class-guide.html>

# <span id="page-18-3"></span>**3.3. Web-Service Architecture - SOAP**

One of the CartoWeb specificities is its ability to work along a client-server model as well as a stand-alone application. Thus it is possible to host a CartoWeb client (known as CartoClient) on one machine and have it requesting a CartoWeb server (known as CartoServer), located on a separated server. A CartoServer can be called by several CartoClient simultaneously. On the other hand, a CartoClient can query several CartoServer for instance in the frame of different "projects[" \(Section 3.4.2,](#page-21-0) ["Projects"](#page-21-0)).

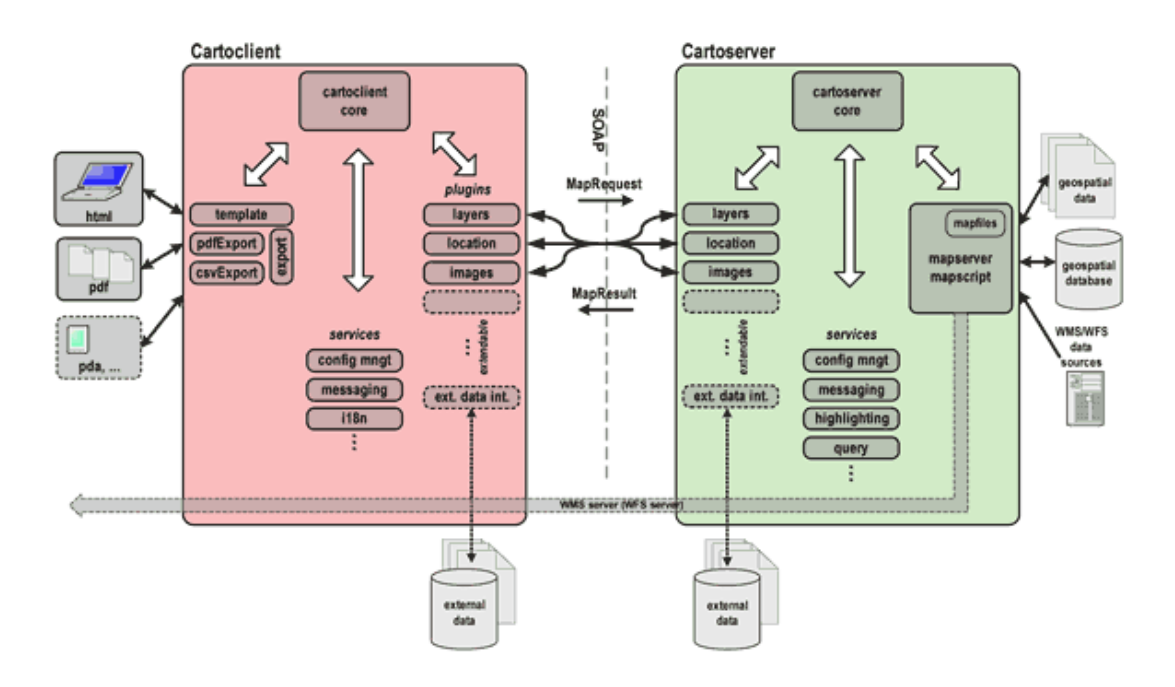

CartoWeb offers two "access" modes :

- as a web-service. CartoClient and CartoServer then interact using remote procedures based upon [SOAP](http://www.w3.org/TR/soap12/) [http://www.w3.org/TR/soap12/].
- as a standalone application. Procedures are then performed directly between CartoWeb components, bypassing the SOAP calls.

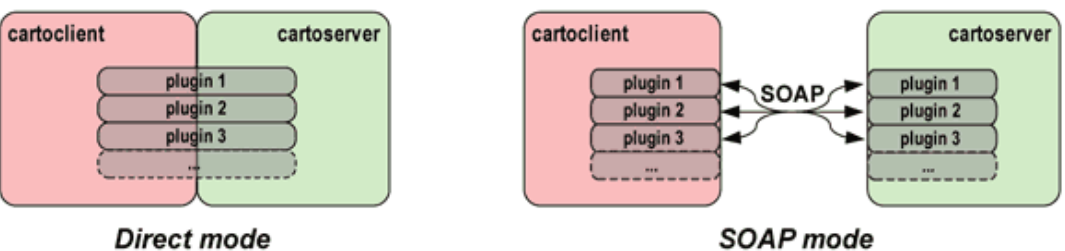

SOAP mode

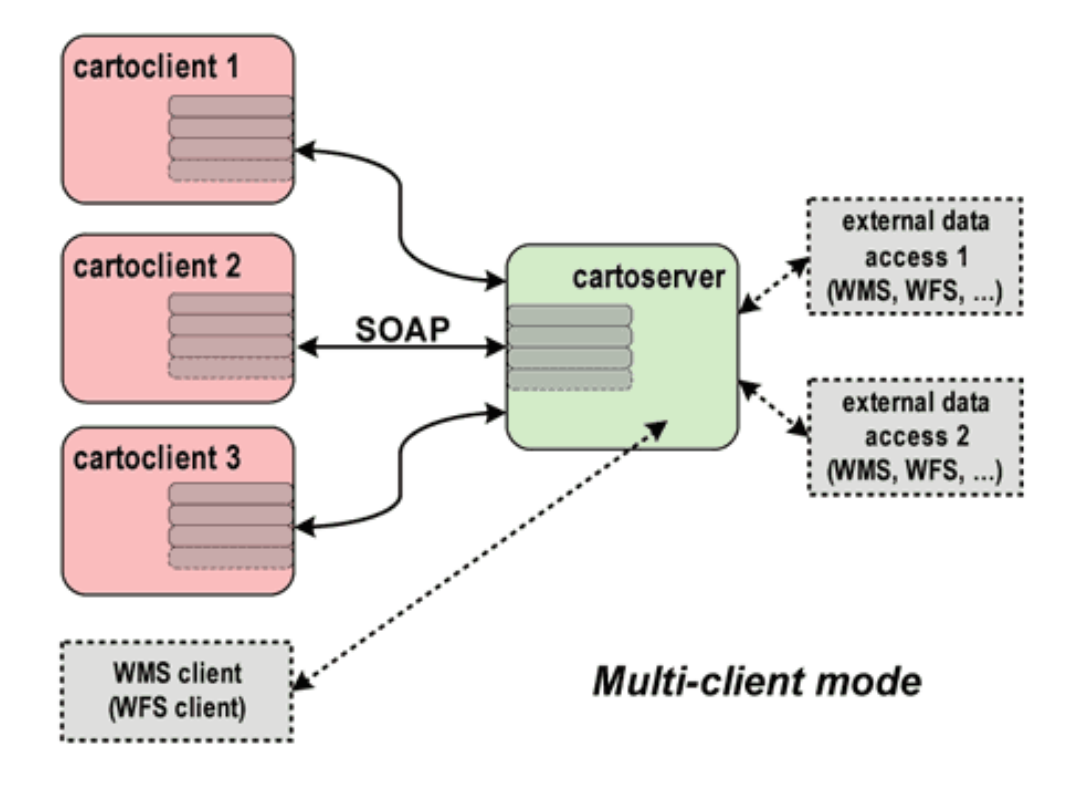

Of course it is possible to combine the above architectures as shown on the following figure:

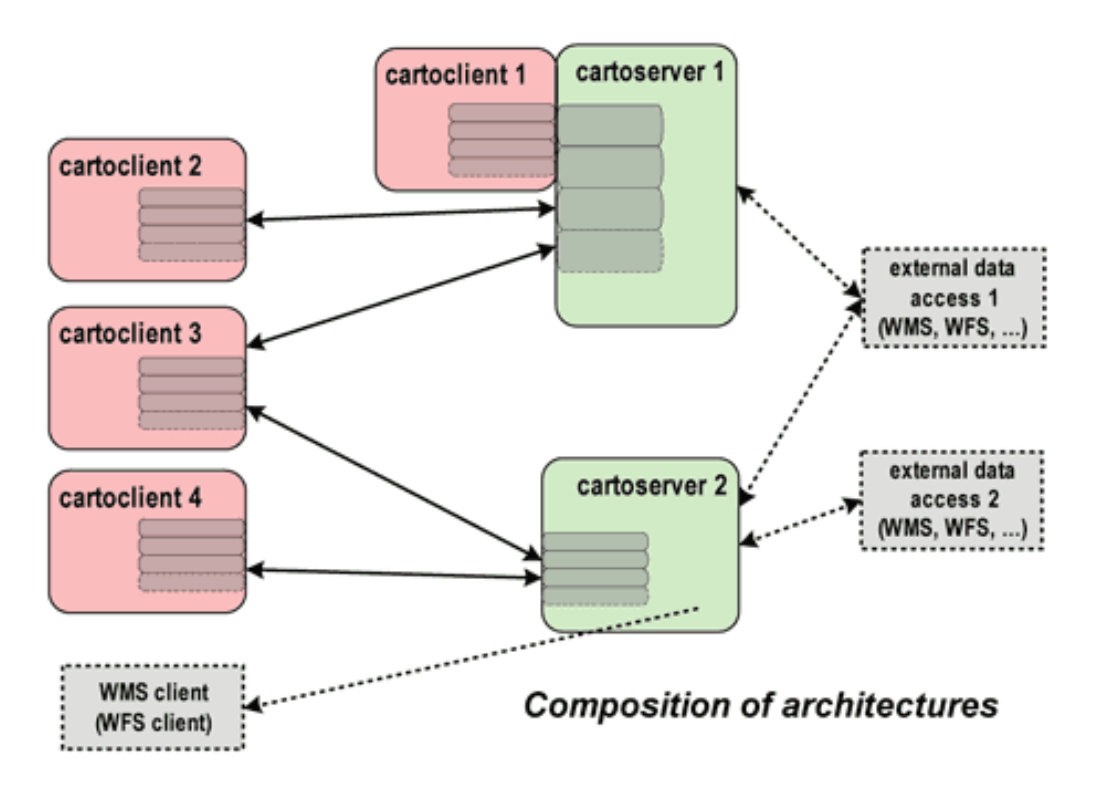

# <span id="page-20-1"></span><span id="page-20-0"></span>**3.4. Modularity: Projects and Plugins**

3.4.1. Plugins

CartoWeb buzzword is modularity. The application is built as a set of bricks that interact with each other. Those bricks are called "plugins". Each plugin performs a special group of tasks such as map browsing, layers management, images properties, users permissions, data objects querying, exportation and much more. CartoWeb is shipped with a set of standard plugins that can be separately activated or not. It is possible to write your own plugins or customize existing ones as well.

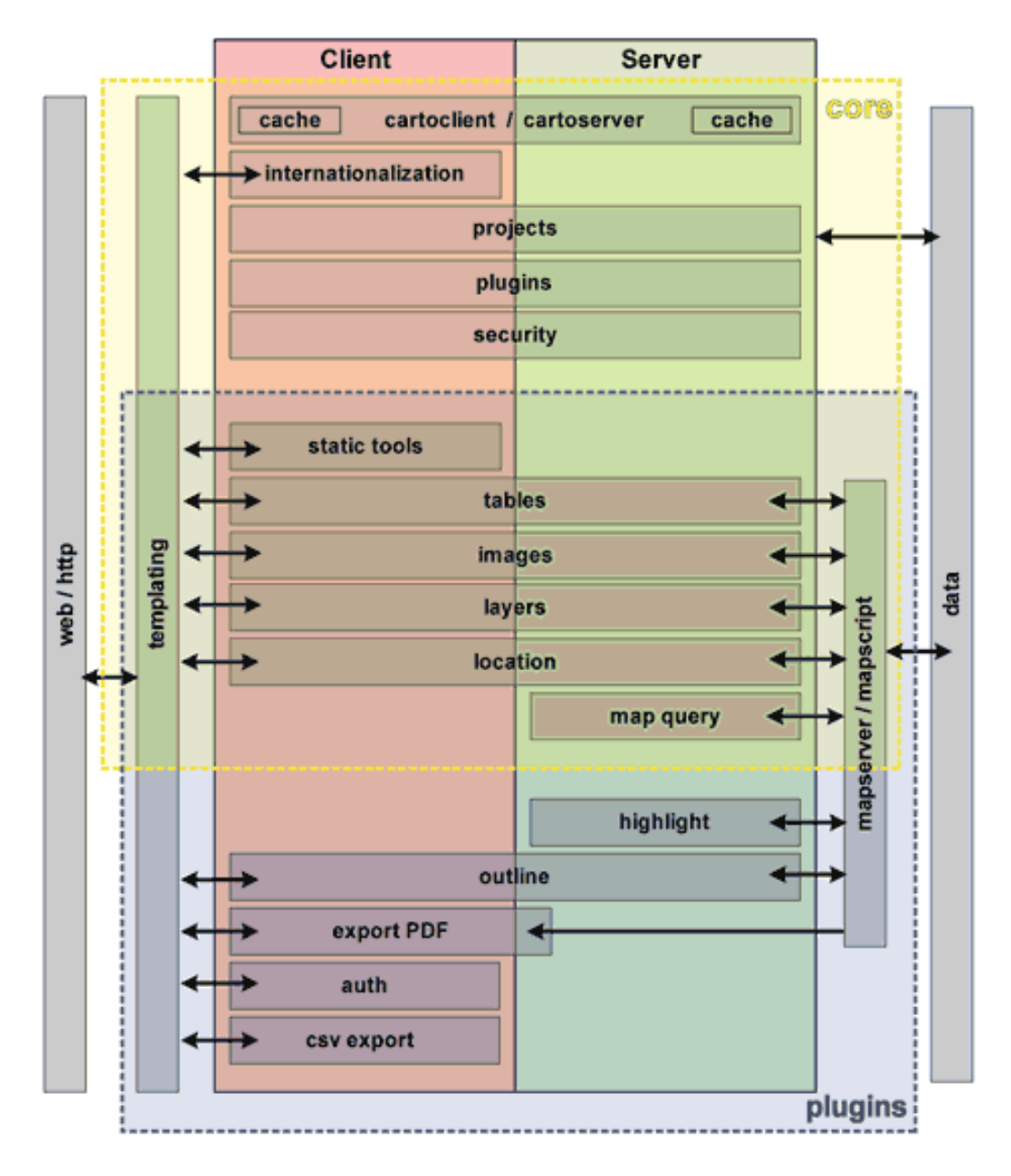

Regular plugins, including how to configure them, are precisely described in [Part II,](#page-23-0) ["User Manual".](#page-23-0) For more information about how to write or customize plugins, see Chapter 2, *[New Plugins](#page-149-0)*.

### <span id="page-21-0"></span>3.4.2. Projects

Projects are used to separate the upstream application from its customizations. They contains all the modifications and adaptations you could have performed to make CartoWeb suit your needs: layout templates, pictos, special configurations, personal plugins etc.

By using projects you can:

- keep the general application clean from tricky modifications that would compromise the future upgrades
- gather your project files to easily save and copy them to another CartoWeb instance. For example when copying them from your test server to your production one.
- run different projects on the same CartoWeb instance.

<span id="page-22-0"></span>For more information about projects, see Chapter 3, *[Projects Handling](#page-42-0)*.

# **3.5. Templates**

CartoWeb layout customization is achieved using the well-known and powerful [Smarty](http://smarty.php.net/) [http://smarty.php.net/] template engine. For more information about templating see [Chapter 16,](#page-113-0) *Templating*.

# <span id="page-22-1"></span>**3.6. Users and Roles**

CartoWeb enables to define and manage different levels of permissions. Thus it is possible to restrict some (or all) functionalities to some users or categories of users. For more information about users and roles see Chapter 14, *[Security Configuration](#page-102-0)*.

## <span id="page-22-2"></span>**3.7. Performance Enhancement**

CartoWeb takes benefits of several caching systems to speed up its execution. All the possibilities are detailed in Chapter 5, *[Caches Configuration](#page-52-0)*.

# **Part II. User Manual**

<span id="page-23-0"></span>This user manual, second part of the CartoWeb documentation, is aimed at administrators who have to setup, configure and maintain a CartoWeb environment.

It is not an end-user documentation, so you won't find here instructions on how to navigate, select layers or do whatever operations the distant users are allowed to do through their browser.

On the other side, if you want to go beyond the standard, out-of-the-box possibilities of CartoWeb, you'll definitely have to look at the third part of this documentation, intended for developers.

# <span id="page-24-0"></span>**1. Installation**

## <span id="page-24-2"></span><span id="page-24-1"></span>**1.1. CartoWeb Installation**

## 1.1.1. Prerequisite for Installing CartoWeb

CartoWeb depends on several software components for its proper working. Some are required and others are optional, depending on what you intend to do.

### **Note**

Windows users can ignore this chapter and go directly to [Section 1.1.2, "CartoWeb](#page-25-0) [Download"](#page-25-0)

The required software are:

## **A Web Server**

Such as Apache<http://httpd.apache.org>

### $PHP \ge 5.0.3$

See<http://www.php.net> for more informations. You will need to have some features available in PHP:

• *Gettext* (optional): You need the Gettext module if you want to enable the Internationalization in CartoWeb. See Chapter 15, *[Internationalization](#page-107-0)* for configuration.

### **Note**

If you are using the demo, you need to have Gettext support installed, as it uses Gettext by default.

If you are using Cygwin, simply install the *gettext-devel* package.

- *Curl* (optional): Some scripts (like i18n) need Curl to fetch files remotely.
- *SOAP* (optional if using direct mode only): You need the SOAP module if you want to use CartoWeb as a Webservice or with separated CartoClient and CartoServer. This is related to the cartoserverDirectAccess parameter described in [Section 4.2, " client.ini "](#page-45-2)

#### **Note**

If you are using Windows, simply use the Windows Installer [Section 1.1.2,](#page-25-0) ["CartoWeb Download".](#page-25-0) If you absolutely want to install PHP manually, see Appendix B, *[Apache & Mapserver Windows Manual Installation](#page-203-0)*.

### **MapServer PHP/MapScript (from MapServer >= 4.4)**

See [http://www.maptools.org/php\\_mapscript/](http://www.maptools.org/php_mapscript/)for more information and installation instructions.

#### **Note**

If you are using Debian, and you need to install MapServer, you can have a look at Appendix A, *[Mapserver Debian Installation](#page-202-0)*

#### **Note**

If you are using Windows, simply use the Windows Installer [Section 1.1.2,](#page-25-0) ["CartoWeb Download".](#page-25-0) If you absolutely want to install MapServer manually, see Appendix B, *[Apache & Mapserver Windows Manual Installation](#page-203-0)*.

### **PostgreSQL with PostGIS Support (Optional)**

If you want spatial database support in CartoWeb you will need to install PostGIS of the PostgreSQL database. See<http://postgis.refractions.net/>for more information.

#### <span id="page-25-0"></span>1.1.2. CartoWeb Download

There are two ways to get CartoWeb:

#### 1. **Complete package from the official website:**

- <sup>o</sup> Download CartoWeb package from<http://cartoweb.org/downloads.html>. It is recommended that you download the version with demo for a better user experience.
- <sup>o</sup> Uncompress the archive somewhere in your path accessible by your web server.

2. **From CVS:** Get the current development version via CVS using the following command:

cvs -d :pserver:anonymous@dev.camptocamp.com:/var/lib/cvs/public co cartoweb3

**From CVS with cw3setup.php:** If you already have the cw3setup.php file, which comes along the CartoWeb package or CVS source, you can fetch CartoWeb from CVS and set up it at once. See [Section 1.1.3.2.6, "Install or](#page-28-0) [Reinstall CartoWeb from CVS and Set Up It at Once"](#page-28-0) for more details.

Once you have CartoWeb, point your web browser to the file located in htdocs/ info.php, and check that the PHP information page displays correctly (meaning PHP is correctly setup) and that you have do not have a WARNING message at the top of the page about MapScript failing to load. If it is not the case, CartoWeb will not run correctly. You should install and set up PHP and PHP/MapScript correctly. See [Section 1.1.1, "Prerequisite for Installing CartoWeb"](#page-24-2).

Having Gettext installed is recommended if you wish to use the multilingual features of CartoWeb.

#### <span id="page-26-0"></span>1.1.3. UNIX-like Installation

CartoWeb installer is cw3setup.php, located in the root directory of the application.

You can run this file with the --help parameter to see the available options. For instance:

<PHP-INTERPRETER> cw3setup.php --help

where <PHP-INTERPRETER> is the location of your php interpreter. On Windows, it can be c:\wamp\php\php.exe or on Unix /usr/lib/cgi-bin/php.

1.1.3.1. List of Available Options

| Usage: cw3setup.php ACTION [OPTION]                                            |                                                                                                    |
|--------------------------------------------------------------------------------|----------------------------------------------------------------------------------------------------|
| Possible actions:                                                              |                                                                                                    |
| --help, or -h<br>$-version$ or $-v$<br>--install<br>--fetch-demo<br>$--$ clean | Display this help and exit.<br>Output version information and exit.<br>Install CartoWeb.<br>Fetch the demo data from cartoweb.org, and extract<br>it in the demo project if not already there.<br>Clean generated files and caches. |
| List of options:                                                               |                                                                                                    |
| --debua                                                                        | Turn on output debugging.                                                                                                    |
| --writableowner OWNER                                                          | The user who should have write permissions for                                                                                                    |

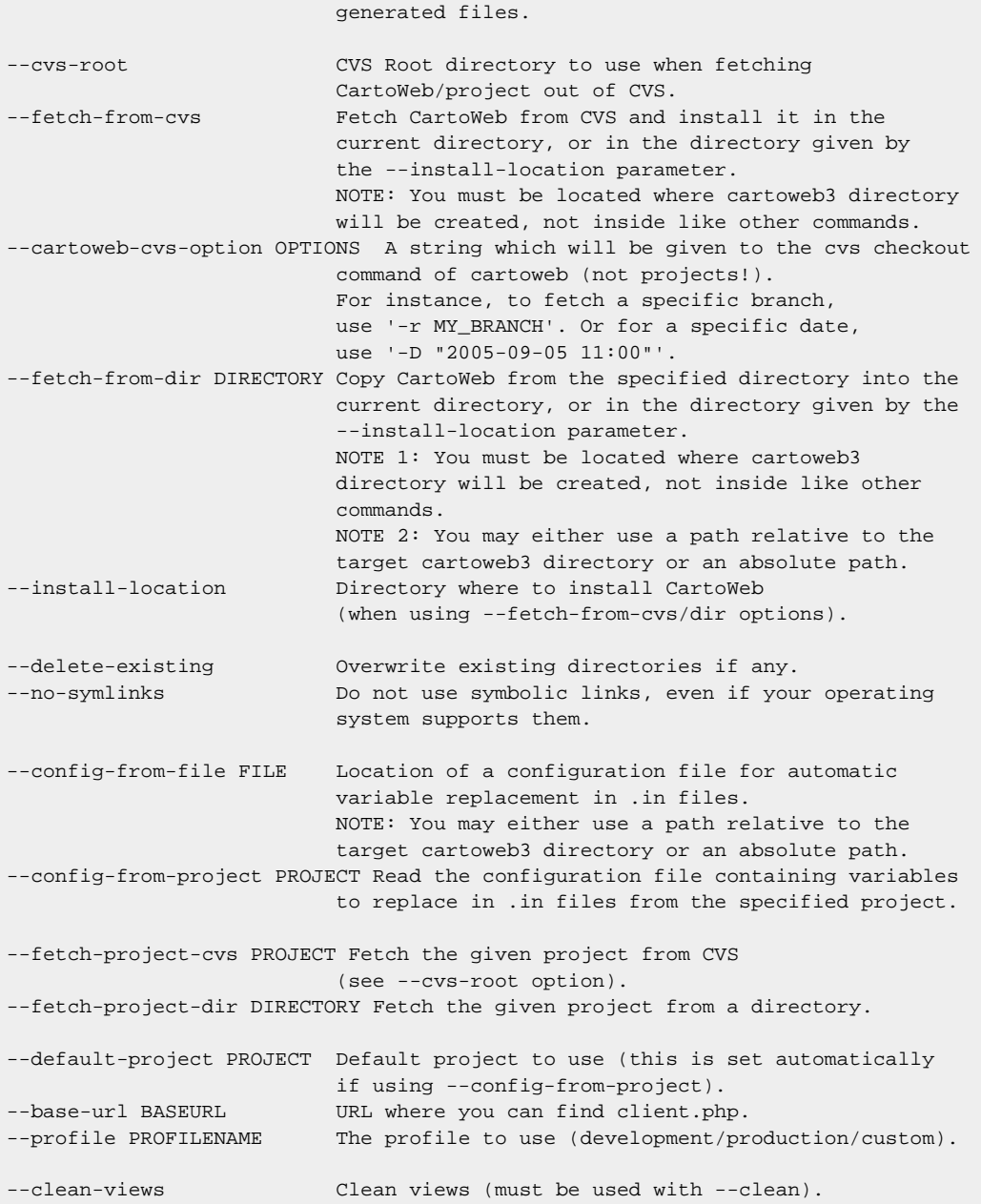

#### <span id="page-27-0"></span>1.1.3.2. Examples of Use

1.1.3.2.1. Basic Setup

To perform a basic setup of CartoWeb, such as if you want to run the demo project, type:

<PHP-INTERPRETER> cw3setup.php --install --base-url http://www.example.com/cartoweb

In this example, http://www.example.com/cartoweb is the address which corresponds to the cartoweb3/htdocs directory. You should find client.php if you type this URL.

1.1.3.2.2. Installing a Project from a Directory

```
<PHP-INTERPRETER> cw3setup.php --install --fetch-project-dir
         /home/foo/my_project --base-url http://www.example.com/cartoweb
```
#### 1.1.3.2.3. Updating CartoWeb after Modifications

When you modify or add new content/features to CartoWeb, you need to update it. This will set relative links or copy new/modified resources files (templates, images, new plugins, ...)

<PHP-INTERPRETER> cw3setup.php --install --base-url http://www.example.com/cartoweb

Same as [Section 1.1.3.2.1, "Basic Setup"](#page-27-0). Existing files are not overwritten.

1.1.3.2.4. Cleaning Generated Files (Map, PDF, Temporary Files and Smarty Cache)

<PHP-INTERPRETER> cw3setup.php --clean

1.1.3.2.5. Fetching the Demo Data

<span id="page-28-0"></span><PHP-INTERPRETER> cw3setup.php --fetch-demo

<span id="page-28-1"></span>1.1.3.2.6. Install or Reinstall CartoWeb from CVS and Set Up It at Once

### **1.1.3.2.6.1. Install**

```
<PHP-INTERPRETER> cw3setup.php --install --cvs-root
             :pserver:anonymous@dev.camptocamp.com:/var/lib/cvs/public
              --fetch-from-cvs --base-url http://www.example.com/cartoweb
```
#### **Note**

Do no execute this command from the cartoweb3 folder! Because this will fetch the whole cartoweb3 hierarchy from cvs, including the cartoweb3 folder. If you executed this from the cartoweb3 folder you would end up with something like cartoweb3/cartoweb3/.... Instead, copy the cw3setup.php in the parent directory, delete (or backup) the cartoweb3 folder and execute the command.

#### **1.1.3.2.6.2. Reinstall**

```
<PHP-INTERPRETER> cw3setup.php --install --cvs-root
             :pserver:anonymous@dev.camptocamp.com:/var/lib/cvs/public
             --fetch-from-cvs --delete-existing
             --base-url http://www.example.com/cartoweb
```
### **Warning**

This command will automatically delete the existing cartoweb3/folder! Be sure to backup the files and projects you wish to keep.

### **Note**

See note on [Section 1.1.3.2.6.1, "Install"](#page-28-1). Notice here the *--delete-existing* parameter. Needed here because cartoweb3/already exists. Without it the cw3setup script issues a warning and stops.

### 1.1.3.2.7. Update CartoWeb from CVS

To keep your CartoWeb up-to-date with the development version, simply type the following command in the CartoWeb root folder:

cvs -d :pserver:anonymous@dev.camptocamp.com:/var/lib/cvs/public update

### **Warning**

This may have some serious effects on your existing developments, it is recommended you backup the CartoWeb root folder and all subforders before execution.

### <span id="page-29-0"></span>1.1.4. Windows Installation

### 1.1.4.1. Windows Install with Win32 Installer (Recommended)

- Download the WAMP installer at<http://www.wampserver.com/>. Double-click on the executable to launch it. This will install Apache with PHP5.
- Download the CartoWeb installer at [http://cartoweb.org/downloads.html.](http://cartoweb.org/downloads.html) Double-click on the executable to launch it. This will install MapServer and CartoWeb.
- That's it! Point your browser to<http://localhost/cartoweb3/htdocs/client.php>.

Once it is installed, you can modify CartoWeb setup with the command-line script cw3setup.php [\(Section 1.1.3, "UNIX-like Installation"](#page-26-0)) from either a DOS or a Cygwin prompt. See [Section 1.1.4.3, "CartoWeb Setup"](#page-30-0) for more info about how to use those interfaces.

### 1.1.4.2. Windows Manual Install

Instructions for Apache/PHP and MapServer installation are given in [Appendix B,](#page-203-0) *[Apache & Mapserver Windows Manual Installation](#page-203-0)*

Then download CartoWeb as described above [\(Section 1.1.2, "CartoWeb](#page-25-0) Download").

Eventually set CartoWeb up with the command-line script cw3setup.php [\(Section 1.1.3, "UNIX-like Installation"](#page-26-0)) from either a DOS or a Cygwin prompt. See [Section 1.1.4.3, "CartoWeb Setup"](#page-30-0) for more info about how to use those interfaces.

#### <span id="page-30-1"></span><span id="page-30-0"></span>1.1.4.3. CartoWeb Setup

#### 1.1.4.3.1. CartoWeb Setup with DOS

Open a command prompt (Start menu > Run > "cmd") and go to the CartoWeb root:

cd C:\wamp\www\cartoweb3

Then see [Section 1.1.3.2.1, "Basic Setup"](#page-27-0)

#### **Note**

To enable you to execute PHP scripts easily (like php cw3setup.php

--someparameters instead of C:\wamp\php.exe cw3setup.php --someparameters), set the path to the PHP binary in your PATH environment variable (control panel > system > Advanced > Environment Variables. If there is no PATH variable, add a new one. If a PATH variable is already present, you can add the path to php.exe at the end of the existing path values, but add a ";" inbetween: path1;path2;path3):

C:\wamp\php;

The example above is true if the PHP binary are installed in  $\text{C:}\wspace$  \the php.

#### **Note**

If you are using the demo, you need to have Gettext support installed, as it uses Gettext by default. If you used the win32 installer, Gettext is already installed, otherwise you must install it manually. You can get a version of Gettext for Windows there<http://gnuwin32.sourceforge.net/packages/gettext.htm>. Also set the path to the Gettext binary in your PATH environment variable.

C:\Program Files\GnuWin32\bin;

The example above is true if the Gettext binaries are installed in  $C:\Per\gamma$ Files\GnuWin32\bin. This is needed by the po2mo.php script to merge and compile the languages translation files.

#### **Note**

If you intend to use CVS in command line, you need to install a CVS client. Use [WinCVS](http://www.wincvs.org/) [http://www.wincvs.org/] or [TortoiseCVS](http://www.tortoisecvs.org/download.shtml) [http://www.tortoisecvs.org/ download.shtml], both are free Open Source clients. You must add the path to the CVS binary in your PATH environment variable.

```
C:\Program Files\TortoiseCVS;
```
The example above is true if you installed TortoiseCVS in C:\Program Files\TortoiseCVS.

#### 1.1.4.3.2. CartoWeb Setup with Cygwin

Open a Cygwin window and go to the CartoWeb root:

```
cd C:
cd wamp/www/cartoweb3/
```
Then see [Section 1.1.3.2.1, "Basic Setup"](#page-27-0)

#### **Note**

You can download Cygwin here *[Cygwin](http://www.cygwin.com/)* [http://www.cygwin.com/]. When you install Cygwin, be sure to select the packages *tar* (or *unzip*) and *cvs*. You can also install the *gettext-devel* package, so you wont need to get an external gettext installation later. If you have already installed Cygwin, type the following command to see what package are currently installed.

cygcheck -c

If the packages mentioned above are not present, run Cygwin setup again and add the missing packages.

#### **Note**

To enable you to execute PHP scripts easily, set the path to the PHP binary in your .bashrc (in C:\cygwin\home\Administrator\ by default):

export PATH=\$PATH:/cygdrive/c/wamp/php

The example above is true if the PHP binary are installed in  $c:\wedge\phi\$ .

If you do not want to install the *cvs* and *gettext* Cygwin package, you need to add also the path to the external CVS and gettext binaries.

export PATH=\$PATH:/cygdrive/c/program Files/GnuWin32/bin export PATH=\$PATH:/cygdrive/c/program Files/TortoiseCVS

<span id="page-32-0"></span>See the note in [Section 1.1.4.3.1, "CartoWeb Setup with DOS"](#page-30-1)

## <span id="page-32-1"></span>**1.2. Demos Installation**

### 1.2.1. Introduction

A few demos are embedded in CartoWeb to demonstrate the range of functionalities that CartoWeb offers and give users examples on how to implement them:

- *demoCW3* : this is an overview of the standard functionalities that are somehow visible for an end-user in CartoWeb,
- *demoPlugins* : it shows the new functionalities that are available in CartoWeb since the latest version,

Demo data are freely downloadable. Next section explains how to install them. Configuration and programming details are then described.

### <span id="page-32-2"></span>1.2.2. Installation

Before installing these demos, you need to have a working CartoWeb installation. You can refer to the previous chapters how to install it.

To install the demoCW3 project, you need to gather the data by launching the *cw3setup.php* with the *--fetch-demo* option.

On the other hand, the demoPlugins project uses plugins that work with databases. Consequently some databases settings and configuration are required. We describe here how to install these databases and how to use *cw3setup.php*.

Step by step guide:

1. **Install PostgreSQL with PostGIS support.** *Prerequisite*: Postgresql >= 8.0

**Note**

If you are on Debian, you can have a look at Appendix A, *[Mapserver Debian](#page-202-0) [Installation](#page-202-0)*

#### 2. **Create a PostgreSQL database using the following command:**

\$ createdb demo\_plugins

3. **Integrate PostGIS functionalities in this database.** Typically, you can type:

```
$ createlang plpgsql demo_plugins
```

```
$ psql -d demo_plugins -f lwpostgis.sql
$ psql -d demo_plugins -f spatial_ref_sys.sql
```
#### **Note**

*psql* is a terminal-based front-end for PostgreSQL. It enables you to type in queries interactively, issue them to PostgreSQL, and see the query results. Don't forget to specify its location on your system to use it. If the *lwpostgis.sql* and *spatial\_ref\_sys.sql* files aren't in the current directory, you have to specify their path.

4. **Create tables used by the DemoLocation extension to allow you to do a search by name.** To do so, you should export the free downloadable layers *airport, agglo, district* and *town* in PostgreSQL/PostGIS tables by typing the following command:

```
$ shp2pgsql aerofacp.shp airport > /tmp/aiport.sql
$ psql -d demo_plugins -f /tmp/airport.sql
$ shp2pgsql builtupa.shp agglo > /tmp/agglo.sql
$ psql -d demo_plugins -f /tmp/agglo.sql
$ shp2pgsql polbnda.shp district > /tmp/district.sql
$ psql -d demo_plugins -f /tmp/district.sql
$ shp2pgsql mispopp.shp town > /tmp/town.sql
$ psql -d demo_plugins -f /tmp/town.sql
```
#### **Note**

*shp2pgsql* is a command-line program that exports a shapefile into SQL commands. Don't forget to specify its location on your system to use it. You have to specify the path to the shapefiles if they aren't in the current directory.

- 5. **Execute cw3setup.php.** file, with the *--fetch-demo* option to download geographic datas.
- 6. **cw3setup.php Options.** To finish demoPlugins installation, you will need to launch the cw3setup.php with the *--config-from-file* parameter pointing to a property file containing database configuration informations. Such a file is provided in the cartoweb3/projects/demoPlugins/demo.properties file. You need to edit this file and change the parameter to match your environment. In particular the *DB\_HOST*, *DB\_USER*, *DB\_PASSWD* and *DB\_PORT* options need to match your database access configuration. This file contains comments about the description of each variables. Here's an example how to call the *cw3setup.php* script with the *--config-from-file* option.

php cw3setup.php --install --base-url http://www.example.com/cartoweb --config-from-file projects/demoPlugins/demo.properties

### **Note**

Routing fonctionnalities are also integrated in this demo. But they need a more advanced configuration and the Pgdijkstra module installed in the database, so they aren't integrated in the basic installation. The steps to integrate routing fonctionnalities and create database tables are described in next section.

### <span id="page-34-0"></span>1.2.3. Routing specific installation

• **Install the Pgdijkstra PostgreSQL module.**

#### **Note**

To do so,

- <sup>o</sup> if you are on Debian, you can directly install the Pgdijkstra PostgreSQL extension module. To do so, you can have a look at [Appendix A,](#page-202-0) *Mapserver [Debian Installation](#page-202-0)*.
- <sup>o</sup> instead, you can download the Pgdijkstra Routing Module file and follow the instructions given in the routing module README file at [http://](http://www.cartoweb.org/contribs.html) [www.cartoweb.org/contribs.html.](http://www.cartoweb.org/contribs.html)
- **Execute the** *dijkstra.sql* **file to install the functions in your database by typing:**

\$ psql -d demo\_plugins -f dijkstra.sql

• **If you have PostGIS installed, you should launch** *dijkstra\_postgis.sql* **:**

\$ psql -d demo\_plugins -f dijkstra\_postgis.sql

• **Import Europe road geodata in PostGIS, create its graph structure and configure plugin routing database.** To do so, simply execute the *demo\_routing.sql* file, located in the <CARTOWEB\_HOME>/projects/ demoPlugins/server\_conf/sql directory.

#### **Note**

These steps are detailed in the next section.

- **Edit the cartoweb3/projects/demoPlugins/demo.properties file.** and uncomment the line beginning with *;ROUTING\_PLUGINS*
- **Execute cw3setup.php.** file, with the *--config-from-file* option as described in

the previous steps.

## <span id="page-35-0"></span>1.2.4. Extensions Description

### 1.2.4.1. demoLocation Extension

This extension allows you to select geographic objects of a layer by specifying a name.

According to the name selected, the corresponding id is fetched from the search name database and submitted to the recentering coreplugin. This coreplugin selects the geographic object in the shapefile according to the id, the selected layer and recenter on it.

The names of the id and the names on which the search is done must be specified in the metadata of the mapfile for each queryable layer. These metadata are respectively "id\_attribute\_string" for the id and "recenter\_name\_string" for the name. You also will have to use the metadata "exported\_values" to transmit these metadata to the client. For example, you can type:

```
METADATA
 "exported_values" "recenter_name_string,id_attribute_string"
  "recenter_name_string" "NAM"
  "id_attribute_string" "OGC_FID|string"
END
```
The name of the database must be specified in the location.ini file.

### **Note**

In the location.ini, you also need to specify the layers on which you want to do a search by name (idRecenterLayers options) and activate the coreplugin idRecenter (idRecenterActive option).

### 1.2.4.2. demoRouting Extension

The routing module is a set of functions that compute a shortest path from a set of edges and vertices. Some functions are provided for importing data from geometric tables, and for generating results as geometries.

### **Note**

For more information on these functions, you can have a look to the routing module README file<http://www.cartoweb.org/downloads/pgdijkstra/README.txt>.

This section explains the main steps to integrate the routing fonctionnalities in a
custom application. We describe the steps followed to install the routing demo. To make short, we used an Europe roads shapefile, imported it in PostGIS, generated the graph tables and configured files to suggest a search of the shortest path between two European towns.

#### 1.2.4.2.1. Europe Road Geodata Importation in PostGIS

```
$ shp2pgsql roadl.shp roads_europe_tmp > /tmp/roadl.sql
$ psql -d demo_plugins -f /tmp/roadl.sql
```
#### 1.2.4.2.2. Graph Importation

The first step is to delete unneeded columns of the table roads\_europe\_tmp. To do so, you can type:

\$ CREATE TABLE roads\_europe (gid int UNIQUE, source\_id int, target\_id int); \$ SELECT AddGeometryColumn('roads\_europe', 'the\_geom', -1, 'MULTILINESTRING', 2 ); \$ INSERT INTO roads\_europe (gid, the\_geom) (SELECT gid, the\_geom FROM roads\_europe);

The resulting table is so *roads\_europe*. You can then fill the columns *source\_id* and *target id* with the "assign vertex id" function.

\$ SELECT assign\_vertex\_id('roads\_europe', 1);

Here is the content of the roads\_europe table:

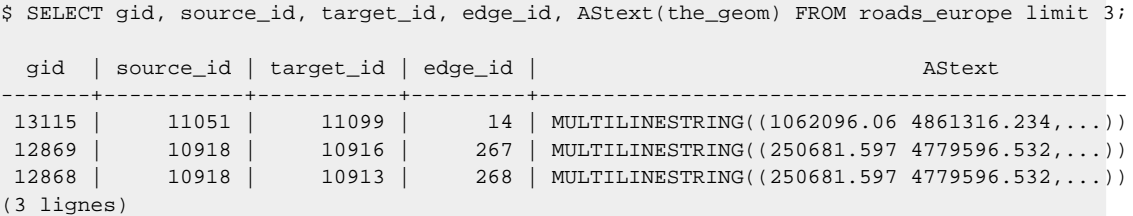

But if the data quality is poor, you need to delete the duplicates edges (they have the same source-target pairs of vertices). For example, to check that you have duplicated edges, you can type:

```
$ SELECT * FROM (SELECT source_id, target_id, count(*) AS c FROM roadl group by
source_id, target_id order by c)
AS foo where foo.c = 2i
```
If there is duplicated edges, to delete one of two rows, you can type:

```
$ CREATE TABLE roads_europe_tmp AS SELECT * FROM roads_europe WHERE gid in
(SELECT gid FROM (SELECT DISTINCT on (source_id, target_id) source_id, gid
FROM roads_europe) AS doublon);
$ DELETE FROM roads_europe;
$ INSERT INTO roads_europe (SELECT * FROM roads_europe_tmp);
$ ALTER TABLE roads_europe ADD COLUMN edge_id int;
```
The following step is to create and fill the edges and vertices tables of the resulting

graph. To do so, you can use "create\_graph\_tables" function.

```
$ SELECT create_graph_tables('roads_europe', 'int4');
SELECT * FROM roads europe edges LIMIT 3;
id | source | target | cost | reverse_cost
----+--------+--------+------+--------------
  1 \vert 1 \vert 2 \vert 12 \mid 3 \mid 3 \mid4 | 2 | 2 | |
(3 rows)
```
We can see that it contains NULL values for the cost column. The function update cost from distance can update the cost column with the distance of the lines contained in the geometry table, attached to each edge:

```
$ SELECT update_cost_from_distance('roads_europe');
```
The costs are now:

```
id | source | target | cost | reverse_cost
----+--------+--------+------------------+--------------
 1 | 1 | 2 | 6857.46585793103 |
 2 | 3 | 4 | 37349.9592156392 |
 3 | 5 | 6 | 14040.5673116933 |
(3 lignes)
```
Now, all is set up correctly for using the shortest path function on these data. But to include the routing fonctionnalities in a custom project, we must respect some rules dictated by the routing plugin.

#### 1.2.4.2.3. Routing Plugin Database Configuration

The two things to do are to:

• create the routing results table. In this example the table is routing results.

```
$ CREATE TABLE routing_results (
   results_id integer,
   "timestamp" bigint,
   gid integer
 );
$ SELECT AddGeometryColumn('','routing_results','the_geom','-1',
'MULTILINESTRING',2);
```
• create the 'routing\_results\_seq' sequence.

```
$ CREATE SEQUENCE routing_results_seq
   INCREMENT 1
   MINVALUE 1
   MAXVALUE 9223372036854775807
   START 1
  CACHE 1;
```
#### 1.2.4.2.4. Mapfile Configuration

In the mapfile, you must include the routing layer, its connection to the database, a symbology for the route and a first route using a unique identifier. The data parameter will be overwritten by the routing plugin to draw the route chosen by the end-user. Example:

```
LAYER
 NAME "graph"
 TYPE LINE
  TRANSPARENCY 80
 CONNECTIONTYPE postgis
   CONNECTION "user=@DB_USER@ password=@DB_PASSWD@ host=@DB_HOST@ dbname=@DB_NAME@"
   DATA "the_geom from (SELECT the_geom from routing_results) as foo using unique
   gid using srid=-1"
 TEMPLATE "t"
 CLASS
   NAME "0"
   STYLE
     SYMBOL "circle"
     SIZE 10
     COLOR 90 27 191
   END
 END
END
```
#### 1.2.4.2.5. General Configuration

For the demo, we suggest that you select your route by starting from a town until an other town. This is possible because for each object of a european-towns layer, we have identified the nearest object of the roads\_europe\_vertices table. That is why in the demoRouting configuration there is a client-side configuration. Normally, in the plugin routing, client-side only allows you to type an id of object, from which to start and an other to finish the route. No configuration is needed. So, if you use demoRouting extension, you must specify client-side, the:

- postgresRoutingVerticesTable: vertices table
- stepName: vertices table col containing informations you want to propose a choice on
- dsn: the connexion string to the database

Anyway, server-side, you must specify :

- the routing table (postgresRoutingTable option),
- the routing layer in the mapfile (postgresRoutingResultsLayer option),
- the results routing table (postgresRoutingResultsTable),
- the connexion string to the database (dsn option).

# **2. Structure**

# **2.1. Introduction**

This chapter is an overall tour of the CartoWeb code structure. It briefly explains the role of each directory. When available, links to relevant chapters of this documentation are also provided.

# <span id="page-39-0"></span>**2.2. Global Directory Structure**

After installation, CartoWeb has the following directory structure:

- client: Client specific code files
- client conf: Client configuration files, see Chapter 4, *[Configuration Files](#page-45-0)*.
- common: Common client and server code files
- coreplugins: Basic mandatory plugins
	- <sup>o</sup> images: Image generation, see Chapter 8, *[Image Format Options](#page-67-0)*
	- <sup>o</sup> layers: Layers management, see [Chapter 6,](#page-55-0) *Layers*
	- <sup>o</sup> location: Navigation, see Chapter 7, *[Navigation](#page-65-0)*
	- <sup>o</sup> mapquery: Perform queries based on a set of selected id's, see [Section 9.2.2,](#page-70-0) ["MapServer Query Configuration"](#page-70-0)
	- <sup>o</sup> query: Perform queries on layers, see [Chapter 9,](#page-69-0) *Queries*
	- <sup>o</sup> statictools: Distance and surface calculation.
	- <sup>o</sup> tables: Table rules management, see [Section 9.1.2, "Tables Configuration"](#page-69-1)
- documentation: documentation
	- <sup>o</sup> apidoc: PHP source code documentation
	- <sup>o</sup> user\_manual/source: DocBook XML source of the present documentation
- htdocs: Web accessible directory
	- <sup>o</sup> css: css files
	- <sup>o</sup> gfx: icons files
	- <sup>o</sup> js: javascript files
- include: libraries used by CartoWeb
- locale: locale files for internationalization purposes, see [Chapter 15,](#page-107-0) *[Internationalization](#page-107-0)*
- log: logs, mainly used for development and debug purposes.
- plugins: Standard, but not mandatory plugins, see [Section 2.3, "Plugins"](#page-40-0)
	- <sup>o</sup> auth: authentification plugin, see Chapter 14, *[Security Configuration](#page-102-0)*
- <sup>o</sup> exportCsv: Csv export plugin, see [Section 11.3, "CSV Export"](#page-78-0)
- <sup>o</sup> exportHtml: HTML export plugin, see [Section 11.2, "HTML Export"](#page-78-1)
- <sup>o</sup> exportPdf: PDF export plugin, see Chapter 12, *[PDF Export](#page-80-0)*
- <sup>o</sup> hello: test plugin
- <sup>o</sup> hilight: hilight plugin, see [Section 9.3.2, "Hilight Configuration"](#page-71-0)
- <sup>o</sup> outline: redlining and annotations, see Chapter 10, *[Annotation and Redlining](#page-75-0)*
- po: PO templates files, used for gettext translation system, see [Section 15.1.2,](#page-108-0) ["PO Templates"](#page-108-0)
- projects: CartoWeb user projects dir, see [Section 2.4, "Projects"](#page-41-0)
- scripts: maintenance and administration scripts
- server: CartoWeb server code files
- server\_conf: Cartoweb server-side configuration files, see [Section 4.3, "Server](#page-47-0) [Configuration Files"](#page-47-0)
- templates: CartoWeb Smarty templates files, see [Chapter 16,](#page-113-0) *Templating*
- templates\_c: smarty templates cached files
- tests: CartoWeb unit tests suite, mainly used for development and debug purposes
- www-data: writable and web accessible directories for generated files
	- <sup>o</sup> icons: Generated icons
	- <sup>o</sup> images: Mapserver images
	- <sup>o</sup> mapinfo\_cache: Client-side server configuration cache, see [Section 5.6,](#page-53-0) ["Caches Configuration"](#page-53-0)
	- <sup>o</sup> mapresult\_cache: Client requests and associated server results cache, see [Section 5.6, "Caches Configuration"](#page-53-0)
	- <sup>o</sup> pdf: Pdf generated cache files
	- <sup>o</sup> soapxml\_cache: Client SOAP XML requests and associated server results cache, see [Section 5.6, "Caches Configuration"](#page-53-0)
	- <sup>o</sup> wsdl\_cache: Client-side WSDL cache, see [Section 5.6, "Caches](#page-53-0) [Configuration"](#page-53-0)

# <span id="page-40-0"></span>**2.3. Plugins**

Modularity is a key feature of CartoWeb. Its functionalities are packaged in logical sets called plugins, that aim to be independent from each other, although some dependencies cannot be totally avoided. Some plugins (core plugins) cannot be disabled, while the other ones must be explicitly loaded in the server and/or client configuration files.

Nearly all plugins have configuration options set in .ini files. The full description of these options makes the bulk of this user manual.

Modifying existing plugins or writing new ones requires some acquaintance with PHP5, as it involves some coding. The related documentation is thus reported to the developer's part of this manual (see [Section 2.1, " What are Plugins"\)](#page-149-0), but that shouldn't deter anybody from experimenting with it.

Each plugin directory contains one or more subdirectories. Here are all the possible subdirectories:

- client: Client-side plugin code
- common: Client and server code
- htdocs: Web accessible directory
- server: Server-side plugin code
- templates: Smarty templates

# <span id="page-41-0"></span>**2.4. Projects**

The aim of projects in CartoWeb is to clearly separate mainstream files from project-specific files. Developers should thus only work in projects, and not modify/add/delete files in the root directory. This will ensure smooth updates.

The directory /projects/my\_project has exactly the same structure as the root directory shown above: [Section 2.2, "Global Directory Structure"](#page-39-0)

Files added in directory /projects override corresponding files of the root directory. For instance, if you want to change the layers template (i.e. basically the representation of the layers hierarchy), simply copy the default /coreplugins/ layers/templates/layer.tpl to projects/my\_project/coreplugins/layers/ templates/layer.tpl and make your changes there.

For more information about projects, see Chapter 3, *[Projects Handling](#page-42-0)*.

# <span id="page-42-0"></span>**3. Projects Handling**

# **3.1. Introduction**

Projects are used to customize a CartoWeb application to your needs. By creating a new project you can override templates, resources files (pictures, style sheets, JavaScript files, etc.), configuration files and even add new plugins or modify existing ones.

It is strongly recommended to use projects when deploying a CartoWeb application with non-standard layout or plugins. The main reason is the necessity to keep upstream files unchanged in order to easily apply the application upgrades.

Projects are in fact a mirrored collection of directories and files from the original architecture. Files placed in a project are in most cases used preferentially to the original files. There is an exception with plugins PHP classes: the latter must be extended and not simply overridden. In projects you can also add brand new files (for instance new plugins) that have no original version in the upstream structure. Fore more details about how to write or customize plugins in projects, see [Chapter 2,](#page-149-1) *New [Plugins](#page-149-1)* in [Part III, "Developer Manual"](#page-115-0).

Note that you don't need to duplicate the whole CartoWeb structure in your projects. Only directories that contain overriding files have to be created. In .ini files, only variables set in projects are overridden. Other variables keep the values set in upstream .ini files.

Following files can be "overridden":

- client\_conf/\*.ini (client.ini and plugins configuration files)
- [core]plugins/\*/client/\*.php
- [core]plugins/\*/common/\*.php
- [core]plugins/\*/server/\*.php
- [core]plugins/\*/htdocs/\*.php
- [core]plugins/\*/templates/\*.tpl
- htdocs/css/\*.css
- htdocs/js/\*.js
- htdocs/gfx/layout/\*.gif
- server conf/server.ini
- server\_conf/<mapId>/\*.ini (<mapId>.ini and plugins configuration files)
- templates/\*.tpl

You can add project-specific mapfiles in directory /projects/my\_project/ server  $\text{conf/my}$  mapfile. To point to the new mapfile, change the mapId value in /projects/my\_project/client\_conf/client.ini.

You can add project-specific plugins in directory /projects/my\_project/plugins. To load the new plugin, add its name in client.ini and/or my\_mapfile.ini (loadPlugins variable).

## **3.2. Using Projects**

There are several ways to tell CartoWeb what project to use:

#### 3.2.1. Apache Environment Variable

Set environment variable CW3\_PROJECT in Apache configuration.

```
<Directory /your/cartoclient/path/>
Options FollowSymLinks
Action php-script /cgi-bin/php5
AddHandler php-script .php
# [...]
SetEnv CW3_PROJECT your_project_name
</Directory>
```
Warning: You will need Apache's Env module to use SetEnv command. To load this module, add the following line to your Apache configuration:

LoadModule env\_module /usr/lib/apache/1.3/mod\_env.so

#### 3.2.2. Using current\_project.txt

Add a file named current project.txt in CartoWeb root directory. This file must contain a single line with project name.

#### 3.2.3. Using a GET Parameter

You can pass a GET parameter  $project=YOUR$  PROJECT to the client. php script, for instance:

http://path.to/cartoweb/client.php?project=myProject

### 3.2.4. Using the Projects Drop-down List

Have a look at the configuration of client.ini described in [Section 4.2, " client.ini](#page-45-1) ["](#page-45-1), in particular directives showProjectChooser and availableProjects, to display the project selection drop-down menu.

If showProjectChooser is true, a dropdown menu will appear in your CartoClient interface, giving the list of all projects available in your /projects/directory. Selecting one will make it the active one. Your choice is propagated from page to page. Note that if the selected project has showProjectChooser set to false, the project selection dropdown will no more appear, keeping you from activating another project. To go back to the initial project, call the initial client.php page without posting the HTML form.

### 3.2.5. Using a Modified client.php

This should be avoided in production, but may be useful in development if you have to frequently switch the working project: add a new file client\_myproject.php in the root htdocs directory. This file only sets the environment variable and then calls the normal client.php. Each project has so its own URL.

```
<?php
 $_ENV['CW3_PROJECT'] = 'myproject';
 require_once('client.php');
?>
```
# <span id="page-45-0"></span>**4. Configuration Files**

When installing Cartoweb, the administrator of the application may want to adapt it to the environnement use. This can be easily done using configuration parameters.

Some are required and Cartoweb won't correctly work if they're not set. Others are optional but could hardly change the application behavior.

You'll also find specific config parameters in the plugins related chapters of this documentation.

# <span id="page-45-2"></span>**4.1. Common client.ini and server.ini Options**

Common options for both client and server. These parameters are available in client conf/client.ini for client and server conf/server.ini for server.

- profile = development|production|custom: Current profile: the developer profile has no cache activated, and uses WSDL. Development profile has all caches activated for best performances. Setting this parameter to development or production will override some parameters in the configuration. The custom profile means the parameters about caching and other are not overrided.
- useWsdl = true|false: if true, WSDL will be used for sending SOAP requests. This will add some processing time but ensures that SOAP requests are well-structured.

Cache options. See [Section 5.6, "Caches Configuration"](#page-53-0).

<span id="page-45-1"></span>Developer options. See [Section 4.5, "Developer Specific Configuration".](#page-50-0)

# **4.2. client.ini**

CartoServer access configuration:

- cartoserverDirectAccess = true|false: toggles between SOAP and direct modes. Direct access gives enhanced performances, but is only available if CartoServer runs on the same server as CartoClient.
- cartoclient Url = "url" : base URL of the cartoclient-
- cartoserverUrl = "url" : base URL of the cartoserver (i.e. path containing the cartoserver.wsdl.php file.

Mapfile configuration:

- mapId  $=$  string
- $initialMapStateId = string.$  Tells what  $initialMapStateId =$ new CartoWeb session (see also [Section 4.3.3.3, "Initial Mapstates"](#page-48-0)).

#### **Tip**

initialMapStateId may be determined using several means. By order of priority:

- 1. URLs (using GET parameter initialState)
- 2. PHP environment variables. Place

\$\_ENV['CW3\_INITIAL\_MAP\_STATE\_ID'] = 'foobar';

in your PHP code before calling CartoWeb.

- 3. client.ini
- 4. If no initialMapStateId can be determined, CartoWeb use first initialMapState available.

Session handling:

- sessionNameSuffix = string. Optional suffix used to distinguish CartoClient sessions parts for a given user. In most cases it is not necessary but may be needed when using, for instance, "sub-projects". This string is an ulimited comma-separated list of type:value couples. Three types are available:
	- $s$  str: a constant string
	- o conf: uses value of one of the current client.ini configuration parameters
	- <sup>o</sup> env: uses value of given PHP environment variable, if set.

For instance:

```
sessionNameSuffix = "str:toto, conf:profile, env:myEnvVar"
sessionNameSuffix = "str:foo, str:bar"
sessionNameSuffix = "env:CW3_APP_ID"
```
Tools configuration:

initialTool: indicates which tool is activated when in initial state. If not specified, the first tool in the toolbar is activated. Possible values are: zoomin, zoomout, pan, query, distance, surface.

Project handling configuration:

• showProjectChooser = true|false: Shows a drop-down list for selecting the active

project.

• available Projects  $=$  list: List of the project to show in the drop down list. If not set, all projects found will be used.

Plugins configuration:

• loadPlugins = list: list of client plugins to load in addition to the core plugins. Note that most client plugins also have a corresponding server plugin that must be loaded on the server side. See Section 4.3.3.2, "<myMap>.ini".

Internationalization:

- I18nClass is now **deprecated** See Chapter 15, *[Internationalization](#page-107-0)* for a description of the internationalization options and the corresponding configurations.
- defaultLang = string: default language, possible values are the usual ISO locale codes (en, fr, de ...)
- langList = list: list of usable languages. Used to order and restrict the available languages. In case you have many languages in directory <cartoweb\_home>/locale/ and do not want to use them all in your project, you may use this parameter to specify a list of languages to use. The order in which you input the languages codes will be used to display the languages links in the interface.

### **Example 4.1. langList usage**

langList = it,de,fr

The exemple above restricts the availablelanguages to it, de and fr. They will be displayed in that order in the interface languages list.

## <span id="page-47-0"></span>**4.3. Server Configuration Files**

#### 4.3.1. Introduction

This page describes the configuration options of the CartoServer. There is a global configuration file (server.ini) directly in the server\_conf folder. Then all specific configurations are stored in individual folders. Each configuration contains:

- a Mapserver mapfile (myMap.map),
- its annexes (symbols, fonts, images, data...),
- a main configuration file  $(myMap.ini)$  that must have the same name as the .map
- smaller configuration files for the plugins.

By default, CartoWeb comes with a fully functional test folder, that includes the necessary geometrical datas and allows one to run an out of the box demo.

#### 4.3.2. Main Server Configuration File (server.ini)

- imageUrl = string: Path where cartoserver generated images can be accessed.
- reverseProxyUrl = string: The url of the reverse proxy, if used.

#### 4.3.3. Map Configuration Files

#### 4.3.3.1. Introduction

The CartoServer has the ability to contains several different maps. These maps are represented by the mapserver mapfile, the CartoWeb configuration file for the map and each plugins configuration.

The file that contain the configuration information related to a map, is located in the same directory as the mapfile, but has a .ini extension. These files are in the directory server\_conf/<myMap>.

#### <span id="page-48-1"></span>4.3.3.2. <myMap>.ini

- mapInfo.loadPlugins = list: list of server plugins to load in addition to the core plugins. Note that most server plugins also have a corresponding client plugin that must be loaded on the client side. See [Section 4.2, " client.ini "](#page-45-1).
- mapInfo.initialMapStates.[...]: See [Section 4.3.3.3, "Initial Mapstates".](#page-48-0)

#### <span id="page-48-0"></span>4.3.3.3. Initial Mapstates

Initial map states set the initial aspects of the layers selection interface when starting using CartoClient: (un)folded nodes, selected layers... Some of these properties are not modifiable in the layers selection interface (hidden layers for instance) and thus stay unchanged throughout the session.

Several initial map states can be created in  $m_ym_{ap}$ . ini, but at least one must be present. Each one is identified by a unique initialMapStateId. The choice to activate one or another is done client-side in client\_conf/client.ini.

Available properties and syntax for layers in "initial map states" are:

- mapInfo.initialMapStates.initialMapStateId.layers.layerId. selected = true|false: if true, layer is initially selected.
- mapInfo.initialMapStates.initialMapStateId.layers.layerId. unfolded = true|false: if true, the layerGroup is represented as an unfolded node (children layers are visible).
- mapInfo.initialMapStates.initialMapStateId.layers.layerId. hidden = true|false: if true, this layer and its children are not shown in the layers list (but are still displayed on the map if they're activated).
- mapInfo.initialMapStates.initialMapStateId.layers.layerId.frozen = true|false: if true, this layer (and its children as well) is listed in tree but without checkbox. Its selection status (defined by "selected" property) thus cannot be changed.

#### Example of Initial MapState:

```
mapInfo.initialMapStates.default.layers.polygon.selected = true
mapInfo.initialMapStates.default.layers.point.hidden = true
...
mapInfo.initialMapStates.map25.layers.polygon.selected = true
mapInfo.initialMapStates.map25.layers.polygon.unfolded = true
```
## **4.4. Ini Files for Plugins**

Each plugin may have a configuration file associated with it. It is located in the same directory as the myMap.map and myMap.ini. They have the same name as the plugin and ends with .ini extension. For instance, the layers plugin has a configuration file named layers.ini.

All plugins configuration files are described in the next sections of this chapter.

<span id="page-49-0"></span>Every plugin that provides tools icons can be configured for:

#### 4.4.1. Ordering Tools Icons

To modify the toolbar icons sequence, update the tools weight values. Icons with the lowest weights are placed first in the toolbar. Parameters naming convention is to concatenate the 'weight' prefix to the capitalized-first-lettered tool name as in weightDistance. For two-words tool names (eg. 'zoom\_in'), each word has its first letter capitalized and the '\_' (underscore) is removed. For instance:

 $weightZ$ oom $In = 10$ 

Default weights value are :

- weightZoomIn: 10
- weightZoomOut: 11
- weightPan: 12
- weightQuery: 40
- weightOutlinePoint: 70
- weightOutlineLine: 71
- weightOutlineRectangle: 72
- weightOutlinePoly: 73
- weightDistance: 80
- weightSurface: 81

#### 4.4.2. Grouping Tools Icons

CartoWeb offers the possibility to display tools icons in separated locations of its interface. For instance browsing icons may be displayed in the general toolbar whereas outline pictos may only appear in a dedicated folder. To do so, simply add an integer group index for each tool in matching plugin configuration file. For instance:

groupDistance = 2

By default, all tools icons are affected to group 1. Note that the parameters naming convention is the same than for weight parameters (see [Section 4.4.1, "Ordering](#page-49-0) [Tools Icons"](#page-49-0)), only substituting the 'group' prefix to the 'weight' one.

It is also possible to specify a global plugin group index that will be applied to all the given plugin tools if no individual group index has been set. To do so, use the groupPlugin in the matching plugin configuration file as follows:

groupPlugin = 3

To take benefit of the tools groups, update the main CartoWeb template file templates/cartoclient.tpl by including the toolbar.tpl template at the correct places with the correct group indexes as follows:

{include file="toolbar.tpl" group=2}

<span id="page-50-0"></span>For more information about templates writing, see [Chapter 16,](#page-113-0) *Templating*.

## **4.5. Developer Specific Configuration**

Some configuration parameters can be activated to retrieve more display information targetted to the developers, like special timing messages, or setting the Php configuration to display notices on the page. These configuration options are described below.

### **Warning**

These parameters will be overrided by the profile parameter (See [Section 4.1,](#page-45-2) ["Common client.ini and server.ini Options"\)](#page-45-2).

These parameters are available in client\_conf/client.ini for client and server\_conf/server.ini for server.

- showDevelMessages = true|false: Shows developer messages
- developerIniConfig = true|false: Sets ini parameters useful during development
- allowTests = true|false: allows tests running through Web interface

# **5. Caches Configuration**

Several different caching mechanisms are available in CartoWeb for maximum performances. The different types of caches are described in the next chapters.

# **5.1. Smarty Cache**

The templating system used in CartoWeb is  $S$ marty<sup>1</sup>, which offers two level of caching for templates. One is compilation of templates into the templates\_c directory, and the other is static caching of templates. In CartoWeb, because pages are very dynamic, only the first level of caching is used.

The caching feature of Smarty is totally transparent to the user. However, an option can be set in the client\_conf/client.ini configuration file to enhance performances.

• smartyCompileCheck  $=$  true false: Set this to false in production to improve performance. *Warning:* This parameter will be overrided by the profile parameter (See [Section 4.1, "Common client.ini and server.ini Options"\)](#page-45-2).

### **Warning**

Setting this option to false means that your template won't be updated any more. Pay attention to this if you need to change them on the server.

# **5.2. WSDL Cache**

When using SOAP, and the useWsdl option is set to true in the client\_conf/ client.ini or server\_conf/server.ini, the WSDL generated document can be cached for more performance. This is the purpose of this cache option. So it should be activated in production environment, and turned off during development, if your changes have an impact on the WSDL.

# **5.3. MapInfo Cache**

MapInfo is a structure generated on the server and used by the cartoclient to access static server information. This cache keeps a copy of the MapInfo structure on the

<sup>1</sup> http://smarty.php.net/

client or the server, so that the client does not need ask it everytime, and the server can avoid regenerating it from scratch.

# **5.4. MapResult Cache**

This is a server side only cache, which caches the requests made to the server. This cache works at the Php level, meaning that it can be used when CartoWeb is used in direct or SOAP mode. For the distinction between these two modes, see [Section 4.2, "](#page-45-1) [client.ini "](#page-45-1). However, the XML SOAP cache is more appropriate when using SOAP mode, see details in the next chapter.

# **5.5. XML SOAP Cache**

This one is also a server side only cache, caching requests at the lowlevel XML SOAP exchange. This means this cache is only effective when direct mode is not used, and can be used for any webservice for which the output only depends on the input arguments.

# <span id="page-53-0"></span>**5.6. Caches Configuration**

## 5.6.1. Rationale

All cache configuration name are in the form noxxxName, where xxx is the name of the cache. This is so, so that if the parameter is not available, its default value will be false, meaning that all caches are active by default, for maximum performance.

## **Warning**

These parameters will be overrided by the profile parameter (See [Section 4.1,](#page-45-2) ["Common client.ini and server.ini Options"\)](#page-45-2).

## 5.6.2. Client and Server Cache Options

These parameters are available in client\_conf/client.ini for client and server\_conf/server.ini for server.

- noWsdlCache = true|false: disables the caching of wsdl (ignored if useWsdl is false)
- noMapInfoCache = true|false: disables the caching of MapInfo requests

## 5.6.3. Server Cache Options

These parameters are available in server\_conf/server.ini.

- noMapResultCache = true|false: disables the caching of getMap requests
- noSoapXMLCache = true|false: disables the caching of SOAP XML requests

# <span id="page-55-0"></span>**6. Layers**

# **6.1. Introduction**

Geographical data are most often apprehended as thematic layers: you may have a layer "Rivers", a layer "Aerial view", a layer "Average income", just to cite a few examples. Now the basic purpose of any viewer is to make these data available to users by allowing navigation within a layer as well as comparison between layers. A way to organize the layers is thus mandatory if an user-friendly application is to be developed. In CartoWeb, the files that contain the configuration instructions for the layers are on the server-side, in the directory server\_conf/<myMap>. Usually this directory is part of a project.

CartoWeb is based on the geographical engine Mapserver. The Mapserver documentation<http://mapserver.gis.umn.edu/doc.html> [http://mapserver.gis.umn.edu/ doc.html] is an integral part of the CartoWeb doc. To be concise, you have to know how to write a mapfile if you want to use CartoWeb. So it doesn't come as a surprise that a mapfile,  $myMap$ ,  $map$ , is included in the  $\langle myMap \rangle$  directory, together with its annexes (typically a symbol file myMap.sym, a directory etc for the required fonts, the graphic file used as keymap background, maybe also data files).

We'll see that some functionalities of CartoWeb require small changes of the mapfile content. But most of the configuration is done in the file layers.ini.

The file myMap.ini sets the required plugins and the initial state of the map. Its content is described in Chapter 4, *[Configuration Files](#page-45-0)*

# **6.2. Hierarchy of Layers and Rendering**

Contrary to Mapserver itself, CartoWeb supports an arbitrarily complex hierarchy of layers and different rendering options. The notion of LayerGroup makes it possible.

## 6.2.1. Layers and LayerGroups

There are two types of "layers-like objects" in layers.ini : Layers and LayerGroups. They play fairly different roles and consequently have different possible attributes. Layers have a 1-to-1 correspondance to Mapserver layers (as defined in the layers.map), while LayerGroups group together atomic Layers or other LayerGroups.

## 6.2.2. Layers Options

As seen before, the Layer object maps directly to a layer in the mapfile. By default, all layers in the mapfile are made available as a Layer in the layers.ini, with an identifier having the same name as the name of the mapserver layer. Thus, if you have the following option in your mapfile:

```
LAYER
 NAME "my_layer"
 TYPE line
END
```
This is equivalent as writing the following configuration in the layers.ini:

```
layers.my_layer.class = Layer
layers.my_layer.label = my_layer
layers.my_layer.msLayer = my_layer
```
## **Tip**

If you don't need special parameters (see below) for your layer then you can avoid adding it in the layers.ini

However, if you want these layers to appear in the layer list, you still have the responsibility to affect them a parent layer, using the children property of the LayerGroup layer declarations.

Here is the syntax for the various configuration parameters of a Layer.

- layers.layerId.className  $=$  Layer : defines the object as a Layer; layerId is a string that uniquely identifies the object. The general rules of syntax for a .ini file must be respected in the choice of the layerId (e.g. no '-' are allowed).
- layers.layerId.msLayer = string : name of the corresponding Mapserver layer in the mapfile
- layers.layerId.label  $=$  string : caption of the layer in the layer tree on the client; this is a 'raw' label, before any internationalization. The i18n scripts automatically include this label in the strings that can be translated.
- layers.layerId.icon = filename : filename of the static picto that illustrates this Layer in the layer tree. The path is relative to layers.ini. See also [Section 6.4,](#page-60-0) ["Layers Legends"](#page-60-0) for a description of the automatic legending process.
- layers.layerId.link = url : provides a link for the layer (e.g. to some metadata); makes the caption in the tree clickable.

### 6.2.3. LayerGroups Options

Here is the syntax for the various configuration parameters of LayerGroups. Note that

a special LayerGroup with layerId=root must be present. Unsurprisingly, it is the root (top level) of the hierarchy. It doesn't appear in the visible tree.

- layers.layerId.className  $=$  LayerGroup : defines the object as a LayerGroup; layerId is a string that uniquely identifies the object. The general rules of syntax for a .ini file must be respected in the choice of the layerId (e.g. no '-' are allowed).
- layers.layerId.children = list of layerIds : comma-separated list of layerIds; these children may be Layers or other LayerGroups.
- layers.layerId.children.switchId = list of layerIds : comma-separated list of layerIds, when using switching (see [Section 6.2.4, "Children Switching"\)](#page-58-0). This option cannot be used together with simple children option.
- layers.layerId.aggregate  $=$  true|false : if true, the children objects are not listed in the tree and not individually selectable. Default is false.
- layers.layerId.label  $=$  string : caption of the layer in the layer tree on the client; this is a 'raw' label, before any internationalization. The i18n scripts automatically include this label in the strings that can be translated.
- layers.layerId.icon  $=$  filename : filename of the static picto that illustrates this Layer in the layer tree. The path is relative to myMap. ini. See also [Section 6.4,](#page-60-0) ["Layers Legends"](#page-60-0) for a description of the automatic legending process.
- layers.layerId.link = url : provides a link for the layer (e.g. to some metadata); makes the caption in the tree clickable.
- layers.layerId.rendering = tree|block|radio|dropdown : indicates how to display the LayerGroup children.
	- <sup>o</sup> tree (default value): children layers are rendered below the LayerGroup with an indentation. If children are not declared as "frozen" or "hidden" they will be preceded by a checkbox input. A node folding/unfolding link is displayed before the LayerGroup.
	- <sup>o</sup> radio: quite similar to the "tree" rendering with "radio" buttons replacing checkboxes. Only one child layer can be selected at a time.
	- <sup>o</sup> block: children layers are separated as blocks (separation medium depends on the template layout). Note that the rendering will be applied to the children, not to the LayerGroup itself, which is not displayed at all.
	- <sup>o</sup> dropdown: as for block rendering, the LayerGroup is not displayed. Its children are simply rendered as an HTML "simple select" options list. If the selected child layer cannot be determined using posted or session-saved data, first child (according to the layers.layerId.children list order) is selected. If any, only the selected child layer's own children are displayed under the dropdown list.
- layers.layerId.metadata.minScale (resp. maxScale): one may specify a numerical

minimal (resp. maximal) scale for the given LayerGroup. This parameter has absolutely no effect on Mapserver behavior and is only used to display out-of-scale icons and links in the layers tree. For more info about layers.ini metadata parameters, see [Section 6.3.2, "Metadata in layers.ini".](#page-59-0)

#### <span id="page-58-0"></span>6.2.4. Children Switching

Children switching is useful to define several lists of children for one layer group. The children that will be displayed is choosen by a special parameter : the switch ID.

Switch IDs and labels are listed in file layers.ini. In default test environment, a dropdown is constructed using this list and displayed in the GUI.

```
switches.switch1.label = Switch 1
switches.switch2.label = Switch 2
switches.switch3.label = Switch 3
```
Then, each layer group that needs to change its children depending on the switch ID may add this ID as a suffix to the children option.

```
layers.layerId.className = LayerGroup
layers.layerId.children.switch1 = layer1, layer3
layers.layerId.children.switch2 = layer2, layer3
layers.layerId.children.switch3 =
```
Special suffix default can be used to define a default children list :

```
layers.layerId.className = LayerGroup
layers.layerId.children.switch2 = layer2, layer3
layers.layerId.children.default =
```
The following layer group definitions are equivalent :

```
layers.layerId.className = LayerGroup
layers.layerId.children.default = layer4
```

```
layers.layerId.className = LayerGroup
layers.layerId.children = layer4
```
### **6.3. Metadata in Mapfile and layers.ini**

Metadata are (keyword, value) pairs which can be associated to a MapServer layer in the mapfile, or to a Layer or LayerGroup in the layers.ini configuration file. These metadata are used in several different contextes, such as layer specific configuration, security handling, ... The metadata related to the functionalities of CartoWeb are described in the documentation of the corresponding plugins.

#### 6.3.1. Metadata in Mapfiles

Specifying metadata in mapfiles is based on the standard MapServer syntax. For instance:

```
LAYER
 NAME "my_layer"
 [...]
 METADATA
   "exported_values" "security_view,security_edit"
    "security_view" "admin"
    "security_edit" "admin,editors"
   "id_attribute_string" "FID|string"
   "mask_transparency" "50"
   "mask_color" "255, 255, 0"
    "area_fixed_value" "10"
 END
 [...]
END
```
The metadata key exported\_values is a bit special: It gives the list of metadata keys (coma separated), which will be transmitted to the client. This is required for the metadata keys describing layer security for instance, as they are used on the CartoClient.

#### <span id="page-59-0"></span>6.3.2. Metadata in layers.ini

The configuration file layers.ini may also contain metadata (key, value) pairs. This is needed for LayerGroup objects, as these have no counterparts in the mapfile. For simple layers, the metadata specified in the layers.ini take precedence over the values from the mapfile.

For each layer object in the layers.ini file, the following syntax is used to set metadata:

 $layers. layerId. metadata. METADATA = value$ 

For instance:

```
layers.group_admin.className = LayerGroup
layers.group_admin.children = grid_defaulthilight
layers.group_admin.metadata.security_view = admin
```
#### 6.3.3. Using the metadata fields in templates (layers.tpl)

Metadata declared in mapfiles or layers.ini can be used in the layers.tpl Smarty templates using the following notation:

```
{capture name=caption}
{$element.layerLabel} <a
href="/?lang={$element.layerMeta.lang}&client_id={$element.layerMeta.client_id}">
{element.layerMeta.complex_label}</a>
```
{/capture}

As we can see in the previous example, metadata values can be used through the layerMeta property of the \$element Smarty variable. Typical usage of this feature is to render for instance several HTML links for each layers.

# <span id="page-60-0"></span>**6.4. Layers Legends**

CartoWeb includes a mechanism for the automatic generation of legends. If desired, an icon is drawn for each class of the layers. There are two conditions that must be fulfilled to make it work :

1. The mechanism must be enabled by setting

```
autoClassLegend = true
```
in layers.ini.

2. Each class (or more precisely each class that should appear in the legend) must have a name. Here an example :

```
LAYER
 NAME "spur_spurweite"
 METADATA
  ...
  END
  TYPE line
  ...
  CLASS
   NAME "Normalspur (1435 mm)"
   EXPRESSION ([MM] = 1435)
   STYLE
     COLOR 0 0 255 # blue
   END
  END
 CLASS
# NAME "Meterspur (1000 mm)"
   EXPRESSION ([MM] = 1000)
   STYLE
     COLOR 255 0 0 # red
   END
  END
  CLASS
   NAME "Schmalspur (< 900 mm)"
   EXPRESSION ([MM] < 900)
   STYLE
     COLOR 128 0 128 # lila
   END
  END
END
```
In this case, the second class would not appear in the legend, because the NAME is

commented out.

Provided that no static icon is defined for a layer in layers.ini, the icon of the first visible class is used for the layer.

# **6.5. Auto Layers**

In some cases, it may be useful to generate several layers out of a single "template" layer. An example would be floors : each floor must be displayed with the same color, etc. but the data source is different (different shapefile or different where clause for a database layer). In CartoWeb, it is possible to add PHP code into mapfiles. True mapfiles are then generated by a batch script. The generated layers are called "Auto Layers".

### 6.5.1. Auto Layers in layers.ini

First, you have to declare the list of auto layers indexes. Indexes will be used as suffixes for generated layers :

autoLayersIndexes = index1, index2

Then you can use auto layers just as other layers. In this exemple, an auto layer myAutoLayer\_ was declared in the mapfile template (see [Section 6.5.2, "Mapfile](#page-61-0) [Templates"](#page-61-0)).

```
layers.layer1.className = LayerGroup
layers.layer1.children = layer2, myAutoLayer_index1
layers.layer2.className = LayerGroup
layers.layer2.children = myAutoLayer_index2
```
## <span id="page-61-0"></span>6.5.2. Mapfile Templates

Mapfile templates for auto layers are PHP files. The main template must be called mapId.map.php. If this file exists, then CartoWeb assumes that auto layers generation is used. If the file does not exists, CartoWeb looks for a standard map<sub>Id</sub>.map.

The following functions are predefined and can be used in mapfile templates :

- printLayer(\$name, \$contents): adds a new auto layer. The name is the final name of the layer without the index suffix. Contents include Mapserver layer definition with PHP code for parts that will be different for each instance of auto layer
- printIndex(): adds the current auto layer index. Must be used in auto layer contents
- printName(): adds the current auto layer full name. Must be used in auto layer contents
- getIndex() : returns the current auto layer index. It can be useful for instance in conditional statements. Must be used in auto layer contents
- includeFile(\$path) : adds the content of another PHP mapfile template

```
Here is an example :
```

```
MAP
  NAME "MyMapfile"
 EXTENT -10 -10 10 10
# ...
<?php
printLayer('myAutoLayer_',
<<<AUTOLAYER
  # This is my auto layer with index <?php printIndex(); ?>
  LAYER
    NAME <?php printName(); ?>
    TYPE POLYGON
# ...
   CLASS
     NAME "MyClass"
     STYLE
       COLOR <?php if(qetIndex() == 'index2') print "200 200 255";else print "255 153 102"; ?>
     END
   END
  END
AUTOLAYER
);
?>
END
```
#### 6.5.3. Batch Script

Script makemaps.php located in directory scripts generates mapfiles out of mapfile templates for all projects. Mapfiles are generated in the same directory. The script must be called once during installation and then each time a change is made to the mapfile templates.

It uses filelayers.ini to find out which auto layers are needed. For instance, with the following layers.ini, myAutoLayer\_index3 won't be generated.

```
autoLayersIndexes = index1, index2, index3
layers.layer1.className = LayerGroup
layers.layer1.children = layer2, myAutoLayer_index1
layers.layer2.className = LayerGroup
layers.layer2.children = myAutoLayer_index2
```
At least one file is generated. Its name is auto.mapId.all.map and it contains all auto layers used in file layers.ini. When children switching is used (see [Section 6.2.4, "Children Switching"](#page-58-0)), one mapfile is generated per switch. One more is generated for special switch  $\text{default}$ . This way, only auto layers used with the current switch are actually loaded at runtime. Mapfile auto.map<sub>Id.all.map</sub> is still generated.

In the following example, 4 mapfiles are generated :

```
autoLayersIndexes = index1, index2, index3, index4
switches.switch1.label = Switch 1
switches.switch2.label = Switch 2
layers.layer1.className = LayerGroup
layers.layer1.children.switch1 = layer2, myAutoLayer_index1
layers.layer1.children.default = layer2, myAutoLayer_index2
layers.layer2.className = LayerGroup
layers.layer2.children = myAutoLayer_index4
```
- auto.mapId.all.map : contains all layers used in layers.ini, ie. layers myAutoLayer\_index1, myAutoLayer\_index2 and myAutoLayer\_index4
- auto.mapId.switch1.map : contains layers used when Switch 1 is selected, ie. layers myAutoLayer\_index1 and myAutoLayer\_index4
- auto.mapId.switch2.map : contains layers used when Switch 2 is selected, ie. layers myAutoLayer\_index2 and myAutoLayer\_index4
- auto.mapId.default.map : contains layers used when no switch is selected, ie. layers myAutoLayer\_index2 and myAutoLayer\_index4

# **6.6. Layer Reorder Plugin**

Ability to reorder displayed layers could be appreciated by end user. And so, even if your map is well designed with largest features layers on bottom and smallest on top, and/or even with well used transparent properties. The plugin layerReorder , is designed to do so. Layers could be reorder on the displayed stack to improve visibility of one layer.

Each layer defined in the mapfile and currently selected in legend menu (and only them) will be displayed in the reorder menu list.

### 6.6.1. Plugin activation

To activate the plugin, add it to loadPlugins from Both CartoClient and CartoServer configuration files: client\_conf/client.ini and server\_conf/<mapId>/ <mapId>.ini. For instance:

```
loadPlugins = layerReorder
```
## 6.6.2. Layer exclusion

If you want to exclude some layers and then not allow them to be reordered, have a look on client\_conf/layerReorder.ini. You will be able to exclude some layers and to choose to keep them on bottom (or on top). To do so, use the following configuration parameters:

- topLayers: list of all layerIds to keep on top of the genererated map (LayerIds must be comma separated).
- bottomLayers: same as previous one, but obviously keep these layerIds on bottom. Useful for example with a raster background layer.

### 6.6.3. Transparency selector

You could also add a transparency selector on each layer displayed with this plugin. End user will so be able to choose a different transparency level for each displayed layer.

To activate it, set enableTransparency to true in client\_conf/client.ini.

Default transparency selector values are : 10%, 20%, 50%, 75% and 100%. You could also customize transparency values available in this selector, with a comma separated value in transparencyLevels. A transparency value is a integer between 1 to 100 ; with 100 mean an opaque layer as 1 mean a nearly invisible one.

# <span id="page-65-0"></span>**7. Navigation**

The plugin location is the core plugin that deals with geographic navigation on the map. It handles bboxes (visible areas) and scales; it drives the tools zoom-in, zoom-out and panning, the directional arrows around the main map and the overview map.

The corresponding configuration files are location.ini (client-side) and location.ini (server-side).

# **7.1. Client-side Configuration**

Here are the options that can be set:

- scalesActive: boolean, if true, the scales dropdown list is displayed (default: false). If no visible scales are defined on the server, a simple input text will be displayed.
- recenterActive: boolean, if true, the coords recentering form is displayed (default: false)
- idRecenterActive: boolean, if true, the id recentering fields will be displayed (default: false)
- idRecenterLayers the comma separated list of layers which will appear in the id recentering selection form. If this list is absent, all msLayers appear in the form.
- shortcutsActive: boolean, if true, the shortcuts (direct access dropdown list) are displayed (default: false)
- scaleUnitLimit: scale above which DHTML measures use km; below, they use m.
- panRatio: ratio for panning by clicking directional arrows. Default is 1 (no overlap, no gap). Values below 1 result in an overlap of the old and the new maps; values above 1 in a gap between these two maps.
- weightZoomIn: integer defining display order of the zoom in tool icon in toolbar (if not specified, default to 10). A negative weight disables the tool.
- weightZoomOut: see weightZoomIn (default to 11)
- weightPan: see weightZoomIn (default to 12)
- crosshairSymbol: (integer) numerical id of symbol to use to materialize recentering point (see your symbolset file)
- crosshairSymbolSize: integer defining the size used to display the recentering crosshair symbol.
- crosshairSymbolColor: RGB code (comma-separated list of integers) of the

crosshair color.

# **7.2. Server-side Configuration**

Here are the options that can be set:

- minScale: if set, minimal scale allowed.
- maxScale: if set, maximal scale allowed
- scaleModeDiscrete: boolean, if true, only specified scales (see below) can be set.
- zoomFactor: the zoom factor to use whan scaleModeDiscrete is set to false.
- scales.#value  $(\# = 0, 1, 2, ...)$ : available value of the scale in discrete mode.
- scales.#.label  $(\# = 0, 1, 2, ...)$ : label of the scale, to be displayed in the dropdown list on the client.
- scales.#visible  $(\# = 0, 1, 2, ...)$ : boolean, if true, the scale is displayed in the dropdown list. If false, this scale can only be selected by zoom-in/zoom-out. Default is true.
- shortcuts.#.label  $(\# = 0, 1, 2, ...)$ : label of the shortcut; appears in the direct access dropdown list on the client.
- shortcuts.#.bbox  $(\# = 0, 1, 2, ...)$ : geographic bbox of the shortcut.
- recenterMargin: margin to add around the centered-on object (valid for lines and polygons). Expressed in percent of the width/height of the object.
- recenterDefaultScale: scale to use when the centered-on object is a point.

# **7.3. Related Elements Elsewhere**

The maximal extent of the geographical zone is set by the EXTENT command in the mapfile.

The initial bbox is set by the active initialMapState. It is to be configured in the myMap.ini file, using the following syntax:

mapInfo.initialMapStates.initialMapStateId.location.bbox = "xmin,ymin,xmax,ymax"

# <span id="page-67-0"></span>**8. Image Format Options**

The plugin images is the core plugin that deals with the formatting options for the main map. It handles the size of the image and its filetype.

# **8.1. Client-side Configuration**

Here are the options that can be set:

- mapSizesActive: boolean; if true, displays a drop-down list of available mapsizes ; if false a fixed size is used (defined by the two following parameters).
- mapWidth: mainmap width in pixels if mapSizesActive  $=$  false
- mapHeight: mainmap height in pixels if mapSizesActive = false
- mapSizes.#.width:  $(\#=0,1,2...)$  available mainmap width in pixels for mapsize # (when mapSizesActive  $=$  true)
- mapSizes.#.height:  $(\#=0,1,2...)$  available mainmap height in pixels for mapsize # (when mapSizesActive  $=$  true)
- mapSizes.#.label:  $(\#=0,1,2...)$  label that describes mapsize #; appears in drop-down list. If not specified, a <width>x<height> pattern is used as the label.
- mapSizesDefault: integer indicates the default mapsize to be used (among the above  $#$ ). Only when mapSizesActive = true.

If no mapsize settings are found, the default mapsize is 400x200 pixels.

# **8.2. Server-side Configuration**

Here are the options that can be set:

- maxMapWidth: maximum allowed width in pixels of the generated mainmap. If the value requested by the client is greater, maxMapWidth takes precedence over it.
- maxMapHeight: maximum allowed height in pixels of the generated mainmap. If the value requested by the client is greater, maxMapHeight takes precedence over it.

# **8.3. Related Elements in Mapfile**

## 8.3.1. General Image Type

The general output fileformat is handled by Mapserver. The basic command in the mapfile is

```
IMAGETYPE png|jpeg|gif...
```
Then the OUTPUTFORMAT objects may set properties for each possible fileformat. Example (for jpeg) :

```
OUTPUTFORMAT
 NAME jpeg
 DRIVER "GD/JPEG"
 MIMETYPE "image/jpeg"
 IMAGEMODE RGB
 FORMATOPTION QUALITY=85
 EXTENSION "jpg"
END
```
See the available options for each format in the Mapserver doc.

Important note if you intend to use pdf printing : interlaced png images are not supported by the fpdf library that is used in this module. Consequently, you must have the option

```
FORMATOPTION "INTERLACE=OFF"
```
in the definition of the png OUTPUTFORMAT. Here is the complete object :

```
OUTPUTFORMAT
 NAME png
 DRIVER "GD/PNG"
 MIMETYPE "image/png"
 IMAGEMODE PC256
 EXTENSION "png"
 FORMATOPTION "INTERLACE=OFF"
END
```
### 8.3.2. Automatic Image Type Switch

It is often desirable to adapt the imagetype of the map to the represented data. Typically, vector data is well rendered in png, while the colors of a raster background require either jpeg or png24 format. CartoWeb includes a mechanism that automatically switches the format when specific layers are selected. A special metadata of the layers triggers this behavior :

```
METADATA
    ...
    "force_imagetype" "jpeg|png..."
    ...
  END
```
This metadata overrides the general fileformat of the mainmap (but not of the legend icons; these stay in the initial fileformat).

# <span id="page-69-0"></span>**9. Queries**

Core plugin Query allows to search for geographical objects. Found objects are hilighted and if requested related data are returned to client.

Depending on configuration and user choices, queries are executed on one layer, several layers or all layers currently displayed on map.

Queries can be executed on a rectangle selection or using a list of object IDs. This second way to execute a query is used in particular to maintain selection persistence: object IDs are stored client-side and sent to server each time the page is reloaded.

Hilighting objects can be done using standard Mapserver queries or using special Hilight plugin. See [Section 9.3.2, "Hilight Configuration"](#page-71-0) for more information.

Results are returned and displayed using Tables plugin. See [Section 9.1.2, "Tables](#page-69-1) [Configuration"](#page-69-1) for more information.

# **9.1. Client-side Configuration**

### 9.1.1. query.ini

Here are the options that can be set in client's query.ini:

- persistentQueries: if true, queries will be persistent. If false, selection is lost after next page reload. Note that persistency will work only with layers with id\_attribute\_string set (see [Section 9.3, "Related Elements in Mapfile"](#page-70-1))
- displayExtendedSelection: if true, shows form for selection extended functions. This form is mainly used by developers (see TODO: link to developer's doc)
- queryLayers: the comma separated list of layers which will appear in the extended selection form. If this list is absent, all msLayers appear in the form.
- returnAttributesActive: if true, the layers attributes can be requested. If false, only object IDs will be returned (default: false)
- weightQuery: integer which defines display order of the query tool icon in toolbar (default: 40). Negative weighted tools are disabled

## <span id="page-69-1"></span>9.1.2. Tables Configuration

Tables plugin can be used by any plugin to manage, transfer and display tables structure. In basic CartoWeb installation, only Query plugin uses this functionality. To configure table appearance, use tables client-side rules described in Developer's Documentation [\(Section 2.4.3, "Tables"](#page-163-0)).

# **9.2. Server-side Configuration**

## 9.2.1. query.ini

Here are the options that can be set in server's query.ini:

- drawQueryUsingHilight: if true, query hilighting will use Hilight plugin. In this case, Hilight plugin must be loaded on server. If false, objects will be hilighed using MapServer query functionality. See also [Section 9.3.2, "Hilight](#page-71-0) [Configuration"](#page-71-0) (default: false)
- noRowId: if true, row id will not be included in the table. In this case the row id will not be displayed in the output table (html, pdf, etc.). (default: false)

## <span id="page-70-0"></span>9.2.2. MapServer Query Configuration

MapQuery plugin can be used by any plugin to retrieve objects information from MapServer.

Following options can be set in server's mapquery.ini:

- maxResults: Maximum number of results to handle in the query plugin. This limit is to avoid high load on the server. It should be the client responsibility not to ask too many objects to avoid reaching this limit. Ignoring big queries can be done with the ignoreQueryThreshold parameter, which give a better behaviour for the user
- ignoreQueryThreshold: Do not take into account the elements selected by a shape (rectangle, polygon) in a query, if this shape intersects more than ignoreQueryThreshold objects. It should be less than maxResults to have informative messages to the user

# <span id="page-70-1"></span>**9.3. Related Elements in Mapfile**

### 9.3.1. Meta Data

Here are the meta data that can be set to mapfile's layers:

• "id\_attribute\_string" "name|type": describes the attribute used for the id, and the type of the id. Type can be either "integer" or "string". Caution: case sensitive

• "query\_returned\_attributes" "attribute1 attribute2": the names (space separated) of the fields returned by a query. If not set, all fields are returned. Caution: case sensitive

Example:

```
METADATA
 "id_attribute_string" "FID|string"
  "query_returned_attributes" "FID FNAME"
END
```
### <span id="page-71-0"></span>9.3.2. Hilight Configuration

Hilight plugin can be used by any plugin to hilight objects on the map. In basic CartoWeb installation, only Query plugin uses this functionality. As Hilight plugin is not a core plugin, it must be loaded in order to use it with queries.

#### 9.3.2.1. Normal Mode

Hilight on a specific layer can be generated by several means: special layer activation, special class activation, dynamic layer/class generation. Decision is made in the following order:

- 1. looks for a layer named "<layer\_name>\_hilight"
- 2. if not found, looks for a class named "hilight" in the current layer
- 3. if not found, dynamically creates a layer if meta data "hilight\_createlayer" is set to "true"
- 4. if meta data "hilight\_createlayer" is not set or set to "false", dynamically creates a class

Here are the meta data that can be set to mapfile's layers:

- "hilight color" "0-255 0-255 0-255": the hilight color of a dynamically generated class
- "hilight createlayer" "true": if true, a new layer will be dynamically generated for the hilight
- "hilight transparency" "1-100": the transparency, for dynamically generated layers

Examples:

Hilight using "<layer\_name>\_hilight" layer
```
LAYER
 NAME "foo"
 ...
END
LAYER
 NAME "foo_hilight"
 ...
END
```
#### Hilight using class "hilight"

```
LAYER
 NAME "foo"
 ...
 CLASS
  NAME "hilight"
   STYLE
     ...
  END
 END
END
```
#### Hilight using dynamically generated layer

```
LAYER
 NAME "foo"
  ...
 METADATA
   "hilight_createlayer" "true"
   "hilight_color" "255 255 0"
   "hilight_transparency" "50"
 END
END
```
#### 9.3.2.2. Mask Mode

When mask mode is requested, decision is made in the following order:

- 1. looks for a layer named "<layer\_name>\_mask"
- 2. if not found, dynamically creates a mask layer by copying current layer

Masking process also tries to find a layer which would hide the area outside all possible selections:

- 1. tries to activate a layer with name set in meta data "outside\_mask"
- 2. if meta data "outside\_mask" is not set, looks for a layer named "default\_outside\_mask"
- 3. if not found, no outside mask will be displayed

Here are the meta data that can be set to mapfile's layers:

- "mask\_color" "0-255 0-255 0-255": color of the mask when mask layer (<layer\_name>\_mask) is not defined
- "mask\_transparency" "true": transparency of the mask when mask layer (<layer\_name>\_mask) is not defined
- "outside\_mask" "layer\_name": name of layer which will mask the outside (aka "complement"). If not set, will try to find a layer named "default\_outside\_mask"

Examples:

Mask using "<layer\_name>\_mask" layer

```
LAYER
NAME "foo"
 ...
END
LAYER
 NAME "foo_mask"
 ...
END
```
Mask using "<layer\_name>\_mask" layer and an outside mask

```
LAYER
 NAME "foo"
 METADATA
   "outside_mask" "bar"
 END
  ...
END
LAYER
NAME "foo_mask"
 ...
END
LAYER
 NAME "bar"
 ...
END
```
Mask using dynamically generated layer and default outside mask

```
LAYER
 NAME "foo"
  METADATA
   "mask_color" "255 255 255"
   "mask_transparency" "60"
  END
 ...
END
```

```
LAYER
NAME "default_outside_mask"
...
END
```
# **10. Annotation and Redlining**

Imagine you want to draw some features (points, lines, polygons ...) in your map to show specific data and/or print it. The outline plugin is what you need.

It allows you to draw features and to annotate them with label texts.

It's also possible to use polygons shapes as a mask layer see "Mask mode". User can choose between mask or draw mode with radio buttons. See [Section 10.2.1,](#page-75-0) ["outline.ini"](#page-75-0) for more information.

Shapes colors and styles should be set with specific configuration in the mapfile (See [Section 10.3, "Related Elements in Mapfile"](#page-76-0)).

The total area of the drawn polygons is displayed on the interface.

## <span id="page-75-1"></span>**10.1. Client-side Configuration**

### 10.1.1. outline ini

Here are the options that can be set on the client:

- multipleShapes: boolean, if true, the user is allowed to draw multiple shapes. That means that drawn features remain until browser session is closed. If false, will outline only one shape at a time, new feature simply erases / overrides currently drawn one. When he wants, the user can erase all the drawn feature by clicking on the "outline\_clear" form button (default true).
- labelMode: boolean, if true, user is asked to input a label text that is drawn to annotate drawn shape.
- weightOutlinePoint: integer defining display order of the outline point tool icon in toolbar (if not specified, default to 70). A negative weight disables the tool.
- weightOutlineLine: see weightOutlinePoint (default to 71)
- weightOutlineRectangle: see weightOutlinePoint (default to 72)
- weightOutlinePoly: see weightOutlinePoint (default to 73)

## <span id="page-75-0"></span>**10.2. Server-side Configuration**

### 10.2.1. outline.ini

Here are the options that can be set on the server:

- pointLayer: defines the name of the mapserver LAYER set in the mapfile to display points. If not set, the polygon layer is automatically used instead.
- lineLayer: defines the name of the mapserver LAYER set in the mapfile to display lines.
- polyLayer: defines the name of the mapserver LAYER set in the mapfile to display polygons. Note that rectangles are displayed as polygons.
- maskColor: defines the RGB color of the mask. This color is used to fill the polygons outside's area. Drawn polys will appear as holes in a colored sheet, showing the map under. This parameter is optional and set by default to 255 255 255 (white).
- areaFactor: defines an optional value for ratio by which the area is multiplied before it is returned to the client. For example, people can use it to convert square meters to square kilometers.

## <span id="page-76-0"></span>**10.3. Related Elements in Mapfile**

## 10.3.1. Layers

Specific layers must be set in the mapfile in order to draw the shapes:

```
LAYER
 NAME "cartoweb point outline"
 TYPE POINT
  ...
END
LAYER
 NAME "cartoweb_line_outline"
 TYPE LINE
  ...
END
LAYER
 NAME "cartoweb polygon outline"
 TYPE POLYGON
 ...
END
```
The point layer is optional as it can be replaced by polygon layer when missing.

Don't forget that layers names must be set in the server-side outline.ini file (See [Section 10.2.1, "outline.ini"](#page-75-0))

### $10.32$  Labels

In case of using labels (i.e. labelMode set to true, see [Section 10.1.1, "outline.ini"\)](#page-75-1), a LABEL object is needed in the layers' class.

#### Example:

```
LAYER
 NAME "cartoweb_point_outline"
 TYPE POINT
  ...
 CLASS
   STYLE
     ...
   END
   LABEL
     FONT Vera
     TYPE truetype
     COLOR 51 51 51
     SIZE 10
   END
  END
END
```
You will find more examples looking in the test.map file in server\_conf directory.

# **11. Export Plugins**

## **11.1. Introduction**

It is possible to export maps and data from the viewer (ie. the CartoWeb user interface) in order to print them or to save them on the user's computer. Four formats are available: PDF, CSV, HTML and raw image.

The PDF export plugin is precisely described (usage, configuration) in next chapter: Chapter 12, *[PDF Export](#page-80-0)*.

## **11.2. HTML Export**

The exportHtml plugin outputs an HTML simplified version of the viewer: main map, keymap and layers list. It is often launched by clicking on a "HTML print" link or button and opens a new browser window. It is specially useful to quickly (basic HTML layout, same maps used than in viewer) display raw maps in order to print them.

No configuration is required. To enable or deactivate this plugin, simply add or remove exportHtml from the loadPlugins parameter in client\_conf/ client.ini. For instance:

```
[...]
; exportHtml is listed as activated:
loadPlugins = auth, outline, exportHtml
```
[...]

To customized the exported page layout, simply edit the plugin template file exportHtml/templates/export.tpl. It is recommended not to modify the regular template file but to override it in a project version of the exportHtml plugin. For more info about projects, see [Section 2.4, "Projects"](#page-41-0).

To get advanced printing capabilities, rather use the CartoWeb PDF export plugin, [exportPdf](#page-80-0), described in next chapter.

## **11.3. CSV Export**

The *exportCsv* plugin enables to export tabular data from various queries results in a comma-separated (CSV) or assimilated text format. The returned CSV file can then be opened and edited in any text editor or rendered as a table document in OpenOffice or MS Excel. For instance:

```
"Id";"Object Description"
```

```
"1";"A Line"
```
"CSV export" links are generally displayed in the viewer at the bottom of each queries results tables. Each link can only export a single layer table at a time.

A few configuration parameters are available in client\_conf/exportCsv.ini:

- separator indicates what character should be used to distinguish each tabular cell value. Default is ";" (semi-colon).
- text Delimiter tells what character should be used to delimit the text in each cell. It is specially useful when the character used as the separator may be found within the cell content. Default parameter value is *double-quote* ie. `"`. The alias is defined to overcome INI syntax issues.
- filename specifies the filename naming convention to use. It can include the table name (using the  $[tab1e]$  keyword) and the generation date under various formats. Date formating is performed by indicating between a couple of brackets the keyword date, followed by a comma and PHP date()-like date format. (see <http://php.net/date>). Default filename convention is [date, Ymd-Hi]\_[table].csv which gives for instance 20050220-2021\_myLayer.csv.
- If the charset  $U_t$  is set to true the result file will be UTF-8 encoded. Else ISO-8859-1 encoding is used, which is the default behavior.

After initial CartoWeb installation, client\_conf/exportCsv.ini is set as follows:

```
; separator between each value, default is ";"
separator = "i"; delimiter before and after each value, default is double-quote
; special characters:
     ; double-quote = "
textDelimiter = double-quote
; file name format for exported CSV file, default is "[table]-[date,dMY].csv"
fileName = "[date,Ymd-Hi]_[table].csv"
; if true, exported CSV file will be UTF-8 encoded
; if false, it will be ISO-8859-1 encoded, default
charsetUtf8 = false
```
## **11.4. Image Output**

CartoWeb enables to return a raw image map with no HTML. It is not an export plugin and thus has not to be activated anywhere. CartoWeb simply needs to receive a mode=image REQUEST parameter (GET or POST). For instance:

http://your/cartoweb3/?recenter\_x=123456&recenter\_y=654321&show\_crosshair=1&mode=image

# <span id="page-80-0"></span>**12. PDF Export**

## **12.1. Introduction**

This chapter describes how to configure PDF export, using client\_conf/ exportPdf.ini parameters.

First par[t \(Section 12.2, "Configuration Reference"\)](#page-80-1) is a comprehensive reference of user-available configuration parameters. Second par[t \(Section 12.3, "Tutorial"\)](#page-86-0) is intended to be a small tutorial giving explanations and examples about how to configure the PDF exportation tool.

## <span id="page-80-1"></span>**12.2. Configuration Reference**

### 12.2.1. General Configuration

Parameters are named using a <object>.<property> convention. These parameters are grouped within dedicated objects that deal with separated aspects of the export. For instance:

```
general.horizontalMargin = 10
general.verticalMargin = 10
formats.A4.label = A4
formats.A4.bigDimension = 297
```
Some objects handle the general description of the PDF document as well as user form generation: "general" and "formats".

Other objects are "blocks"-typed. They deal with block presentation (color, size, content, etc.) and positioning. Blocks are basic entities of the PDF document: text, images. For instance overview, mainmap, scalebar, title are described with block objects.

To factorize blocks description, it is possible to describe a "template" block object that defines the default configuration of blocks. Those default settings are then overriden by each block specific description.

- general.formats (comma-separated list of strings): ids of available sheet sizes. Must match format objects names (see [Formats configuration](#page-82-0) below).
- general.defaultFormat (string): default selected/used format. Must be one of the above list items.
- general.resolutions (comma-separated list of integers): list of available

resolutions in dot-per-inch (dpi).

- general.defaultResolution (integer): default selected/used resolution. Must be one of the above list items.
- general.defaultOrientation (portrait|landscape): sheet orientation. The same orientation is used for every pages of the PDF document.
- general.activatedBlocks (comma-separated list of strings): names of blocks that will be used in the document. Names must match block objects names. See [Blocks configuration](#page-83-0) section.
- general.overviewScaleFactor (float): sets the extension of the overview map. The bigger this parameter, the wider the extension. Default: 10.
- general.overviewColor (string): sets the inner color of the current map outline in the overview. Default: 'none'.
- general.overviewOutlineColor (string): sets the border color of the current map outline in the overview. Default: 'red'.
- general.pdfEngine (CwFpdf|PdfLibLite): name of the PDF engine to use. For now only FPDF is available and must be called using "CwFpdf" pdfEngine value. A PDFLib Lite version is (very) partially implemented and as a result should not be used for now (pdfEngine value: "PdfLibLite").
- general.pdfVersion (string): PDF version that must be used (only available with "PdfLibLite" pdfEngine).
- general.output (inline|attachment|link|redirection): indicates how generated PDF file must be output (default: redirection). "inline": file is generated and displayed on the fly (might not work with buggy IE). "attachment": generated on the fly but a dialog box asks the user weither the file must be opened or saved. "link": PDF file is actually written on the server and a link pointing towards it is displayed. "redirection": PDF file is written on the server and than user's browser is automatically redirected towards it.
- general.filename (string): indicates how generated PDF files must be named. It is possible to specify a date-formatting using PHP date format (see <http://php.net/date>). Default is map-[date,dMY-His].pdf which gives for instance map-03Jan2005-193256.pdf.
- general.distUnit (mm|cm|pt|in): unit used to measure blocks distance properties. Only one unit can be used in the whole configuration.
- general.horizontalMargin (float): horizontal distance between the sheet border and the useful area (in distUnit).
- general.verticalMargin (float): vertical distance between the sheet border and the useful area (in distUnit).
- general.allowedRoles (comma-separated list of strings): list of roles allowed to print PDF documents.
- general.importRemotePng (boolean): if true, remote PNG files (gathered using

a URL) are copied in a local directory before being included in the PDF document. This option is recommended when using physically separated CartoClient and CartoServer (See Chapter 4, *[Configuration Files](#page-45-0)*).

PHP built-in default values:

- pdfEngine: CwFpdf
- pdfVersion: 1.3
- distUnit: mm
- horizontalMargin: 10
- verticalMargin: 10
- formats: NULL
- defaultFormat: NULL
- resolutions: 96
- defaultResolution: 96
- activatedBlocks: NULL
- filename: map-[date,dMY-His].pdf
- overviewScaleFactor: 10
- overviewColor: NULL
- overviewOutlineColor: red
- output: redirection
- allowedRoles: (empty ie. nobody)
- importRemotePng: false

### <span id="page-82-0"></span>12.2.2. Formats Configuration

Formats are described as a set of "formats" sub-objects. For instance:

```
formats.A4.bigDimension = 297
formats.A4.smallDimension = 210
formats.A3.label = A3
formats.A3.bigDimension = 420
```
Format ids (A3, A4, etc.) must match those listed in general.formats.

- formats.<format\_name>.label (string): user-friendly name. Is translated using Cw3I18n device Chapter 15, *[Internationalization](#page-107-0)*.
- formats.<format\_name>.bigDimension (float): largest sheet side (in distUnit).
- formats.<format\_name>.smallDimension (float): smallest sheet side (in distUnit).
- formats.<format\_name>.horizontalMargin (float): optional, if set, overrides general.horizontalMargin for the given format.
- formats.<format\_name>.verticalMargin (float): optional, if set, overrides general.verticalMargin for the given format.
- formats.<format\_name>.maxResolution (integer): optional, maximum allowed resolution for the given format. If selected resolution is above maxResolution, it will be set to maxResolution value.
- formats.<format\_name>.allowedRoles (comma-separated list of strings): list of roles allowed to use the format.

PHP built-in default values: all format parameters have NULL default values except allowedRoles ("all").

#### <span id="page-83-0"></span>12.2.3. Blocks Configuration

All blocks parameters are optional since default values are hard-coded in the PDF export plugin PHP code (see code documentation for PdfBlock class). Those default properties can be partially or totally overriden using a template object whose syntax is similar to this:

```
template.type = text
template.fontFamily = times
template.fontSize = 12
template.fontItalic = false
```
whereas real blocks are described this way:

```
blocks.title.weight = 10
blocks.title.verticalBasis = top
blocks.title.verticalMargin = 15
```
"Template"-described properties have a global scope whereas "blocks" ones are specific to the given block. Properties names are identical for both "template" and "blocks" objects. Properties not related with the given block type are generally ignored (for instance "fontSize" is not taken into account if block is an image). A lots of properties use CSS-like denominations and effects. All following parameters names must be precede by either "template." or "blocks.<br/>block\_name>." prefixes.

- $type$  (text image | table | legend): block type, indicates what kind of processing must be applied.
- content (string): optional, for "text" blocks: the textual content ; for "image" blocks, the image filename ; for "table" blocks, a comma-separated list of textual content (limited to one row, commas delimit cells).
- $f$ ontFamily (string): name of font family to use. Naming depends on used

pdfEngine.

- font Size (float) : font size in points (pt)
- $fontItalie$  (boolean): if true, text will be emphasized.
- fontBold (boolean): if true, text will be bold-weighted.
- fontUnderline (boolean): if true, text will be underlined.
- $color (string): color of text in hexadecimal code *#rrggb*. A few color aliases$ ("white", "black") are available as well.
- backgroundColor (string): background color in hexadecimal code or color aliases.
- borderWidth (float): border line width in distUnit.
- borderColor (string): border line color in hexadecimal code or color aliases.
- borderStyle (solid|dashed|dotted): border line style. Only available with "PdfLibLite" pdfEngine. "solid" value is used for other pdfEngines.
- *padding* (float): vertical and horizontal distance between block content and its borders in distUnit.
- horizontalMargin (float): horizontal margin in distUnit around the block (outside borders).
- verticalMargin (float): vertical margin in distUnit around the block (outside borders).
- horizontalBasis (left|right): indicates what document side must be used for horizontal positioning.
- verticalBasis (top|bottom): indicates what document side must be used for vertical positioning.
- hCentered (boolean): if true, block is horizontally centered (overloads horizontalBasis property).
- vCentered (boolean): if true, block is vertically centered (overloads verticalBasis property).
- textAlign (center|left|right): indicates how content must be horizontally aligned within the block extent.
- verticalAlign (center|top|bottom): indicates how content must be vertically aligned within the block extent.
- orientation (horizontal|vertical): indicates if content will be displayed form left to right or from bottom to top (only for text blocks).
- $z \text{Index}$  (integer): indicates how overlapping blocks must be stacked. The higher the zIndex, the higher the block in the stack (foreground).
- weight (integer): indicates in what order, blocks with the same zIndex must be processed. Low-weighted blocks are handled first.
- *inNewPage* (boolean): indicates if a new page must be added before printing the block.
- *inLastPages* (boolean): indicates if block must be added in a new page at the end of the document.
- width (float): block width in distUnit.
- height (float): block height in distUnit.
- $multiPage (boolean)$ : if true, given block will be displayed on every document page.
- *parent* (string): if specified, current block will be printed inside given parent block.
- *inFlow* (boolean): if true, block will be printed right after previous block, preserving the vertical alignment.
- caption (string): for "table" blocks only: name of separated block used to describe table caption formatting.
- headers (string): for "table" blocks only: name of separated block used to describe table headers (colunms titles) formatting.
- allowed Roles (comma-separated list of strings): list of roles allowed to draw the current block.
- *i18n* (boolean): if true, block content is translated using CartoWeb Gettext system ("i18n" stands for InternationalizatioN). Translated contents may be standard texts or even URLs (useful for instance to display a logo adapted to the used language).

Some additional block-properties are available but are automatically set depending on other parameter values and thus are not listed above ("private" access).

PHP built-in default values:

- type: NULL
- content: (empty string)
- fontFamily: times
- fontSize:  $12$
- fontItalic: false
- fontBold: false
- fontUnderline: false
- color: black
- backgroundColor: white
- borderWidth: 1
- borderColor: black
- borderStyle: solid
- padding: 0
- horizontalMargin: 0
- verticalMargin: 0
- horizontalBasis: left
- verticalBasis: top
- hCentered: false
- vCentered: false
- textAlign: center
- verticalAlign: center
- orientation: horizontal
- zIndex: 1
- weight: 50
- inNewPage: false
- inLastPages: false
- width: NULL
- height: NULL
- multiPage: false
- parent: false
- inFlow: true
- caption: (empty string)
- headers: (empty string)
- allowedRoles: all
- i18n: false

### 12.2.4. Colors definition

Colors definitions in exportPdf.ini configuration file are done using hexadecimal color codes or a few textual aliases such as white, black, red, green, blue. For instance:

```
general.overviewOutlineColor = red
template.backgroundColor = white
template.borderColor = #000000 ; hexadecimal code for black
blocks.title.color = #0000ff ; hexadecimal code for blue
```
## <span id="page-86-0"></span>**12.3. Tutorial**

### 12.3.1. General Principle

The PDF document to generate is described using elementary objects blocks:

- texts: titles, copyrights, dates...
- images: maps, logos...
- tables: queries results...
- legend: list of icons+labels for each printed layers

Those blocks are drawn and positioned on the document pages according to properties detailed in each block.

In addition, some data must be specified to describe the general document characteristics such as formats (pages size), orientation, available resolutions, PDF engine and more.

Parameters containing several values are represented using comma-separated lists of strings/integers. If some values contain special characters such as accentuated letters, quotes or other exclamation marks, it may be wiser to encapsulate the whole parameter value between double quotes (").

### **Warning**

Note3: don't forget to activate the plugin by adding it in the loadPlugins from BOTH CartoClient and CartoServer configuration files: client\_conf/client.ini and server\_conf/<mapId>/<mapId>.ini. For instance:

loadPlugins = hilight, outline, exportPdf

### 12.3.2. Overall Configuration

Two objects are available for overall configuration:

#### 12.3.2.1. general

This is where you can set the list of available resolutions and formats (made available to the user through dropdown menus). Use commas to separate the available values. defaultResolution and defaultFormat are used to preselect options in the matching dropdowns. If for some reason the system failed to determine what resolution and format the user desires, it will use those default values.

Specify the default orientation to select in user interface as well. You don't need to set a list of available orientations since it is already fixed to "portrait, landscape".

The activatedBlocks parameter lists the blocks that may be drawn in the document. It does not mean that they will. For instance the title block will not appear if no title

input has been submitted by the user.

Choose the PDF generator you want to use. For now only FPDF is fully available. PDFLib is only partially implemented and should not be used.

Set the *output* parameter in order to choose how the generated file will be served: download box, link, inline...

The *distunit* parameter is very important since it sets the unit used to measure the length specified in every blocks. However it does not affect font sizes, that are always indicated in points (pt).

horizontalMargin and verticalMargin indicate how much space will be kept blank around each page. No block will be printed below these distances from the sheets borders. Note that these values can be overriden in the formats description.

For instance:

```
general settings
general.formats = A4, A3
general.defaultFormat = A4
general.resolutions = 96, 150, 300
general.defaultResolution = 96
general.overviewScaleFactor = 10
general.defaultOrientation = portrait
general.activatedBlocks = mainmap, title, note, scalebar, overview,
                          copyright, queryResult, page, legend,
                          logo, scaleval, tlcoords, brcoords
general.pdfEngine = CwFpdf
general.pdfVersion = 1.3
general.output = inline
general.filename = "map-[date,dMY-Hi].pdf"
general.distUnit = mm
general.horizontalMargin = 10
general.verticalMargin = 10
general.importRemotePng = false
```
Some overview map settings are available as well. The overviewScaleFactor indicates how wide the overview will be compared to the mainmap actual extent. overviewColor and overviewOutlineColor respectively set the inner and border colors of the mainmap outline in the overview map. Note that the *outline* plugin must be activated (ie. added in the client. ini *loadPlugins* parameter) for those settings to be taken into account.

#### **Tip**

To use the classical MapServer keymap in place of the overview, set the overview block content parameter to static (see [Section 12.3.3, "Blocks Configuration"](#page-89-0)) as follows:

blocks.overview.content = static

In that case parameters overviewScaleFactor, overviewColor, overviewOutlineColor are ignored.

#### 12.3.2.2. formats

Formats objects describe the PDF pages sizes (bigDimension, smallDimension). One can describe as many formats as desired. Moreover there is no theoritical page size limit except that the bigger the maps, the longer the document generation.

A format is determined by its biggest dimension (bigDimension) and its smallest dimension (smallDimension).

The  $l$ abel parameter will be translated using Cw3 I18n internationalization system (Chapter 15, *[Internationalization](#page-107-0)*). It is not required to be identical to the format object id. On the other hand, the latter id must be textually listed in general.formats parameter or else it will not be taken into account.

In addition, a couple of format parameters can be specified: horizontalMargin and verticalMargin override the corresponding general parameters if different margins must be applied for the given format. maxResolution indicates the highest allowed resolution for the given format: it enables to limit the applied resolution when, for instance, printing big-dimensioned maps.

For instance:

```
; formats settings
formats.A4.label = A4
formats.A4.bigDimension = 297
formats.A4.smallDimension = 210
formats.A3.label = A3
formats.A3.bigDimension = 420
formats.A3.smallDimension = 297
formats.A3.horizontalMargin = 30
formats.A3.verticalMargin = 30
formats.A3.maxResolution = 150
```
### <span id="page-89-0"></span>12.3.3. Blocks Configuration

Whatever their types (image, text, table, legend), blocks use the same PHP object model and, as a result, the same object properties. Some parameters can be used in several ways depending on the block type. Some others are simply ignored.

Blocks naming is quite free but some names are reserved to system-defined blocks such as title, mainmap, overview, scalebar, note, copyright, queryResult, legend, page, scaleval, tlcoords, brcoords. System blocks should not be renamed.

Note that blocks that are not mentioned in general.activatedBlocks won't be

displayed in any case.

```
general.activatedBlocks = mainmap, title, note, scalebar, overview,
                          copyright, queryResult, page, legend,
                          logo, scaleval, tlcoords, brcoords
```
#### 12.3.3.1. Block Template and Overriding

Since all blocks descriptions are based on the same PdfBlock object, a template block has been defined to factorize blocks common configuration (for instance font-family, background color, borders, padding, etc.). It is also a way to specify default blocks parameters values. It is then possible to personalize blocks by overriding those properties within the block own description. Blocks configuration overriding can be schemed as follows:

PHP PdfBlock (hard coded) >>> block template (user configured) >>> final block (user configured)

Note that it is not necessary to redefine properties in blocks or in their template if their current values (defined in "parent" structures) are already OK.

For instance:

```
; blocks default settings
template.type = text
template.fontFamily = times
template.fontSize = 12
template.fontItalic = false
template.fontBold = false
template.color = black
template.backgroundColor = white
template.borderWidth = 0.25
template.borderColor = black
template.borderStyle = solid
template.padding = 3
template.horizontalMargin = 0
template.verticalMargin = 0
template.horizontalBasis = left
template.verticalBasis = top
template.hCentered = false
template.zIndex = 1
template.textAlign = center
template.verticalAlign = center
template.orientation = horizontal
```
#### 12.3.3.2. Blocks Positioning

CartoWeb uses a CSS-like syntax for blocks description and positioning. Description depends on the block type and is detailed in following sections.

Blocks are positioned one after the other, beginning by the ones with the lowest zIndex (vertical position: the low-zIndex'ed blocks are placed under the high-zIndexed ones - ie. closer to the background). When blocks have equal zIndexes, those with lowest weight are processed first. Eventually, if blocks have identical

zIndexes and weights, the system will use  $qeneral$ .  $activated blocks$  order to make its choice.

Blocks with different zIndexes wil not interact except if one is marked has the other's parent: in that situation the child block will be located inside the parent block instead of using the general referencial. All following siblings will share the same parent block except if they have a  $inFlow = false$  property. Parent blocks must have lower zIndexes than their children.

For instance:

```
blocks.mainmap.zIndex = 0
blocks.mainmap.weight = 10
[...]
blocks.overview.parent = mainmap
blocks.overview.zIndex = 1
```
Block margins are used to position a given block. Horizontal positioning is achieved by specifying the *horizontalBasis* (the side of the document - left|right - used as a reference) and the horizontalMargin (the latter value tells how far in distUnit the block will be spaced from the reference line). For instance to position a block at 10mm from the document right side, use the following configuration :

```
general.distUnit = mm
[...]
blocks.myBlock.horizontalBasis = right
blocks.myBlock.horizontalMargin = 10
```
If you want to horizontally center a block, it is simply done using

blocks.myBlock.hCentered = true

Block centering overloads any other kind of positioning (margin...).

Vertical positioning is achieved in the same way (substitute the dedicated keywords).

The *inFlow* parameter defaults to true (except if set differently in the template block). As a result, blocks with the same  $z \text{Index}$  will be positioned right below the first block preserving the left-side alignment. To cancel this behavior, set inFlow to false. In that case, the given block will be positioned related to the previous block using margin or centering ways.

#### 12.3.3.3. Text Blocks

Text blocks are boxes with a textual content. The text is set in the content parameter in case of a static block. content has to be left blank for visitor-set blocks such as

title or note. Text formatting is achieved using usual CSS-like parameter : fontFamily, fontSize (expressed in points!!), color. Small exception: fontItalic, fontBold, fontUnderline are booleans.

Box properties (background color, border size, color and style, padding) are set in the same way whatever the block type is.

Width is generally detected automatically according to the text length. On the other hand, the system has poor means to evaluate its height, so it is recommended to set it by hand. Note that padding (space between border and content) is taken into account only in the horizontal direction for text blocks. To remove a block border, one can simply set its width (borderWidth) to 0. Note that some border styling parameters are not available with all pdfEngines.

For instance:

```
blocks.title.zIndex = 2
blocks.title.weight = 10
blocks.title.verticalBasis = top
blocks.title.verticalMargin = 15
blocks.title.hCentered = true
blocks.title.fontSize = 20
blocks.title.fontItalic = true
blocks.title.fontBold = true
blocks.title.fontUnderline = true
blocks.title.backgroundColor = #eeeeee
blocks.title.height = 15
```
It is possible to specify a text content in the configuration file by using the content parameter. Note that  $\ln$  strings in the *content* value will result in line feeds in the final block.

```
blocks.myText.content = "This is myText block content!"
blocks.myText2.content = "myText2 block\nis multilined."
```
Text blocks content may also be retrieved from external data source such as text files or databases using following syntaxes. "Connection" parts are separated by a "~". First part indicates what medium  $(file|db)$  is used:

 $file$ : file source

blocks.myText.content = "file~my/source/file/path"

The source file path can either be a absolute URL or a filesystem path. Relative filesystem paths are allowed and are based on the CartoWeb root path. For instance:

```
blocks.myText.content = "file~http://myserver/mysourcefile.txt"
blocks.myText.content = "file~C:\mydir\mysourcefile.txt"
blocks.myText.content = "file~/home/johndoe/mysourcefile.txt"
blocks.myText.content = "file~www-data/mysourcefile.txt"
```
If your source file contains several lines or  $\ln$  strings, the generated block will also be multilined.

• db: database source

```
blocks.myText.content = "db~DSN~SQL query"
```
The DSN (Data Source Name) gives the database connection parameters. Any DSN format supported by PEAR::DB can be used. See PEAR::DB manual for more info about DSNs at

<http://pear.php.net/manual/en/package.database.db.intro-dsn.php>. Note that you can call any database server type as long as it is supported by PEAR::DB and that your PHP distribution has the matching extension enabled.

For security reasons, only SELECT SQL queries are allowed but there is no other limitation. On the other hand, the query results are basically rendered using a new line for each result line and simply separating result elements with blank spaces.

For instance:

blocks.myText.content = "db~pgsql://user:password@localhost/dbname~select name, phone\_number from phone\_book where area\_id = 12"

#### **Tip**

It is possible to make some text blocks have their contents translated by setting their i<sub>18n</sub> parameter to true. For instance:

```
blocks.myTextBlock.content = "This text will be translated."
blocks.myTextBlock.i18n = true
```
Translatable blocks are CartoWeb built-in blocks copyright and date as well as your own text blocks. Some other CartoWeb built-in blocks such as legend, scaleval, page or query results table blocks are translated anyway.

Note that you will have to explicitly add those entries to your Gettext PO files since there is no way for script client2pot.php to automatically detect them!

The date text block is fully customizable. You may specify the date format using PHP date formatting [\(http://php.net/date](http://php.net/date)). Both configurations are correct:

```
; use [] to add the date string in complete sentence:
blocks.date.content = "Generated on [Y/m/d H:i] by CartoWeb3"
; or if the date string is alone:
blocks.date.content = "Y/m/d H:i"
```
If you want to have the date block translated, set its *i18n* parameter to true and add the translated version (including date format) to your PO files.

#### 12.3.3.4. Image Blocks

Image blocks are used to display the maps (main + overview), the scalebar and other user-defined pictures such as logos or diagrams. Except for system image blocks (maps + scalebar), the image file location must be specified in content using either an absolute URL or an absolute path within the server file system. It is also possible to use a relative file path based on the CartoClient root directory (eg. htdocs/gfx/ layout/c2c.png).

width and height have to be set by the user.

#### For instance:

```
blocks.logo.type = image
blocks.logo.content = http://server/gfx/layout/c2c.png
blocks.logo.width = 40
blocks.logo.height = 7
blocks.logo.padding = 2
blocks.logo.parent = mainmap
blocks.logo.horizontalBasis = right
blocks.logo.inFlow = false
blocks.logo.horizontalMargin = 5
blocks.logo.verticalMargin = 5
```
#### **Tip**

If you want to switch the image file depending on the used language, set the block i<sub>18n</sub> parameter to true and add languages matching URLs/filepathes to your PO files.

#### 12.3.3.5. Table Blocks

Tables blocks are used to represent tabular data such as query results. A table is composed of a caption row (title), a headers row (columns/fields titles) and one or more data rows. All cells can only contain textual content.

The table block describes how data cells will be rendered (font, text color, background color...) using the same parameters than for text blocks. The table width will be computed according to the cells content with a upper limit materialized by the page or the parent block available extent. If the max extent is reached, line feeds will be added automatically to the cells contents. The  $heiqht$  parameter gives the height of a single-lined row (and not the total table height!). Note that if a table is too high to fit a page, page breaks will automatically be added.

Caption and headers are described using separated blocks. They are specified by filling the table block *caption* and *headers* fields with the matching blocks ids. Since they are not standalone, there is no need to activate the blocks in the general.activatedBlocks list. That way it is possible to set the caption and headers layouts separately from the general table one (which is their default layout). Note that these subblocks are optional and will not be displayed if no content can be determined for them. The same headers and caption subblocks can be shared amongst several table blocks.

CartoWeb output table content (and its caption and headers subblocks) is automatically determined. But it is also possible to user-define independent tables by filling the table and its caption/headers content: cells content are represented as comma-separated string lists (only one row available for table data).

For instance:

```
blocks.queryResult.type = table
blocks.queryResult.inNewPage = true
blocks.queryResult.caption = tableCaption
blocks.queryResult.headers = tableHeaders
blocks.queryResult.height = 10
blocks.queryResult.verticalMargin = 10
blocks.queryResult.hCentered = true
blocks.tableCaption.backgroundColor = #ff0000
blocks.tableCaption.color = white
blocks.tableCaption.content = "Table test"
blocks.tableCaption.height = 15
blocks.tableHeaders.backgroundColor = #ffaaaa
blocks.tableHeaders.fontBold = true
blocks.tableHeaders.color = #eeeeff
```
#### **Tip**

A special table block exists to specify which TableGroup (see [Section 2.4.3.1,](#page-163-0) ["Tables Structures"](#page-163-0)) you want to display in the PDF.

blocks.queryResult.content = query

In that case only the TableGroup query is visible but you can specify more than one,

separate by comma. If this block is not defined in the configuration file, all TableGroup are visible in the PDF file (backward compatibility).

The query results data come from the plugin Table which offers the mechanism of table rules (see [Section 2.4.3.2, "Setting Rules"\)](#page-163-1) which describes how tables must be displayed. You can also add table rules specificaly for the PDF output like this example :

```
$outputType = $this->cartoclient->getOutputType();
if ($outputType == Cartoclient::OUTPUT_HTML_VIEWER) {
    /* rules for HTML output */
}
if ($outputType = 'pdf') {
   /* rules for PDF output */
}
```
 $outputType$  is generally the export plugin name without the "export" prefix.

#### 12.3.3.6. Legend Block

There is usually only one instance of legend block in a CartoWeb PDF document. It gives the list of the {selected layer/class + icon} couples. Content is automatically retrieved according to selected layers. You only need to set the text formatting and row height (as for a table block). Legend blocks does not provide any table-like headers or caption.

You can avoid that a given set of layers be displayed in the legend blocks (no change on the maps) by listing the "forbidden" layers ids in the legend block content parameter, prefixing each layer id with an exclamation point ("!"). For instance:

blocks.legend.content = "!background, !layer3"

Note the double quotes around the content value that contains special characters such as "!".

Two behavior are offered to the visitor: embedding the legend block in the map or printing it in a separated page. First case is OK when there is little legend items to print (block is limited to one column) whereas the second possibility enables to display lots of legend items, using several columns if needed. In the map-embedded case, if the overview map is printed, the legend block width will be automatically set to the overview width value.

#### For instance:

```
blocks.legend.type = legendp
blocks.legend.zIndex = 1
blocks.legend.weight = 40
blocks.legend.fontSize = 8
```

```
blocks.legend.height = 5
blocks.legend.width = 50
blocks.legend.padding = 1.5
blocks.legend.verticalMargin = 10
blocks.legend.horizontalMargin = 10
blocks.legend.content = "!nix"
```
#### <span id="page-97-0"></span>12.3.4. Roles Management

CartoWeb enables to perform roles restrictions on most of the PDF document parts: general access, formats, resolutions, blocks. All these elements can be restricted to some authorized users. For a more detailed discussion of the concept of security restriction and roles, see Chapter 14, *[Security Configuration](#page-102-0)*.

To do so, simply add to considered objects/blocks an allowedRoles property set to the comma-separated list of roles you want to restrict them to.

For instance:

to enable PDF printing only for  $log q$  and  $n$  users, use:

general.allowedRoles = loggedIn

• to reserve A3 format to editors or admins, use:

formats.A4.allowedRoles = editor, admin

to set a resolution limit for anonymous users when printing in A3, you can define 2 similar formats with different maxResolution and allowedRoles properties:

```
general.formats = A4, A3, A3full
[...]
formats.A4.label = A4
formats.A4.bigDimension = 297
formats.A4.smallDimension = 210
formats.A3.label = A3
formats.A3.bigDimension = 420
formats.A3.smallDimension = 297
formats.A3.maxResolution = 150
formats.A3.allowedRoles = anonymous
formats.A3full.label = A3full
formats.A3full.bigDimension = 420
formats.A3full.smallDimension = 297
formats.A3full.allowedRoles = loggedIn
```
Note that all formats that may be used must any way be specified in general.formats.

• to hide a block for non-admin users, use:

```
blocks.overview.allowedRoles = admin
```
# **13. Views**

## **13.1. Introduction**

Views are recordings of CartoWeb maps states at a given moment. One may see them as a kind of bookmarks: while browsing maps in CartoWeb interface, users can save the current state (map extent, selected layers, queries, annotations, etc.) under a label of their choice. It is then possible to access later those saved states.

Views are shared among users and are - in the current version - available to every user. Access to views edition functionalities (creation, modification, deletion) can be restricted to some categories of users. The default configuration only allows "admin"-roled users to perform view edition.

## **13.2. Views Configuration**

The views device consists of two parts:

- a main controlling system that handles views detection, loading, recording and storage.
- a "views" plugin that provides a graphical interface for performing views loading and edition. This plugin is not mandatory to have views working but greatly enhances the device usability.

## 13.2.1. Views Plugin

No configuration is required for that plugin. However it still needs to be activated using the client\_conf/client.ini loadPlugins parameter. For instance:

<span id="page-98-0"></span>loadPlugins = auth, exportPdf, views

## 13.2.2. Main Views Controller

Main views controller configuration is done in the client\_conf/client.ini file. The dedicated parameters are:

- viewOn (boolean: 'true'|'false'): activates/deactivates the main view controller. Views plugin will not work if the controller is off.
- viewStorage (string: 'file'|'db'): tells what storage container must be used: file or database.
- viewablePlugins (comma-separated list of strings): list of plugins that must

have their data saved in views. Note that "viewable" plugins must implement the Sessionable interface. If you wish to save data from extended plugins, you must add the extended plugin to the list, not the standard one (eg. myLocation instead of location).

- viewMetas (comma-separated list of strings): list of metadata fields that must be saved in addition to the viewable plugins data (for instance author, email, description...). Common metadata fields such as "viewTitle" are anyway saved. Note that metadata fields must have homonym form fields in plugins/views/ templates/views.tpl to be taken into account.
- viewDsn (string): DSN (Data Source Name), gives the database connection parameters. Only used in database storage mode. Any DSN format supported by PEAR::DB can be used. See PEAR::DB manual for more info about DSNs at <http://pear.php.net/manual/en/package.database.db.intro-dsn.php>. Note that you can call any database server type as long as it is supported by PEAR::DB and that your PHP distribution has the matching extension enabled.
- viewAuth (comma-separated list of strings): list of roles allowed to perform views edition actions. Given roles must match client\_conf/auth.ini defined ones. See also Chapter 14, *[Security Configuration](#page-102-0)*.
- viewSavedRequest (comma-separated list of strings): list of REQUEST variables (GET, POST, COOKIE) that must be preserved when loading a view. Some are already built-in listed such as tool, js\_folder\_idx, project, collapse\_keymap and views related parameters. Adding other CartoWeb reserved REQUEST variables names to the list may prevent the view system from working correctly.
- viewLogErrors (boolean): if true, outdated views loadings will be logged in  $log/$ viewErrors.log.
- viewUpgradeOutdated (boolean): if true, CartoWeb will try to upgrade outdated views on the fly. Else view outdated parts will be discarded and current plugin session data will be used instead.

#### For instance:

```
; Views management
viewOn = true
viewStorage = db
viewablePlugins = location, layers, query, outline
viewMetas = author
viewDsn = pgsql://www-data@localhost/cw3
viewWith = admin.viewSavedRequest = personalVar1, personalVar2
viewLogErrors = true
viewUpgradeOutdated = true
```
Should you decide to use a database storage, you would need first to create an appropriate table called views. Here is an example of SQL statements for PostgreSQL:

```
CREATE TABLE views (
       views_id serial NOT NULL PRIMARY KEY,
       views_ts timestamp without time zone,
       viewtitle character varying(50),
       author character varying(50),
       sessiondata text,
       viewshow boolean,
       weight integer
);
```
### **Tip**

Field "views ts" is just present in table "views" but not visible in the graphical interface of the "views" plugin. This value is usefull to know the time of the creation/modification of a view (only available with option "viewStorage = db").

## <span id="page-100-0"></span>**13.3. Views Usage**

### 13.3.1. Loading Views

Any defined view may be loaded by any users. Loading a view may be achieved selecting it among a dropdown views list. Two dropdown lists are available:

- a public one that only displays views labels that have been marked as "visible" by their creators.
- a selector within the Views plugin edition interface. This view selector contains all views including the ones that have not been marked as "visible" by their creators. Note that this selector provides a view ID (integer) input as well.

Views may also be loaded using GET parameters in URLs that look like:

http://<cartoweb/client/base/url>?handleView=1&viewLoad=1&viewLoadId=<viewId>

or simply

http://<cartoweb/client/base/url>?view=<viewId>

### **Tip**

Views not marked as "visible" may anyway be loaded by anyone. "Visible" only means that their labels appear in the public view dropdown selector whereas "invisible" ones don't.

### 13.3.2. Editing Views

Views edition is restricted to users whom roles match at least one of those specified

in the client\_conf/client.ini viewAuth parameter (see [Section 13.2.2, "Main](#page-98-0) [Views Controller"](#page-98-0)).

Views editors can create, update or delete views.

#### 13.3.2.1. Saving a View

To save the current map state as a view, simply fill in the form fields with matching metadata. To make the view "visible", check the "Show view" option. Finally push the "save" button.

You may also save a new view using an existing view. To do so, load the desired view as described in [Section 13.3.1, "Loading Views",](#page-100-0) modify it as explained in [Section 13.3.2.3, "Updating a View"](#page-101-0) and push the "Save as new view" button.

#### 13.3.2.2. Deleting a View

Load the view you want to delete as shown above and push the "Delete" button. A JavaScript confirmation pops before irreversible deletion.

#### <span id="page-101-0"></span>13.3.2.3. Updating a View

To modify a view map properties (selected layers, annotations, map extent, etc.) as well as its metadata (title, "visibility", etc.), load it as seen above.

If your changes only concern metadata, simply update the dedicated form fields and push the "Update" button.

To update the view map properties, check the "Memorize form" option. Metadata and selected view ID are then memorized while you perform your changes (pans, zooms, annotations, layers selections, etc.). Eventually push the "Update" button.

# <span id="page-102-0"></span>**14. Security Configuration**

## **14.1. Introduction**

Access to different parts of the CartoWeb can be allowed or denied according to who is currently using the application.

The following concepts are used in this chapter.

## **Security Mechanisms Concepts**

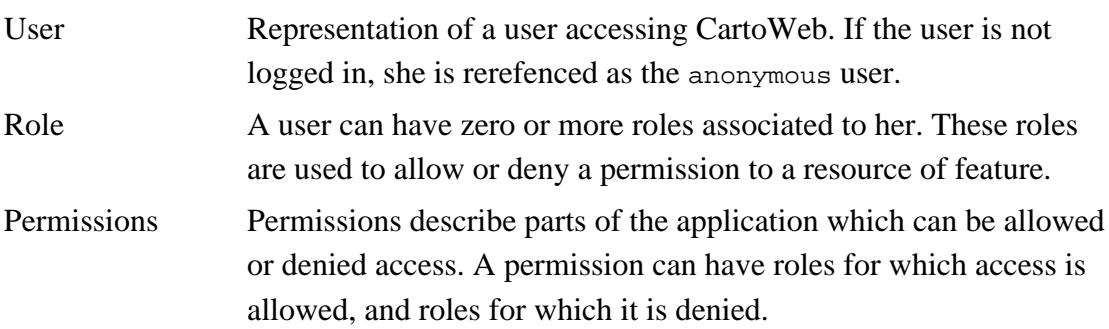

## **14.2. Auth Plugin**

Ш

The security system in CartoWeb was developped to be modular and to allow different authentications systems to be easily plugged-in. This section describes one implementation of authentication, user password and roles management, which is the auth plugin shipped with CartoWeb.

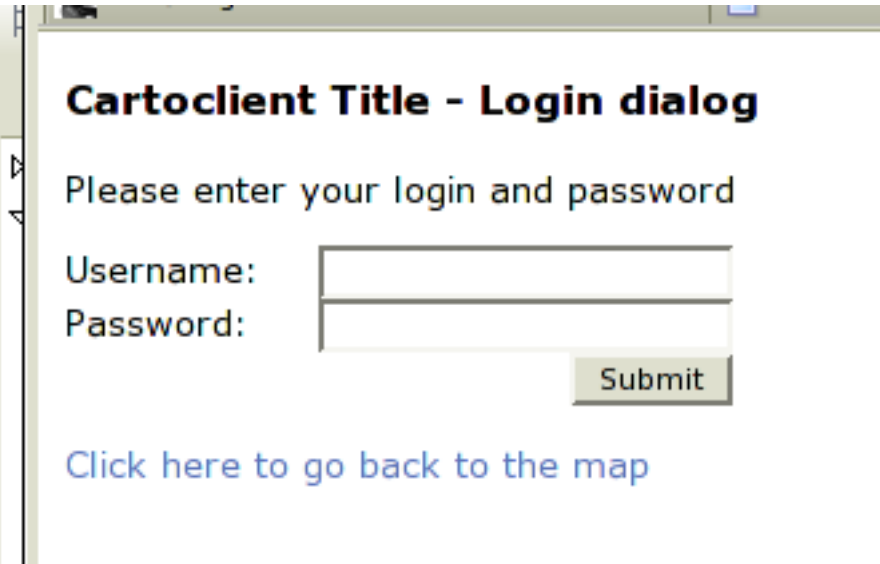

The auth plugin is not a core plugin. That's why you need to enable it if you want to enable users to log-in. See Chapter 4, *[Configuration Files](#page-45-0)* how to enable it in the list of plugins. If it is not activated the login dialog won't be available, so users will remain anonymous.

The next section describes the configuration file of the auth plugin. It is basically the management of usernames, passwords and roles.

## 14.2.1. auth.ini (Client-side)

The auth.ini configuration is located in the client. This file contains the list of usernames, their password and the roles they belong to:

- authActive: boolean Whether to show the Authentification login/logout buttons. (note: this is not related to the fact the authentification system will be active or not)
- users. USERNAME List of users and their passwords. USERNAME is the name of the user for whom the password is set. Passwords values are md5sums of the password. To get this value, you can type in a shell:

echo -n 'mypassword' | md5sum

Example:

users.alice = e3e4faee0cc7fc55ad402f517cdaf40

• roles.USERNAME List of roles for each user. USERNAME is replaced by the user for whom the roles are set. Some roles have a special meaning, see [Section 14.2.2,](#page-103-0) ["Special Role Names"](#page-103-0)

## <span id="page-103-0"></span>14.2.2. Special Role Names

The auth plugin configuration described in the previous section references the notion of users and roles. Basically a role can be any string, the application will only use them as a way to check if a feature is allowed or not. However, a set of role name have a special meaning. They are described below.

## **Special Roles**

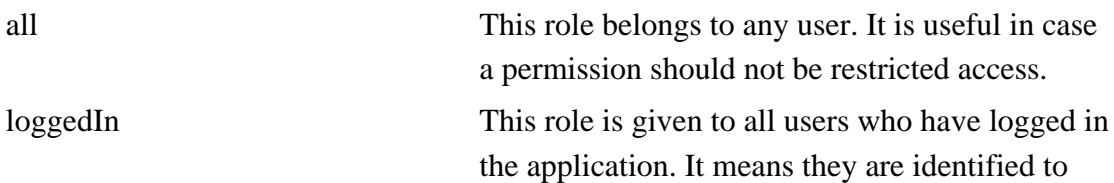

the system with a username.

anonymous This role is given to all users not known to the application. This role is attached to anyone who has not yet entered her username and password.

### **Example 14.1. Special Role Name Usage**

general.allowedRoles = loggedIn

## **14.3. Global CartoWeb Permissions**

The whole application can be denied access to anonymous users: only authenticated (or a set) of users can access the application. Anonymous users arriving on the main page will see a login dialog page if they have no rights to view the page (if the auth plugin is not loaded, they will simply see a denied page).

This feature can be parametrized on the CartoClient in the client.ini configuration file:

• securityAllowedRoles = list : List of roles which are allowed to access the cartoweb. Set to 'all' if no if no restriction is given. (see [Section 14.2.2, "Special](#page-103-0) [Role Names"](#page-103-0) for typical predefined roles)

## **Example 14.2. Global Permissions Usage**

securityAllowedRoles = loggedIn

## **14.4. Plugin Specific Permissions**

The main part of permissions is set in the different plugins of CartoWeb. For instance, permissions related to which layer can be viewed are set in the layer plugin configuration files, and pdf printing permissions in the pdf plugin. These sections either describes the plugin permissions which can be used, or make references the the corresponding chapters.

### 14.4.1. Layers Related Permissions

It is possible to restrict which layer can be viewed by a set of users. For instance, only

logged in admin users can be allowed to view security sensitive layers.

These layer permissions are inherited by children. It means that if a parent LayerGroup is not allowed to be viewed, then all the children won't be visible.

The permissions for layer must be activated in the layers.ini CartoClient configuration file, and are set in the metadata of the mapfile or the <layers>.ini configuration file. The concept of metadata in mapfiles and .ini file is described in [Section 6.3, "Metadata in Mapfile and layers.ini"](#page-58-0). The metadata key name which can be used is called security view and contains a coma separated list of roles which are allowed to view this layer. If no such metadata key is associated to a layer or layerGroup, anyone can see the layer.

Heres the description of the layers.ini configuration file:

• applySecurity: True if the security check of layer access is activated. It might have a minor impact on performances, if a large number of layer is used.

Here's an example of a security metadata key used in layer of the mapfile:

```
METADATA
  "exported_values" "security_view,security_edit"
  "security_view" "admin"
 "id_attribute_string" "FID|string"
  "mask_transparency" "50"
  "mask_color" "255, 255, 0"
  "area_fixed_value" "10"
END
```
In this example, the layer containing this metadata description will only be visible for users having the admin role.

#### **Note**

Notice the usage of the exported\_values metadata key which lists the security related metadata key. It is explained in [Section 6.3, "Metadata in Mapfile and](#page-58-0) [layers.ini"](#page-58-0)

Now let's look the case where the metadata key is set on a layer group in the <layers>.ini configuration file:

```
layers.group_admin.className = LayerGroup
layers.group_admin.children = grid_defaulthilight
layers.group admin.metadata.security view = admin
```
In this example, the admin role is set for the layerGroup called group\_admin. You

can notice the very similar syntax as used in the mapfile.

### **Warning**

Don't forget to set applySecurity to True in the layers.ini CartoClient configuration file, otherwise security metadata keys won't be taken into account.

## 14.4.2. PDF Printing Permissions

The roles management in Pdf printing is explained in detail in [Chapter 12,](#page-80-0) *PDF [Export](#page-80-0)*. In particular, see [Section 12.3.4, "Roles Management"](#page-97-0).

# <span id="page-107-0"></span>**15. Internationalization**

## **15.1. Translations**

Translation handling in CartoWeb was designed to use [gettext](http://www.gnu.org/software/gettext/manual) [http://www.gnu.org/ software/gettext/manual] . However internationalization architecture is ready for other translation systems.

### 15.1.1. Configuration

For now only gettext translation system is implemented. If gettext is not installed, you can use a dummy translation system which translates nothing. To use gettext, you will need to have PHP gettext module installed.

Translation system is now automatically set to gettext if gettext is installed otherwise it's disabled. Parameter *I18nClass* is now deprecated.

#### 15.1.1.1. Unix-like

In Unix-like environments, file  $/etc/$ locale.alias contains aliases to installed locales. For each language used, a line must be present in this file. The alias ('fr' in the example below) must point to a locale installed on the system.

```
...
fr fr_CH.ISO-8859-1
...
```
You will need to run **locale-gen** after editing /etc/locale.alias to regenerate system's locales.

To install a locale on a Debian installation, use following command with root priviledges:

dpkg-reconfigure locales

If package locales has never been installed, you have to install it before:

apt-get install locales

Two scripts have been prepared to check if gettext is correctly installed on the system:

- script/testgettext.sh: This will compile and run a small C program that will test **xgettext** and **msgfmt**.
- script/testgettext.php: Given that gettext was correctly installed on the
system, this will test that gettext works in PHP.

#### **Note**

These scripts need that locales have been correctly configured. They were tested on GNU/Linux with a Debian/Sarge install.

#### 15.1.1.2. Win32

In order to have the language translation working correctly in Cartoweb with Gettext, you need to have the languages you want to use installed in the *Input Locales* of Windows (windows 2000: Control Panel > Regional Options > Input Locales. windows XP: Control Panel > Regional and Language Options > Details > Settings)

## 15.1.2. PO Templates

Texts to be translated can be found in:

- Smarty templates using [SmartyGettext](http://sourceforge.net/projects/smarty-gettext/) [http://sourceforge.net/projects/ smarty-gettext/] (see [Section 16.2, "Internationalization"](#page-113-0))
- Client plugins .ini files (for instance map sizes)
- Server plugins .ini files (for instance scales labels)
- Mapfile's .ini and .map (layers labels)
- Client and server PHP code (see [Section 4.1, "Translations"\)](#page-172-0)

To generate PO templates, you will need to launch scripts on server and on client. Templates are generated in directory <cartoweb\_home>/projects/ <project\_name>/po. If translation files (see [Section 15.1.3, "Translating"](#page-109-0)) already exist, a merge is done using **[msgmerge](http://www.gnu.org/software/gettext/manual/html_chapter/gettext_6.html#SEC37)** [http://www.gnu.org/software/gettext/ manual/html\_chapter/gettext\_6.html#SEC37] command. Follow these steps:

generate project and mapfile templates on server:

```
cd <cartoweb_home>/scripts
php server2pot.php
```
For each mapfile, two templates will be generated: server.po and server.<mapfile\_name>.po

• generate project template on client:

```
cd <cartoweb_home>/scripts
php client2pot.php
```
For each project, one template will be generated: client.po

It is possible to specify for which project you want to generate the .po file. Simply add the project name as a parameter when launching the scripts client2pot and server2pot:

```
php server2pot.php myprojectname
```
<span id="page-109-0"></span>If you do not specify a project name, the .po files will be generated for all projects.

## 15.1.3. Translating

As for any gettext system, translating PO files can be done in Emacs, in [Poedit](http://poedit.sourceforge.net/) [http:/ /poedit.sourceforge.net/] or in any text editor.

Translated PO files must be saved under name <template\_name>.<lang>.po ; where <lang> is the 2-letters ISO language: en, fr, de, etc.. For instance, the mapfile test of test\_main project will have three PO files in its PO directory for a complete french translation:

- server.fr.po
- server.test.fr.po
- client.fr.po

# 15.1.4. Compiling PO to MO

To compile all PO files to MO files (gettext's binary format), use the following commands on client side. This should be done each time configuration (client or server) is updated, and after each system update. All languages are compiled at the same time.

```
cd <cartoweb_home>/scripts
php po2mo.php
```
Warning: When CartoWeb is installed in SOAP mode, the script uses PHP curl functions to retrieve PO files from server to client. PHP curl module must be installed.

# 15.1.5. Example

To translate texts in french for project test\_project and map file projectmap, follow these steps:

On server:

```
cd <cartoweb_home>/scripts
php server2pot.php
```
Copy <cartoweb\_home>/projects/test\_project/po/server.po to <cartoweb\_home>/projects/test\_project/po/server.fr.po and <cartoweb\_home>/projects/test\_project/po/server.projectmap.po to <cartoweb\_home>/projects/test\_project/po/server.projectmap.fr.po . Edit french files with Poedit (or any editor).

• On client:

```
cd <cartoweb_home>/scripts
php client2pot.php
```
Copy <cartoweb\_home>/projects/test\_project/po/server.po to <cartoweb\_home>/projects/test\_project/po/server.fr.po . Edit french file with Poedit (or any editor).

Merge and compile files with the following commands:

```
cd <cartoweb_home>/scripts
php po2mo.php
```
Now you should have the file test\_project.projectmap.mo in directory  $\epsilon$ cartoweb home>/locale/fr/LC\_MESSAGES. The directory fr/LC\_MESSAGES will be created if it does not exist.

#### 15.1.6. Debuging translation problems

There can be several reasons why the translation is not working.

First you need to check if gettext is correctly installed and configured. For so run the following scripts:

```
•
   cd <cartoweb_home>/scripts
   ./testgettext.sh
```
This will test if Gettext is correctly installed in your system

#### **Note**

Unix-like system only, this script is not intended for Windows users

```
•
   cd <cartoweb_home>/scripts
   php testgettext.php
```
This will test if Gettext works correctly with php

Once you have verified Gettext is installed and run correctly, check if there are no errors in your *po* files.

• Verify you do no have duplicate *msgid* in your po files. Each *msgid* must be unique in a po file.

A typical error message would be:

```
Error message: Failure while launching "msgcat --to-code=iso-8859-1 --use-first --output=/www/cartowe
/www/cartoweb3/projects/demo/po/demo.en.po /www/cartoweb3/projects/demo/po/client.en.po"
(output is /www/cartoweb3/projects/demo/po/client.en.po:392: duplicate message definition
/www/cartoweb3/projects/demo/po/client.en.po:390: ...this is the location of the first definition
msgcat: found 1 fatal error)
```
*duplicate message definition* on line 392 in *client.en.po*

• Check if you have several *fuzzy* entries in your **merged** po file (the file that is automatically created by gettext, merging the client and server po files). This happens when you have used the same *msgid* in different po files.

#### **Note**

Each po file contain a single *fuzzy* entry at the beginning, this should not be removed

```
...
#, fuzzy
msgid ""
msgstr ""
"POT-Creation-Date: 2005-09-13 09:36+0200\n"
...
```
- Gettext automatically comments *msgid* and *msgstr* that are not found anymore in your templates. Commented lines start with **#**. Sometimes this is unwelcome, simply uncomment the lines.
- If your CartoWeb profile is set to *production* [\(Section 4.1, "Common client.ini](#page-45-0) [and server.ini Options"](#page-45-0)), do not forget to clean the temporary templates files by typing:

php cw3setup-php --clean

See [Section 1.1.3.2.4, "Cleaning Generated Files \(Map, PDF, Temporary Files](#page-28-0) [and Smarty Cache\)"](#page-28-0) for more details.

#### **Note**

It can also be usefull sometimes in *development* mode.

# **15.2. Character Set Encoding Configuration**

Character set configuration is needed when CartoWeb strings may include international characters with accents, or other special characters. Two types of encodings must be set:

• how files (map files, configuration files, etc.) are encoded on server and on client. To set this encoding, add the following line in server.ini and in client.ini:

```
EncoderClass.config = <encoder_class>
```
• how CartoWeb exports (including HTML output) must be encoded. To set this encoding, add the following line in client.ini:

EncoderClass.output = <encoder\_class>

Where  $\leq$  encoder\_class> is the class used for encoding. Currently, following encoder classes are implemented:

- EncoderISO: handles strings coded in ISO-8859-1
- EncoderUTF: handles strings coded in UTF-8

# **16. Templating**

# **16.1. Introduction**

Smarty Template Engine is a convenient way to write HTML templates for dynamic pages. It enables to delocalize a great amount of layout processing. Thus it is pretty easy to customize a CartoWeb application layout without affecting the application core.

CartoWeb templates are located in templates/root directory and in plugins templates/directories (see [Section 2.3, "Plugins"\)](#page-40-0).

More info about Smarty templates can be found here:<http://smarty.php.net>. A comprehensive online documentation including a reference and examples is available in various languages here: [http://smarty.php.net/docs.php.](http://smarty.php.net/docs.php)

# <span id="page-113-0"></span>**16.2. Internationalization**

It is possible - and recommended! - to use the [SmartyGettext](http://smarty.incutio.com/?page=SmartyGettext) [http:// smarty.incutio.com/?page=SmartyGettext] tool in order to translate template-embedded textual strings. Texts to be translated are identified using the  $\{t\}$ tag:

```
<p>{t}Default text, please translate me{/t}</p>
<p>{t name="John Doe"}Hello my name is %1{/t}</p>
<p>{t 1='one' 2='two' 3='three'}The 1st parameter is %1, the 2nd is %2 and the 3nd %3.{/t}</p>
```
It is also possible to use the "|tr" smarty modifier if you want to apply some Smarty transformations on a translated string:

```
{assign var="label" value="Themes"}
<div {if $label|tr|count_characters:true < 10}style="width:72px;"{/if}>{$label|tr}</div>
```
See also Chapter 15, *[Internationalization](#page-107-0)*

# **16.3. Resources**

Resources are identified using the  $\{r\}$  tag.  $\{r\}$  tags have a mandatory type attribute and an optional plugin one. First attribute is used to indicate the relative file location (files are grouped by types) in the file system whereas the second one tells what plugin uses the resource. Filename is placed between opening and closing tags.

For instance to get the logo.png file located in htdocs/gfx/layout/, type in your template:

```
<img src="{r type=gfx/layout}logo.png{/r}" alt="" />
```
To get the zoom-in icons from the location plugin, type:

 $\langle$ img src="{r type=gfx plugin=location}zoom\_in.gif{/r}" alt="" />

Following list shows all CartoWeb resource types.

- Htdocs root directory
	- <sup>o</sup> path: /htdocs/css/toto.css
	- o Smarty:  $\{r \text{ types} \}$ toto.css $\{r\}$
	- o generated URL: css/toto.css
- **Coreplugins** 
	- <sup>o</sup> path: /coreplugins/layers/htdocs/css/toto.css
	- o Smarty:  $\{r \text{ typesless plugin-layers}\}$ toto.css $\{r\}$
	- <sup>o</sup> generated URL: layers/css/toto.css
- Plugins
	- <sup>o</sup> path: /plugins/hello/htdocs/css/toto.css
	- o Smarty:  $\{r \text{ typesless plugin=hello}\}$ toto.css $\{r\}$
	- generated URL: hello/css/toto.css
- **Projects** 
	- <sup>o</sup> path: /projects/myproject/htdocs/css/toto.css
	- o Smarty:  $\{r \text{ types}=css\}$ toto.css $\{r\}$
	- generated URL: myproject/css/toto.css
- Projects Coreplugins (override)
	- path: /projects/myproject/coreplugins/layers/htdocs/css/ toto.css
	- o Smarty:  $\{r \text{ typesless plugin-layers}\}$ toto.css $\{r\}$
	- <sup>o</sup> generated URL: myproject/layers/css/toto.css
- Projects Plugins (override)
	- <sup>o</sup> path: /projects/myproject/plugins/hello/htdocs/css/toto.css
	- o Smarty:  $\{r \text{ typesless plugin=hello}\}$ toto.css $\{r\}$
	- generated URL: myproject/hello/css/toto.css
- Projects specific plugins
	- <sup>o</sup> path: /projects/myproject/plugins/myplugin/htdocs/css/toto.css
	- o Smarty:  $\{r \text{ typesless plugin}=\text{myplugin}}\text{toto}.\text{cess}\{r\}$
	- <sup>o</sup> generated URL: myproject/myplugin/css/toto.css

# **Part III. Developer Manual**

As is implied by its name, this part of the documentation is aimed at those who need to customize or extend CartoWeb for their specific needs.

# **1. Calling Plugins**

This chapter describes the structure of SOAP calls to CartoWeb server methods in order to obtain cartographic data.

Global WSDL code can be found in file CARTOWEB\_HOME/server/ cartoserver.wsdl. WSDL code specific to plugins are located in PLUGIN\_HOME/ common/plugin\_name.wsdl.inc. Interesting parts from these files are copied in the following sections.

Complete WSDL code dynamically generated for a map ID is accessible at the URL CARTOWEB\_URL/cartoserver.wsdl.php?mapId=project\_name.mapfile\_name.

SOAP method getMapInfo is used to retrieve server configuration information, such as available layers, initial state, etc.. It shouldn't be called each time a map is requested. A mechanism based on a timestamp is available to be sure configuration is up-to-date (see [Section 1.2, "Call to getMapInfo"\)](#page-120-0).

SOAP method getMap is used each time a new map or related information are needed.

# <span id="page-116-0"></span>**1.1. Standard Structures**

# 1.1.1. Simple Types

These types are used in different other structures.

```
<complexType name="ArrayOfString">
 <complexContent>
   <restriction base="enc11:Array">
     <attribute ref="enc11:arrayType" wsdl:arrayType="xsd:string[]"/>
   </restriction>
 </complexContent>
</complexType>
```
• array - list of character strings

```
<complexType name="Dimension">
  <all>
   <element name="width" type="xsd:int"/>
    <element name="height" type="xsd:int"/>
  \langleall\rangle</complexType>
```
width - width in pixels

• height - height in pixels

```
<complexType name="GeoDimension">
  <all>
   <element name="dimension" type="types:Dimension"/>
   <element name="bbox" type="types:Bbox"/>
  \langleall\rangle</complexType>
```
- dimension dimensions in pixels
- bbox bounding box (see [Section 1.1.2, "Shapes"](#page-117-0) for a description of type Bbox)

## <span id="page-117-0"></span>1.1.2. Shapes

These types define a hierarchy of shapes. As heritage and polymorphism cannot be used, type Shape includes all attibutes of its children types.

```
<complexType name="Bbox">
 <all>
   <element name="minx" type="xsd:double"/>
   <element name="miny" type="xsd:double"/>
   <element name="maxx" type="xsd:double"/>
   <element name="maxy" type="xsd:double"/>
 \langleall\rangle</complexType>
```
- minx minimum x coordinate
- miny minimum y coordinate
- maxx maximum x coordinate
- maxy maximum y coordinate

```
<complexType name="Point">
  <all>
   <element name="x" type="xsd:double"/>
   <element name="y" type="xsd:double"/>
  \langleall\rangle</complexType>
```
- x x coordinate
- y y coordinate

```
<complexType name="ArrayOfPoint">
 <complexContent>
   <restriction base="enc11:Array">
     <attribute ref="enc11:arrayType" wsdl:arrayType="types:Point[]"/>
   </restriction>
 </complexContent>
```
</complexType>

• array - list of points

```
<complexType name="Shape">
 <all>
   <element name="className" type="xsd:string"/>
   <element name="x" type="xsd:double" minOccurs="0"/>
   <element name="y" type="xsd:double" minOccurs="0"/>
   <element name="minx" type="xsd:double" minOccurs="0"/>
   <element name="miny" type="xsd:double" minOccurs="0"/>
   <element name="maxx" type="xsd:double" minOccurs="0"/>
   <element name="maxy" type="xsd:double" minOccurs="0"/>
   <element name="points" type="types:ArrayOfPoint" minOccurs="0"/>
 \langleall\rangle</complexType>
```
- className shape class name: "Point", "Bbox", "Rectangle", "Line" or "Polygon"
- x x coordinate (Point)
- y y coordinate (Point)
- minx minimum x coordinate (Bbox or Rectangle)
- miny minimum y coordinate (Bbox or Rectangle)
- maxx maximum x coordinate (Bbox or Rectangle)
- maxy maximum y coordinate (Bbox or Rectangle)
- points list of points (Line or Polygon)

```
<complexType name="ArrayOfShape">
 <complexContent>
   <restriction base="enc11:Array">
     <attribute ref="enc11:arrayType" wsdl:arrayType="types:Shape[]"/>
   </restriction>
 </complexContent>
</complexType>
```
• array - list of shapes

# <span id="page-118-0"></span>1.1.3. Tables

These types define a table structure, used in particular in Query plugin (see [Section 1.3.6, "Query"](#page-135-0)).

```
<complexType name="TableRow">
 <all>
   <element name="rowId" type="xsd:string"/>
   <element name="cells" type="types:ArrayOfString"/>
 </all>
</complexType>
```
- rowId row ID
- cells cell contents (see [Section 1.1.1, "Simple Types"](#page-116-0) for a description of type ArrayOfString)

```
<complexType name="ArrayOfTableRow">
 <complexContent>
   <restriction base="enc11:Array">
     <attribute ref="enc11:arrayType"
                wsdl:arrayType="types:TableRow[]"/>
   </restriction>
 </complexContent>
</complexType>
```
• array - list of rows

```
<complexType name="Table">
 <all>
   <element name="tableId" type="xsd:string"/>
   <element name="tableTitle" type="xsd:string"/>
   <element name="numRows" type="xsd:integer"/>
   <element name="totalRows" type="xsd:integer"/>
   <element name="offset" type="xsd:integer"/>
   <element name="columnIds" type="types:ArrayOfString"/>
   <element name="columnTitles" type="types:ArrayOfString"/>
   <element name="noRowId" type="xsd:boolean"/>
   <element name="rows" type="types:ArrayOfTableRow"/>
 \langleall\rangle</complexType>
```
- tableId table ID
- tableTitle table title
- numRows number of rows in table
- totalRows total number of rows in context (for future use)
- offset current position in context rows (for future use)
- columnIds column IDs (see [Section 1.1.1, "Simple Types"](#page-116-0) for a description of type ArrayOfString)
- columnTitles column titles (see [Section 1.1.1, "Simple Types"](#page-116-0) for a description of type ArrayOfString)
- noRowId if true, table rows contain no row IDs
- rows list of rows

```
<complexType name="ArrayOfTable">
 <complexContent>
   <restriction base="enc11:Array">
     <attribute ref="enc11:arrayType" wsdl:arrayType="types:Table[]"/>
   </restriction>
 </complexContent>
```
</complexType>

```
• array - list of tables
```

```
<complexType name="TableGroup">
 <all>
   <element name="groupId" type="xsd:string"/>
    <element name="groupTitle" type="xsd:string"/>
    <element name="tables" type="types:ArrayOfTable"/>
 \langleall\rangle</complexType>
```
- groupId ID of table group
- groupTitle title of table group
- tables list of tables

```
<complexType name="ArrayOfTableGroup">
 <complexContent>
   <restriction base="enc11:Array">
     <attribute ref="enc11:arrayType"
                wsdl:arrayType="types:TableGroup[]"/>
   </restriction>
 </complexContent>
</complexType>
```
• array - list of table groups

```
<complexType name="TableFlags">
 <all>
   <element name="returnAttributes" type="xsd:boolean"/>
    <element name="returnTable" type="xsd:boolean"/>
 \langleall\rangle</complexType>
```
- returnAttributes if true, will return attributes (row cells) in addition to row IDs
- returnTable if false, won't return any table information. This can be useful for instance when hilighting an object on which no information is needed

# <span id="page-120-0"></span>**1.2. Call to getMapInfo**

This method returns server configuration, which includes layers, initial states and other plugin-specific configuration. Variables returned by this method are set in server configuration files described in [Part II, "User Manual".](#page-23-0)

# 1.2.1. Global Server Configuration

This includes layers configuration and initial states.

```
<complexType name="LayerState">
 <all>
   <element name="id" type="xsd:string"/>
   <element name="hidden" type="xsd:boolean"/>
   <element name="frozen" type="xsd:boolean"/>
   <element name="selected" type="xsd:boolean"/>
   <element name="unfolded" type="xsd:boolean"/>
 \langleall\rangle</complexType>
```
- id layer state ID
- hidden if true, layer isn't displayed in tree and attribute selected cannot be modified
- frozen if true, layer is displayed in tree but attribute selected cannot be modified
- selected if true, layer is displayed as selected in tree
- unfolded if true, layer tree is displayed unfolded (layer groups)

```
<complexType name="ArrayOfLayerState">
 <complexContent>
   <restriction base="enc11:Array">
     <attribute ref="enc11:arrayType"
                wsdl:arrayType="types:LayerState[]"/>
   </restriction>
 </complexContent>
</complexType>
```
• array - list of layer states

```
<complexType name="InitialLocation">
 <all>
    <element name="bbox" type="types:Bbox"/>
  \langleall\rangle</complexType>
```
• bbox - initial bounding box (see [Section 1.1.2, "Shapes"](#page-117-0) for a description of type Bbox)

```
<complexType name="InitialMapState">
 <all>
   <element name="id" type="xsd:string"/>
   <element name="location" type="types:InitialLocation"/>
   <element name="layers" type="types:ArrayOfLayerState"/>
 \langleall\rangle</complexType>
```
- id initial state ID
- location initial location
- layers list of layer states

```
<complexType name="ArrayOfInitialMapState">
 <complexContent>
   <restriction base="enc11:Array">
     <attribute ref="enc11:arrayType"
                wsdl:arrayType="types:InitialMapState[]"/>
   </restriction>
 </complexContent>
</complexType>
```
• array - list of initial states

```
<complexType name="MapInfo">
 <all>
   <element name="timestamp" type="xsd:integer"/>
   <element name="mapLabel" type="xsd:string"/>
   <element name="keymapGeoDimension" type="types:GeoDimension"/>
   <element name="initialMapStates"
            type="types:ArrayOfInitialMapState"/>
    ...elements specific to plugins...
 \langleall\rangle</complexType>
```
- timestamp timestamp of last update. This timestamp is transferred each time method getMap is called, so client knows when configuration was modified (see also [Section 1.3.1.1, "Global Request"](#page-127-0))
- mapLabel name of map as defined in mapfile
- keymapGeoDimension pixel and geographical dimension information for key map
- initialMapStates list of initial states

### 1.2.2. Layers

This includes configuration specific to Layers plugin, ie. list of all available layers and their properties.

```
<complexType name="ArrayOfLayerId">
 <complexContent>
   <restriction base="enc11:Array">
     <attribute ref="enc11:arrayType" wsdl:arrayType="xsd:string[]"/>
   </restriction>
 </complexContent>
</complexType>
```
• array - list of layer IDs

```
<complexType name="ChildrenSwitch">
  <all>
   <element name="id" type="xsd:string"/>
   <element name="layers" type="types:ArrayOfLayerId" minOccurs="0"/>
 \langleall\rangle</complexType>
```
- id switch ID
- layers list of layers

```
<complexType name="ArrayOfChildrenSwitch">
 <complexContent>
   <restriction base="enc11:Array">
     <attribute ref="enc11:arrayType" wsdl:arrayType=ChildrenSwitch[]"/>
   </restriction>
 </complexContent>
</complexType>
```
• array - list of children switches

```
<complexType name="Layer">
 <all>
   <element name="className" type="xsd:string"/>
   <element name="id" type="xsd:string"/>
   <element name="label" type="xsd:string"/>
   <element name="children"
            type="types:ArrayOfChildrenSwitch" minOccurs="0"/>
   <element name="minScale" type="xsd:double"/>
   <element name="maxScale" type="xsd:double"/>
   <element name="icon" type="xsd:string"/>
   <element name="link" type="xsd:string"/>
   <element name="aggregate" type="xsd:boolean" minOccurs="0"/>
   <element name="rendering" type="xsd:string" minOccurs="0"/>
    <element name="metadata" type="types:ArrayOfString" minOccurs="0"/>
 \langleall\rangle</complexType>
```
- className layer class name: "LayerGroup", "Layer" or "LayerClass"
- id laver ID
- label label to be displayed. This label is not yet translated using internationalization
- children list of children
- minScale minimum scale at which layer will be displayed
- maxScale maximum scale at which layer will be displayed
- icon filename of the static icon for the layer. Dynamic legends are described in [Section 6.4, "Layers Legends"](#page-60-0)
- link if set, layer name is clickable
- msLayer MapServer layer id
- aggregate if true, children are not displayed and cannot be selected individually
- rendering how layer will be displayed: "tree", "block", "radio" or "dropdown". See [Chapter 6,](#page-55-0) *Layers* for more details on this option
- metadata list of meta data defined in server configuration file. Format of each string in list is "variable\_name=value"

```
<complexType name="ArrayOfLayer">
 <complexContent>
   <restriction base="enc11:Array">
     <attribute ref="enc11:arrayType" wsdl:arrayType="types:Layer[]"/>
   </restriction>
 </complexContent>
</complexType>
```
• array - list of layers

```
<complexType name="SwitchInit">
 <all>
   <element name="id" type="xsd:string"/>
    <element name="label" type="xsd:string"/>
 \langle/all\rangle</complexType>
```
- id switch ID
- label switch label

```
<complexType name="ArrayOfSwitchInit">
 <complexContent>
   <restriction base="enc11:Array">
     <attribute ref="enc11:arrayType" wsdl:arrayType="types:SwitchInit[]"/>
   </restriction>
 </complexContent>
</complexType>
```
• array - list of switches

```
<complexType name="LayersInit">
 <all>
   <element name="notAvailableIcon" type="xsd:string"/>
   <element name="notAvailablePlusIcon" type="xsd:string"/>
   <element name="notAvailableMinusIcon" type="xsd:string"/>
   <element name="layers" type="types:ArrayOfLayer"/>
   <element name="switches" type="types:ArrayOfSwitchInit" minOccurs="0"/>
 \langleall\rangle</complexType>
```
- notAvailableIcon filename of icon for not available layer (current scale is above or below this layer maximum/minimum scale)
- notAvailablePlusIcon filename of icon for not available layer (current scale is above this layer maximum scale)
- notAvailableMinusIcon filename of icon for not available layer (current scale is below this layer minimum scale)
- layers list of layers
- switches list of switches

## 1.2.3. Location

This includes configuration specific to Location plugin, ie. fixed scales, scales limits and shortcuts.

```
<complexType name="LocationScale">
 <all>
   <element name="label" type="xsd:string"/>
   <element name="value" type="xsd:double"/>
 </all>
</complexType>
```
- label scale caption
- value scale value to be set when scale is selected

```
<complexType name="ArrayOfLocationScale">
 <complexContent>
   <restriction base="enc11:Array">
     <attribute ref="enc11:arrayType"
                wsdl:arrayType="types:LocationScale[]"/>
   </restriction>
 </complexContent>
</complexType>
```
• array - list of scales

```
<complexType name="LocationShortcut">
 <all>
   <element name="label" type="xsd:string"/>
    <element name="bbox" type="types:Bbox"/>
  \langleall\rangle</complexType>
```
- label shortcut caption
- bbox bounding box to recenter on when shortcut is selected

```
<complexType name="ArrayOfLocationShortcut">
 <complexContent>
   <restriction base="enc11:Array">
     <attribute ref="enc11:arrayType"
                wsdl:arrayType="types:LocationShortcut[]"/>
   </restriction>
 </complexContent>
</complexType>
```
• array - list of shortcuts

```
<complexType name="LocationInit">
 <all>
   <element name="className" type="xsd:string"/>
    <element name="scales" type="types:ArrayOfLocationScale"/>
    <element name="minScale" type="xsd:double"/>
    <element name="maxScale" type="xsd:double"/>
   <element name="shortcuts" type="types:ArrayOfLocationShortcut"/>
 \langleall\rangle</complexType>
```
- className "LocationInit" or extended class name if project implements an extension
- scales list of fixed scales
- minScale global minimum scale
- maxScale global maximum scale
- shortcuts list of bounding box shortcuts

# 1.2.4. Layer Reorder

This includes configuration specific to LayerReorder plugin.

```
<complexType name="LayerReorderInit">
  <all>
   <element name="layers" type="types:ArrayOfLayerInit"/>
 \langleall\rangle</complexType>
```
• array - layers are ordered from top to bottom of the displayed stack, see below to LayerInit structure overview.

```
<complexType name="LayerInit">
 <all>
    <element name="layerId" type="xsd:string"/>
    <element name="layerLabel" type="xsd:string"/>
  \langleall\rangle</complexType>
```
- layerId Layer Id
- layerLabel label to be displayed. This label is not yet translated using internationalization

# **1.3. Call to getMap**

For each plugin, SOAP XML format are described for both server calls (i.e. requests) and server results.

## 1.3.1. Global Structures

Below is a description of general requests and results which include plugin-specific ones.

#### <span id="page-127-0"></span>1.3.1.1. Global Request

```
<complexType name="MapRequest">
 <all>
   <element name="mapId" type="xsd:string"/>
    ...elements specific to plugins...
 \langleall\rangle</complexType>
```
• mapId - map ID, ie. project name and mapfile name separated by a point

#### 1.3.1.2. Global Result

```
<complexType name="Message">
 <all>
   <element name="channel" type="xsd:integer"/>
   <element name="message" type="xsd:string"/>
 \langleall\rangle</complexType>
```
- channel type of message:  $1 =$  end user,  $2 =$  developer
- message text of the message

```
<complexType name="ArrayOfMessage">
 <complexContent>
   <restriction base="enc11:Array">
     <attribute ref="enc11:arrayType" wsdl:arrayType="types:Message[]"/>
   </restriction>
 </complexContent>
</complexType>
```

```
• array - list of messages
```

```
<complexType name="MapResult">
 <all>
    <element name="timestamp" type="xsd:integer"/>
    <element name="serverMessages"
            type="types:ArrayOfMessage" minOccurs="0"/>
    ...elements specific to plugins...
 \langleall\rangle</complexType>
```
- timestamp timestamp which identifies the server configuration. If this timestamp changes, it means server configuration changed and a call to method getMapInfo is required to get latest version (see [Section 1.2, "Call to getMapInfo"](#page-120-0)).
- serverMessages list of messages returned by server

# 1.3.2. Images

The Images plugin generates MapServer images. The three types of images are main map, key map and scale bar. Basic parameters, such as image size, are defined in this request/result. More specific parameters, such as map location or content, are defined in other plugins.

#### <span id="page-128-0"></span>1.3.2.1. Images Request

```
<complexType name="Image">
 <all>
   <element name="isDrawn" type="xsd:boolean"/>
   <element name="path" type="xsd:string"/>
   <element name="width" type="xsd:int"/>
    <element name="height" type="xsd:int"/>
 \langleall\rangle</complexType>
```
- isDrawn true if the image should be generated (when used in a request) or if it was generated (when returned in a result)
- path relative path of generated image. Not used in request
- width image width
- height image height

```
<complexType name="ImagesRequest">
 <all>
   <element name="className" type="xsd:string"/>
   <element name="mainmap" type="types:Image"/>
   <element name="keymap" type="types:Image"/>
  <element name="scalebar" type="types:Image"/>
```

```
\frac{1}{2}</complexType>
```
- className "ImagesRequest" or extended class name if project implements an extension
- mainmap main map image information
- keymap key map image information
- scalebar scale bar image information

#### 1.3.2.2. Images Result

```
<complexType name="ImagesResult">
 <all>
   <element name="className" type="xsd:string"/>
   <element name="mainmap" type="types:Image"/>
   <element name="keymap" type="types:Image"/>
   <element name="scalebar" type="types:Image"/>
 \langleall\rangle</complexType>
```
- className "ImagesResult" or extended class name if project implements an extension
- mainmap main map image information (see [Section 1.3.2.1, "Images Request"](#page-128-0) for a description of type Image)
- keymap key map image information
- scalebar scale bar image information

### 1.3.3. Layers

The Layers plugin handles layers selection. Its request object includes list of layers to be displayed on main map. This plugin has no specific result object.

#### <span id="page-129-0"></span>1.3.3.1. Layers Request

```
<complexType name="LayersRequest">
 <all>
   <element name="className" type="xsd:string"/>
   <element name="layerIds" type="types:ArrayOfLayerId"/>
   <element name="resolution" type="xsd:int"/>
    <element name="switchId" type="xsd:string"/>
 \langleall\rangle</complexType>
```
• className - "LayersRequest" or extended class name if project implements an

extension

- layerIds list of layers to include in map generation (see [Section 1.1.1, "Simple](#page-116-0) [Types"](#page-116-0) for a description of type ArrayOfLayerId)
- resolution MapServer resolution. Set this to null if you want to use default resolution
- switchId current switch ID

#### 1.3.3.2. Layers Result

```
<complexType name="LayersResult">
 <all>
    <element name="className" type="xsd:string"/>
 \langleall\rangle</complexType>
```
• className - "LayersResult" or extended class name if project implements an extension

# 1.3.4. Layer Reorder

The LayerReorder plugin handles layers reorder selection. Its request object includes list of layerIds rightly ordered to be displayed on main map. This plugin has no specific result object.

### 1.3.4.1. Layer Reorder Request

```
<complexType name="LayersRequest">
 <all>
    <element name="className" type="xsd:string"/>
    <element name="layerIds" type="types:ArrayOfLayerId"/>
 \langleall\rangle</complexType>
```
- className "LayerReorderRequest" or extended class name if project implements an extension
- layerIds list of layers to include in map generation rightly ordered from top to bottom (see [Section 1.1.1, "Simple Types"](#page-116-0) for a description of type ArrayOfLayerId).

# 1.3.5. Location

The Location plugin handles position and moves on the map. Its request process

includes different position methods, such as recentering on a specific object or moves relative to previous position. It returns the new bounding box and scale.

#### 1.3.5.1. Location Request

```
<simpleType name="LocationType">
 <restriction base="xsd:string">
   <enumeration value="bboxLocationRequest"/>
   <enumeration value="panLocationRequest"/>
   <enumeration value="zoomPointLocationRequest"/>
   <enumeration value="recenterLocationRequest"/>
 </restriction>
</simpleType>
```
- bboxLocationRequest recenters on a bounding box
- panLocationRequest moves horizontaly/verticaly (panning)
- zoomPointLocationRequest recenters on a point, includes relative zoom and fixed scale
- recenterLocationRequest recenters on mapfile IDs

```
<complexType name="LocationConstraint">
 <all>
    <element name="maxBbox" type="types:Bbox"/>
  \langleall\rangle</complexType>
```
• maxBbox - maximum bounding box. If given parameters lead to a larger bounding box, it will be cropped (see [Section 1.1.2, "Shapes"](#page-117-0) for a description of type Bbox)

```
<complexType name="LocationRequest">
 <all>
   <element name="className" type="xsd:string"/>
   <element name="locationType" type="types:LocationType"/>
   <element name="bboxLocationRequest"
            type="types:BboxLocationRequest" minOccurs="0"/>
   <element name="panLocationRequest"
            type="types:PanLocationRequest" minOccurs="0"/>
   <element name="zoomPointLocationRequest"
           type="types:ZoomPointLocationRequest" minOccurs="0"/>
   <element name="recenterLocationRequest"
           type="types:RecenterLocationRequest" minOccurs="0"/>
   <element name="locationConstraint"
            type="types:LocationConstraint" minOccurs="0"/>
 </all>
</complexType>
```
• className - "LocationRequest" or extended class name if project implements an extension

- locationType type of location
- bboxLocationRequest bounding box request parameters (see [Section 1.3.5.1.1,](#page-132-0) ["BBox Request"](#page-132-0))
- panLocationRequest panning request parameters (see [Section 1.3.5.1.2, "Pan](#page-132-1) [Request"\)](#page-132-1)
- zoomPointLocationRequest zoom, recenter on point parameters (see [Section 1.3.5.1.3, "Zoom-Point Request"](#page-133-0))
- recenterLocationRequest recenter on IDs parameters (see [Section 1.3.5.1.4,](#page-134-0) ["Recenter Request"\)](#page-134-0)
- locationConstraint constraint to be respected when location request is executed

#### <span id="page-132-0"></span>1.3.5.1.1. BBox Request

```
<complexType name="BboxLocationRequest">
 <all>
    <element name="bbox" type="types:Bbox"/>
 \langleall\rangle</complexType>
```
• bbox - bounding box to be recentered on (see [Section 1.1.2, "Shapes"](#page-117-0) for a description of type Bbox)

#### <span id="page-132-1"></span>1.3.5.1.2. Pan Request

```
<simpleType name="PanDirectionType">
 <restriction base="xsd:string">
   <enumeration value="VERTICAL_PAN_NORTH"/>
   <enumeration value="VERTICAL_PAN_NONE"/>
   <enumeration value="VERTICAL_PAN_SOUTH"/>
   <enumeration value="HORIZONTAL_PAN_WEST"/>
   <enumeration value="HORIZONTAL_PAN_NONE"/>
   <enumeration value="HORIZONTAL_PAN_EAST"/>
 </restriction>
</simpleType>
```
- VERTICAL\_PAN\_NORTH panning north
- VERTICAL\_PAN\_NONE no vertical panning
- VERTICAL PAN SOUTH panning south
- HORIZONTAL\_PAN\_WEST panning west
- HORIZONTAL\_PAN\_NONE no horizontal panning
- HORIZONTAL PAN EAST panning east

```
\leq \leq \leq \leq \leq \leq \leq \leq \leq \leq \leq \leq \leq \leq \leq \leq \leq \leq \leq \leq \leq \leq \leq \leq \leq \leq \leq \leq \leq \leq \leq \leq \leq \leq \leq \leq \leq<element name="verticalPan" type="types:PanDirectionType"/>
        <element name="horizontalPan" type="types:PanDirectionType"/>
   \frac{2}{3}</complexType>
```
- verticalPan type of vertical panning
- horizontalPan type of horizontal panning

```
<complexType name="PanLocationRequest">
 <all>
    <element name="bbox" type="types:Bbox"/>
    <element name="panDirection" type="types:PanDirection"/>
  \langleall\rangle</complexType>
```
- bbox current bounding box (see [Section 1.1.2, "Shapes"](#page-117-0) for a description of type Bbox)
- panDirection panning directions

<span id="page-133-0"></span>1.3.5.1.3. Zoom-Point Request

```
<simpleType name="ZoomType">
 <restriction base="xsd:string">
   <enumeration value="ZOOM_DIRECTION_IN"/>
   <enumeration value="ZOOM_DIRECTION_NONE"/>
   <enumeration value="ZOOM_DIRECTION_OUT"/>
   <enumeration value="ZOOM_FACTOR"/>
   <enumeration value="ZOOM_SCALE"/>
 </restriction>
</simpleType>
```
- ZOOM\_DIRECTION\_IN zoom in (default is x2)
- ZOOM\_DIRECTION\_NONE no zoom, recenter on point only
- ZOOM\_DIRECTION\_OUT zoom out (default is x0.5)
- ZOOM\_FACTOR zoom using a custom factor
- ZOOM SCALE zoom to a fixed scale

```
<complexType name="ZoomPointLocationRequest">
 <all>
   <element name="bbox" type="types:Bbox"/>
   <element name="point" type="types:Point"/>
   <element name="zoomType" type="types:ZoomType"/>
   <element name="zoomFactor" type="xsd:float" minOccurs="0"/>
   <element name="scale" type="xsd:integer" minOccurs="0"/>
 \langleall\rangle</complexType>
```
- bbox bounding box (unused when zoom type = ZOOM\_SCALE)
- point point to recenter on
- zoomType type of zoom
- zoomFactor zoom factor (unused when zoom type != ZOOM\_FACTOR)
- scale fixed scale (unused when zoom type != ZOOM\_SCALE)

#### <span id="page-134-0"></span>1.3.5.1.4. Recenter Request

```
<complexType name="IdSelection">
 <all>
   <element name="layerId" type="xsd:string"/>
   <element name="idAttribute" type="xsd:string"/>
   <element name="idType" type="xsd:string"/>
   <element name="selectedIds" type="types:ArrayOfString"/>
 \langleall\rangle</complexType>
```
- layerId ID of layer on which query will be executed
- idAttribute name of ID attribute
- idType type of ID attribute ("string" or "int")
- selectedIds list of IDs

```
<complexType name="ArrayOfIdSelection">
 <complexContent>
   <restriction base="enc11:Array">
     <attribute ref="enc11:arrayType"
                wsdl:arrayType="types:IdSelection[]"/>
   </restriction>
 </complexContent>
</complexType>
```
• array - list of ID selections

```
<complexType name="RecenterLocationRequest">
 <all>
   <element name="idSelections" type="types:ArrayOfIdSelection"/>
 \langleall\rangle</complexType>
```
• idSelections - list of ID selections

#### 1.3.5.2. Location Result

```
<complexType name="LocationResult">
 <all>
```

```
<element name="className" type="xsd:string"/>
   <element name="bbox" type="types:Bbox"/>
   <element name="scale" type="xsd:double"/>
 \frac{2}{3}</complexType>
```
- className "LocationResult" or extended class name if project implements an extension
- bbox new bounding box (see [Section 1.1.2, "Shapes"](#page-117-0) for a description of type Bbox)
- scale new scale

# <span id="page-135-0"></span>1.3.6. Query

The Query plugin allows to search objects, hilight them on map and return text results. Search can be executed from a rectangle selection and/or using a list of object IDs.

Query request object is not mandatory. For more information about Query plugin, see [Chapter 9,](#page-69-0) *Queries*.

#### 1.3.6.1. Query Request

```
<simpleType name="QuerySelectionPolicy">
 <restriction base="xsd:string">
   <enumeration value="POLICY_XOR"/>
   <enumeration value="POLICY_UNION"/>
   <enumeration value="POLICY_INTERSECTION"/>
 </restriction>
</simpleType>
```
- POLICY\_XOR XOR selection: when selecting a group of objects, already selected ones are unselected and not yet selected ones are selected (default type)
- POLICY UNION union selection: when selecting a group of objects, already selected ones are kept selected and not yet selected ones are selected
- POLICY INTERSECTION intersection selection: when selecting a group of objects, only already selected ones are kept selected

```
<complexType name="QuerySelection">
 <all>
   <element name="layerId" type="xsd:string"/>
   <element name="idAttribute" type="xsd:string"/>
   <element name="idType" type="xsd:string"/>
   <element name="selectedIds" type="types:ArrayOfString"/>
   <element name="useInQuery" type="xsd:boolean"/>
   <element name="policy" type="types:QuerySelectionPolicy"/>
   <element name="maskMode" type="xsd:boolean"/>
```

```
<element name="hilight" type="xsd:boolean"/>
    <element name="tableFlags" type="types:TableFlags"/>
 \langle/all\rangle</complexType>
```
- layerId layer ID on which query will be executed
- idAttribute name of ID attribute
- idType type of ID attribute ("string" or "int")
- selectedIds list of IDs
- useInQuery if true, will force query to use this layer
- policy type of selection
- maskMode if true, will apply a mask instead of a simple selection. This won't work when using MapServer's hilighting feature (see [Chapter 9,](#page-69-0) *Queries*)
- hilight if false, selection won't be hilighted on map
- tableFlags table flags (see [Section 1.1.3, "Tables"](#page-118-0) for a description of type TableFlags)

```
<complexType name="ArrayOfQuerySelection">
 <complexContent>
   <restriction base="enc11:Array">
     <attribute ref="enc11:arrayType"
                wsdl:arrayType="types:QuerySelection[]"/>
   </restriction>
 </complexContent>
</complexType>
```
• array - list of query selections

```
<complexType name="QueryRequest">
 <all>
   <element name="className" type="xsd:string"/>
   <element name="bbox" type="types:Bbox"/>
   <element name="queryAllLayers" type="xsd:boolean"/>
   <element name="defaultMaskMode" type="xsd:boolean"/>
   <element name="defaultHilight" type="xsd:boolean"/>
   <element name="defaultTableFlags" type="types:TableFlags"/>
   <element name="querySelections" type="types:ArrayOfQuerySelection"/>
 \langleall\rangle</complexType>
```
- className "QueryRequest" or extended class name if project implements an extension
- bbox bounding box when querying with a rectangle (see [Section 1.1.2, "Shapes"](#page-117-0) for a description of type Bbox)
- queryAllLayers if true, will execute query on all selected layers, ie. layers sent through Layers request (see [Section 1.3.3.1, "Layers Request"\)](#page-129-0). Unused when

bounding box is not specified

- defaultMaskMode mask mode for new layers (returned by query and but not yet in array querySelections). Unused when queryAllLayers = false
- default Hilight highlight for new layers (returned by query and but not yet in array querySelections). Unused when queryAllLayers = false
- defaultTableFlags table flags for new layers (returned by query and but not yet in array querySelections, see [Section 1.1.3, "Tables"](#page-118-0) for a description of type TableFlags). Unused when queryAllLayers = false
- querySelections list if query selections. It contains all objects that must be hilighted and can be used to maintain persistence of a selection

#### 1.3.6.2. Query Result

```
<complexType name="QueryResult">
 <all>
   <element name="className" type="xsd:string"/>
   <element name="tableGroup" type="types:TableGroup"/>
 \langleall\rangle</complexType>
```
- className "QueryResult" or extended class name if project implements an extension
- tableGroup group of tables which contains query results (one table per layer)

# 1.3.7. Outline

The Outline plugin allows to draw shapes on the main map. Shapes can also be drawn as a mask, ie. as holes in a rectangle covering map. It returns total area covered by shapes.

Outline request is not mandatory. As Outline plugin is not a core plugin, it must be activated in order to use the following request/result objects.

#### 1.3.7.1. Outline Request

```
<complexType name="Color">
  <all>
    <element name="r" type="xsd:int"/>
   <element name="g" type="xsd:int"/>
   <element name="b" type="xsd:int"/>
 \langleall\rangle</complexType>
```
- g green
- b blue

```
<complexType name="ShapeStyle">
 <all>
   <element name="symbol" type="xsd:int"/>
   <element name="size" type="xsd:int"/>
   <element name="color" type="types:Color"/>
   <element name="outlineColor" type="types:Color"/>
   <element name="backgroundColor" type="types:Color"/>
   <element name="transparency" type="xsd:int"/>
 </all>
</complexType>
```
- symbol -index of Mapserver symbol
- size size of shape
- color color
- outlineColor outline color
- backgroundColor background color
- transparency transparency

```
<complexType name="LabelStyle">
 <all>
   <element name="font" type="xsd:int"/>
   <element name="size" type="xsd:int"/>
   <element name="color" type="types:Color"/>
   <element name="outlineColor" type="types:Color"/>
   <element name="backgroundColor" type="types:Color"/>
 </all>
</complexType>
```
- font index of Mapserver font
- size size of font
- color color
- outlineColor outline color
- backgroundColor background color

```
<complexType name="StyledShape">
 <all>
   <element name="shapeStyle" type="types:ShapeStyle"/>
   <element name="labelStyle" type="types:LabelStyle"/>
   <element name="shape" type="types:Shape"/>
   <element name="label" type="xsd:string"/>
 \langleall\rangle</complexType>
```
• shapeStyle - style of shape

- labelStyle style of label
- shape shape (can be a point, rectangle, line or polygon, see [Section 1.1.2,](#page-117-0) ["Shapes"](#page-117-0) for a description of type Shape)
- label content of label

```
<complexType name="ArrayOfStyledShape">
 <complexContent>
   <restriction base="enc11:Array">
     <attribute ref="enc11:arrayType" wsdl:arrayType="types:StyledShape[]"/>
   </restriction>
 </complexContent>
</complexType>
```
• array - list of shapes with style

```
<complexType name="OutlineRequest">
 <all>
   <element name="className" type="xsd:string"/>
   <element name="shapes" type="types:ArrayOfStyledShape"/>
   <element name="maskMode" type="xsd:boolean"/>
 \langleall\rangle</complexType>
```
- className "OutlineRequest" or extended class name if project implements an extension
- shapes list of styled shapes
- maskMode if true, will draw the complement of all shapes merged together

#### 1.3.7.2. Outline Result

```
<complexType name="OutlineResult">
 <all>
   <element name="className" type="xsd:string"/>
    <element name="area" type="xsd:double"/>
 \langleall\rangle</complexType>
```
- className "OutlineResult" or extended class name if project implements an extension
- area total area for all shapes

# **1.4. Examples**

The following examples show simple SOAP calls using PHP.

To use these examples with your CartoWeb server, you'll have to modify the map ID and the layer names. Please note that in these examples, access to resources uses symbolic links (see Chapter 4, *[Configuration Files](#page-45-1)*).

## 1.4.1. Retrieving Server Configuration

First thing to do is to declare the SOAP client. Class SoapClient will need the WSDL code dynamically generated by script cartoserver.wsdl.php.

```
<?php
$client = new SoapClient("http://url.to/server/cartoserver.wsdl.php"
                         . "?mapId=swiss_project.swiss");
...
```
Method only needs map ID as argument.

```
try{
    $result = $client->getMapInfo("swiss_project.swiss");
   print_r($result);
} catch (SoapFault $fault) {
   print $fault->faultstring;
}
?>
```
Result is shown below. It includes server configuration for the corresponding project and mapfile.

```
stdClass Object
(
 [timeStamp] => 1107043488
  [mapLabel] => Switzerland
  [keymapGeoDimension] => stdClass Object
    (
      [dimension] => stdClass Object
        (
          [width] => 100
          [height] => 100
        )
      [bbox] => stdClass Object
        (
          {\min x} => 485000
          [miny] => 65000
          [maxx] => 835000
          [maxy] => 298000
        )
    \lambda[initialMapStates] => Array
    (
      [0] => stdClass Object
        \left([id] => default
          [location] => stdClass Object
            \left([bbox] => stdClass Object
                (
                   [minx] => 470000
```

```
[miny] => 50000
                [maxx] => 860000
                [maxy] => 320000
              )
          )
        [layers] => Array
          \left([0] => stdClass Object
              \left([id] => swiss_layer_1
                [hidden] =>
                [frozen] =>
                [selected] => 1
                [unfolded] =>
              )
            [1] => stdClass Object
              \left([id] => swiss_layer_2
                [hidden] => 1
                [frozen] =>
                [selected] => 1
                [unfolded] =>
              )
          )
     )
 )
[layersInit] => stdClass Object
(
[notAvailableIcon] => gfx/icons/swiss_project/swiss/na.png
[notAvailablePlusIcon] => gfx/icons/swiss_project/swiss/nap.png
[notAvailableMinusIcon] => gfx/icons/swiss_project/swiss/nam.png
[layers] => Array
  (
    [0] => stdClass Object
     \left([className] => LayerGroup
       [id] => root
       [label] => root
        [children] => Array
         ([0] => swiss layer 1
            [1] => swiss_layer_2
         \rightarrow[minScale] => 0
        [maxScale] => 0
        [icon] =>
        [link] =>
        [aggregate] =>
        [rendering] =>
        [metadata] => Array
          \left([0] => foo=bar
          )
      )
    [1] => stdClass Object
      \left([className] => Layer
        [id] => swiss_layer_1
        [label] => Swiss Layer 1
        [children] => Array
          (
          \lambda[minScale] => 0
        [maxScale] => 0
        [icon] => gfx/icons/swiss_project/swiss/icon_1.png
        [link] =>
        [metadata] => Array
          (
```

```
)
       )
      [2] => stdClass Object
       ([className] => Layer
          [id] => swiss_layer_2
          [label] => Swiss Layer 2
          [children] => Array
            \left()
          [minScale] => 1
          [maxScale] => 20
          [icon] =>
          [link] =>
          [metadata] => Array
            (
            )
        )
   \lambda[locationInit] => stdClass Object
    (
      [className] => LocationInit
      [scales] => Array
        (
          [0] => stdClass Object
           \left([label] => 1/50000
              [value] => 50000
            )
          [1] => stdClass Object
           \left([label] => 1/100000
              [value] => 100000
           \rightarrow[2] => stdClass Object
            \sqrt{ }[label] => 1/500000
             [value] => 500000
            )
        )
      [minScale] => 25000
      [maxScale] => 1000000
      [shortcuts] => Array
        (
          [0] => stdClass Object
            \left([label] => Romandie
              [bbox] => stdClass Object
                (
                  [minx] => 475000
                  [miny] => 65750
                  [maxx] => 670000
                  [maxy] => 212000
                )
           )
       )
    )
)
```
# 1.4.2. Getting a Map Using a Point and a Scale

The simpliest way to obtain a map from CartoWeb server is to send an X-Y location and a scale.

First thing to do is to declare the SOAP client. Class SoapClient will need the WSDL code dynamically generated by script cartoserver.wsdl.php.

```
<?php
$client = new SoapClient("http://url.to/server/cartoserver.wsdl.php"
                       . "?mapId=swiss_project.swiss");
...
```
The map ID is required also in the request object.

```
$request->mapId = 'swiss_project.swiss';
...
```
In this example, only main map and scale bar are requested. So key map's isDrawn attribute is set to false.

```
$request->imagesRequest->className = 'ImagesRequest';
$request->imagesRequest->mainmap->isDrawn = true;
$request->imagesRequest->mainmap->path = '';
$request->imagesRequest->mainmap->width = 500;
$request->imagesRequest->mainmap->height = 500;
$request->imagesRequest->mainmap->format = '';
$request->imagesRequest->keymap->isDrawn = false;
$request->imagesRequest->keymap->path = '';
$request->imagesRequest->keymap->width = 0;
$request->imagesRequest->keymap->height = 0;
$request->imagesRequest->keymap->format = '';
$request->imagesRequest->scalebar->isDrawn = true;
$request->imagesRequest->scalebar->path = '';
$request->imagesRequest->scalebar->width = 100;
$request->imagesRequest->scalebar->height = 100;
$request->imagesRequest->scalebar->format = '';
...
```
Two layers are displayed. Resolution attribute is set to null to keep standard Mapserver resolution.

```
$request->layersRequest->className = 'LayersRequest';
$request->layersRequest->layerIds = array('swiss_layer_1',
                                           'swiss_layer_2');
$request->layersRequest->resolution = null;
...
```
In this case, the location request object is of type zoom-point, and zoom type is set to ZOOM\_SCALE. Bbox is unused but is required.

```
$request->locationRequest->className = 'LocationRequest';
$request->locationRequest->locationType = 'zoomPointLocationRequest';
$request->locationRequest
       ->zoomPointLocationRequest->bbox->minx = 500000;
$request->locationRequest
       ->zoomPointLocationRequest->bbox->miny = 100000;
$request->locationRequest
```
```
->zoomPointLocationRequest->bbox->maxx = 600000;
$request->locationRequest
       ->zoomPointLocationRequest->bbox->maxy = 200000;
$request->locationRequest
       ->zoomPointLocationRequest->point->x = 550000;
$request->locationRequest
       ->zoomPointLocationRequest->point->y = 150000;
$request->locationRequest
       ->zoomPointLocationRequest->zoomType = 'ZOOM_SCALE';
$request->locationRequest
       ->zoomPointLocationRequest->scale = 200000;
...
```
Now request object is ready, SOAP method is called.

```
try{
    $result = $client->getMap($request);
   print_r($result);
} catch (SoapFault $fault) {
    print $fault->faultstring;
}
?>
```
Result is shown below. It includes relative paths to generated images and new bounding box computed from requested scale.

```
stdClass Object
(
 [timestamp] => 1107925732
 [serverMessages] => Array
   \left()
 [imagesResult] => stdClass Object
    (
      [className] => ImagesResult
      [mainmap] => stdClass Object
       ([isDrawn] => 1
          [path] => images/110839565198671.jpg
          [width] => 500
         [height] => 500
         [format] =>
       )
      [keymap] => stdClass Object
        \left([isDrawn] =>
         [path] =>
         [width] =>
         [height] =>
         [format] =>
       \rightarrow[scalebar] => stdClass Object
        (
          [isDrawn] => 1
          [path] => images/110839565198672.png
          [width] => 300
          [height] => 31
          [format] =>
        \lambda)
 [locationResult] => stdClass Object
   (
      [className] => LocationResult
```

```
[bbox] => stdClass Object
        (
          [minx] => 536770.840477
          [miny] => 136770.840477
          [maxx] => 563229.159523
          [maxy] => 163229.159523
        \lambda[scale] => 200000
    )
)
```
### 1.4.3. Executing a Query

The following code shows how to use queries to display hilighted selection and to retrieve corresponding attributes.

First thing to do is to declare the SOAP client. Class SoapClient will need the WSDL code dynamically generated by script cartoserver.wsdl.php.

```
<?php
$client = new SoapClient("http://url.to/server/cartoserver.wsdl.php"
                         . "?mapId=swiss_project.swiss");
...
```
The map ID is required also in the request object.

```
$request->mapId = 'swiss_project.swiss';
...
```
In this example, only main map and key map are requested. So scale bar's isDrawn attribute is set to false.

```
$request->imagesRequest->className = 'ImagesRequest';
$request->imagesRequest->mainmap->isDrawn = true;
$request->imagesRequest->mainmap->path = '';
$request->imagesRequest->mainmap->width = 500;
$request->imagesRequest->mainmap->height = 500;
$request->imagesRequest->mainmap->format = '';
$request->imagesRequest->keymap->isDrawn = true;
$request->imagesRequest->keymap->path = '';
$request->imagesRequest->keymap->width = 100;
$request->imagesRequest->keymap->height = 100;
$request->imagesRequest->keymap->format = '';
$request->imagesRequest->scalebar->isDrawn = false;
$request->imagesRequest->scalebar->path = '';
$request->imagesRequest->scalebar->width = 0;
$request->imagesRequest->scalebar->height = 0;
$request->imagesRequest->scalebar->format = '';
...
```
Two layers are displayed. Resolution attribute is set to null to keep standard Mapserver resolution.

```
$request->layersRequest->className = 'LayersRequest';
```

```
$request->layersRequest->layerIds = array('swiss_layer_1',
                                          'swiss_layer_2');
$request->layersRequest->resolution = null;
...
```
In this case, the location request object is of type bbox. Only new bounding box is required.

```
$request->locationRequest->className = 'LocationRequest';
$request->locationRequest->locationType = 'bboxLocationRequest';
$request->locationRequest->bboxLocationRequest->bbox->minx = 550000;
$request->locationRequest->bboxLocationRequest->bbox->miny = 100000;
$request->locationRequest->bboxLocationRequest->bbox->maxx = 600000;
$request->locationRequest->bboxLocationRequest->bbox->maxy = 150000;
...
```
The query will be performed on a rectangle, on all selected layers (ie. layers defined in layers request object). IDs and attributes will be returned.

```
$request->queryRequest->className = 'QueryRequest';
$request->queryRequest->bbox->minx = 570000;
$request->queryRequest->bbox->miny = 120000;
$request->queryRequest->bbox->maxx = 580000;
$request->queryRequest->bbox->maxy = 130000;
$request->queryRequest->queryAllLayers = true;
$request->queryRequest->defaultMaskMode = false;
$request->queryRequest->defaultTableFlags->returnAttributes = true;
$request->queryRequest->defaultTableFlags->returnTable = true;
$request->queryRequest->querySelections = array();
...
```
Now request object is ready, SOAP method is called.

```
try{
    $result = $client->getMap($request);
    print_r($result);
} catch (SoapFault $fault) {
    print $fault->faultstring;
}
?>
```
Result is shown below. It includes relative paths to generated images and new scale computed from requested bounding box.

Query results include one table per layer. No results were found in layer swiss\_layer\_1 and two results in swiss\_layer\_2. As requested, attributes (here attribute\_3 and attribute\_4) are returned for each row.

```
stdClass Object
(
 [timestamp] => 1107925732
 [serverMessages] => Array
    (
    )
```

```
[imagesResult] => stdClass Object
  (
    [className] => ImagesResult
    [mainmap] => stdClass Object
     \left([isDrawn] => 1
        [path] => images/110846607738541.jpg[width] => 500
        [height] => 500
        [format] =>
      \rightarrow[keymap] => stdClass Object
      (
        [isDrawn] => 1
        [path] => images/110846607738542.png
        [width] => 150
        [height] => 99
        [format] =>
      \rightarrow[scalebar] => stdClass Object
      (
        [isDrawn] =>
        [path] =>
        [width] =>
        [height] =>
        [format] =>
      )
  )
[locationResult] => stdClass Object
  (
    [className] => LocationResult
    [bbox] => stdClass Object
     \left([minx] => 550000
        [miny] => 100000
        [\max x] => 600000
        [maxy] => 150000
      )
    [scale] => 377952.96
  \lambda[queryResult] => stdClass Object
  (
    [className] => QueryResult
    [tableGroup] => stdClass Object
      (
        [groupId] => query
        [groupTitle] => Query
        [tables] => Array
           (
            [0] => stdClass Object
              (
                [tableId] => swiss_layer_1
                [tableTitle] => swiss_layer_1
                 [numRows] => 0
                 [totalRows] => 0
                 [offset] \Rightarrow 0[columnIds] => Array
                   (
                   )
                 [columnTitles] => Array
                  (
                   )
                 [noRowId] =>
                 [rows] => Array
                   (
                   )
              \rightarrow[1] => stdClass Object
```

```
([tableId] => swiss_layer_2
                     [tableTitle] => swiss_layer_2
                     [numRows] => 2
                     [totalRows] => 0
                     [offset] \Rightarrow 0[columnIds] => Array
                       \left([0] => attribute_3
                         [1] => attribute_4
                       )
                     [columnTitles] => Array
                       \left([0] => attribute_3
                        [1] => attribute_4
                       )
                     [noRowId] =>
                     [rows] => Array
                       \left([0] => stdClass Object
                            \left([rowId] \Rightarrow 123[cells] => Array
                                 \overline{a}[0] => Foo
                                  [1] => 84.98
                                 )
                            \rightarrow[1] => stdClass Object
                            \overline{(\ }[rowId] => 456
                               [cells] => Array
                                \overline{(\ }[0] => Bar
                                     [1] => 32.47
                                \left( \begin{array}{c} \end{array} \right)\rightarrow)
                   )
              )
         )
    )
)
```
# **2. New Plugins**

# <span id="page-149-0"></span>**2.1. What are Plugins**

### 2.1.1. Definition

CartoWeb plugins are modular packages of files (PHP classes, HTML templates, images and other resources) that are used to perform a dedicated action: main map formatting, layers browsing interface, map browsing (zooming, paning etc.), queries, user authentication, search interfaces and many more.

## 2.1.2. Plugins and Coreplugins

There are two kinds of plugins:

- coreplugins: fundamental plugins that perform "low-level" actions such as map size handling, browsing tools, layers selection. Plugins that are frequently used in many CartoWeb applications may be included in this category as well. They are always available and activated. As a result, other plugins may interact with them. Coreplugins files are grouped in the coreplugins/directory.
- *plugins:* "normal" plugins perform more specificactions and are not always activated. Normal plugins activation is done by setting the loadPlugins parameter in client\_conf/client.ini for CartoClient plugins and in server\_conf/<mapId>/<mapId>.ini for CartoServer ones. For instance:

loadPlugins = auth, outline, exportHtml

Since they are not always available, simple plugins usually do not rely on each other. On the other hand, it is not a problem for them to call some coreplugins functionalities if the latter are publicly accessible. Simple plugins files are grouped in the plugins/directory.

The general philosophy is to gather all files of a given plugin in the same dedicated directory, including files from both CartoClient and CartoServer sides of the plugin. Thus it is easy to "plug" a new module in CartoWeb architecture by simply pasting it in the plugins/or coreplugins/parent directories. Note however that plugins configuration files (named <pluginName>.ini) are placed in the client\_conf/ and/or server\_conf/<mapId>/depending if those plugins have CartoClient/CartoServer components.

## 2.1.3. Plugins Structure

Plugins and coreplugins have the following general structure:

<pluginName>/ <pluginName>/client/ <pluginName>/server/ <pluginName>/common/ <pluginName>/templates/ <pluginName>/htdocs/ <pluginName>/htdocs/gfx/ <pluginName>/htdocs/js/ <pluginName>/htdocs/css/

- client/contains all specific CartoClient-side PHP files.
- server/contains all specific CartoServer-side PHP files.
- common/contains PHP files shared by both CartoClient and CartoServer sides, or at least files that are not specific to one side or the other.
- templates/contains all the plugin-specific [Smarty templates.](#page-113-0) Since HTML templates are only used in CartoClient, files from templates/are only called by client/code.
- htdocs/contains all files (PHP pages, images, JavaScript or CSS files, etc.) that may be web-accessed when running the plugin. Those files are dispatched in various directories depending on their nature. If necessary, you can create additional subdirectories. For instance java/if your plugin uses a Java applet. To preserve the plugin independence, it is strongly recommended not to add your CSS styles in the general CartoClient style sheet but to create a specific file here that will be called separately.

Note that it is not required to actually create the whole structure described above. Only directories that contain files are necessairy. For instance if a plugin only perform CartoServer actions, it is no use to create client/, templates/and htdocs/ directories. common/may be usefull if not-CartoServer-specific classes have to be defined.

There are two ways to add a plugin/coreplugin to CartoWeb: writing a brand new one or overriding/extending an existing one.

# **2.2. Writing a Plugin**

#### 2.2.1. Introduction

If no existing plugin or coreplugin fulfils your requirements and if none offers close enough functionalities to justify an adaptation, you can write a new plugin.

Plugins main classes (client and/or server if any) must extend CartoWeb definedClientPlugin and/or ServerPlugin classes which provide base plugin tools.

#### For instance:

```
class ClientYourPlugin extends ClientPlugin {
    /* here comes your plugin client class definition */
}
```
# 2.2.2. Plugin or Coreplugin?

First of all you have to determine if you are about to design a simple plugin or a coreplugin. To be a coreplugin, your plugin must be really generic and present a great interest to the CartoWeb users community since it might be included in the upstream distribution. Contact CartoWeb development team for more info. In most cases it is better and sufficient to create a simple plugin.

To activate a coreplugin, update the Cartoclient::getCorePluginNames() method in /client/Cartoclient.php and/or the

ServerContext::getCorePluginNames() one in /server/ServerContext.php. For instance:

```
private function getCorePluginNames() {
return array('images', 'location', 'layers', 'query', 'mapquery',
             'tables', 'yourPluginName');
}
```
To load a regular plugin, update the loadPlugins parameter from client\_conf/ client.ini and/or server\_conf/<mapId>/<mapId>.ini as in following example:

loadPlugins = auth, outline, exportHtml

## 2.2.3. How Plugins Are Called

As explained in [Section 2.1, " What are Plugins"](#page-149-0), plugins are independent aggregations of PHP code that are called by the CartoWeb core classes to perform dedicated actions. Plugins are called several times during the program execution (entry points). Thus they can interact at various level of the application.

To determine what plugins must be called at what moment and to perform what action, plugins must implement one or more of the CartoWeb plugin interfaces (according to the object-oriented programing meaning). The interfaces define methods that will be triggered by the main program during its execution. For example, you can take a look at the following simplified  $\text{Cartoclimit}$ :  $\text{domain}()$ method ("main program") defined in /client/Cartoclient.php:

```
private function doMain() {
   $this->callPluginsImplementing('InitUser', 'handleInit',
                                   $this->getMapInfo());
   if ($this->isRequestPost()) {
```

```
$this->cartoForm =
        $this->httpRequestHandler->handleHttpRequest(
                                            $this->clientSession,
                                            $this->cartoForm);
    $request = new FilterRequestModifier($_REQUEST);
    $this->callPluginsImplementing('FilterProvider',
                                   'filterPostRequest', $request);
    $this->callPluginsImplementing('GuiProvider',
                                   'handleHttpPostRequest',
                                   $request->getRequest());
} else {
    $request = new FilterRequestModifier($_REQUEST);
    $this->callPluginsImplementing('FilterProvider',
                                   'filterGetRequest', $request);
    $this->callPluginsImplementing('GuiProvider',
                                   'handleHttpGetRequest',
                                   $request->getRequest());
}
$mapRequest = $this->getMapRequest();
$this->callPluginsImplementing('ServerCaller', 'buildRequest',
                               $mapRequest);
$this->mapResult = $this->getMapResultFromRequest($mapRequest);
$this->callPluginsImplementing('ServerCaller', 'initializeResult',
                               $this->mapResult);
$this->callPluginsImplementing('ServerCaller', 'handleResult',
                               $this->mapResult);
$this->formRenderer->showForm($this);
$this->callPluginsImplementing('Sessionable', 'saveSession');
$this->saveSession($this->clientSession);
```
}

callPluginsImplementing(\$interfaceName, \$methodName, \$argument) is run at various points of the program and make plugins implementing given <interfaceName> interface execute given <methodName> with given <argument> argument.

Of course interface-defined methods must be implemented in the matching plugins. Plugins can implements one or more CartoWeb interfaces.

Implementing interfaces is not mandatory when writing a plugin but not doing so will keep plugins from being implicitely called by the main program. As a result, methods from plugins with no interface implementation - also called "service plugins" - must be explicitely called by another piece of code (generally an other plugin).

```
class ClientYourPlugin extends ClientPlugin
                       implements Sessionable, GuiProvider {
    /* here comes your plugin client class definition */
}
```
For a comprehensive list of available client and server interfaces, see /client/

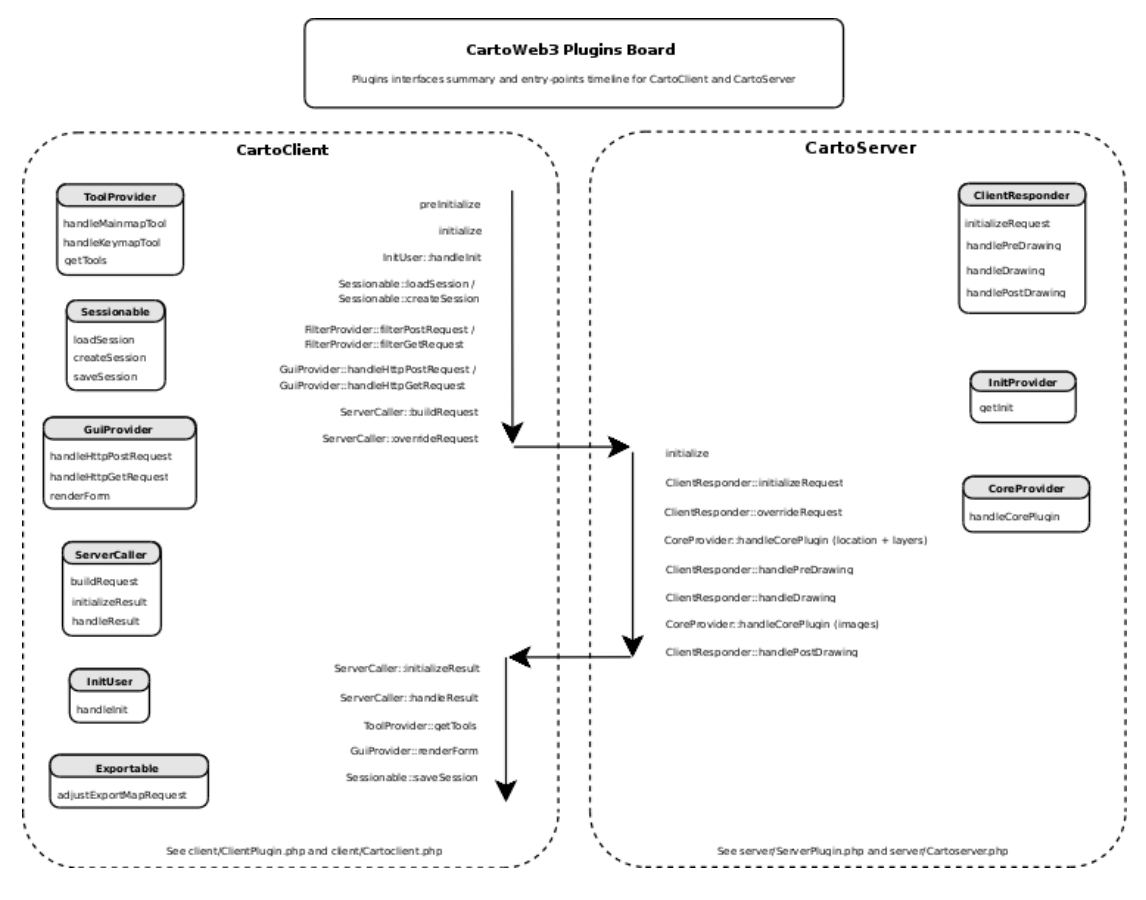

ClientPlugin.php and /server/ServerPlugin.php files or take a look at the CartoWeb PHP API documentation.

# 2.2.4. Plugin Creation Check-List

- 1. Determine if you will write a plugin or a coreplugin.
- 2. Create a <yourPlugin>/directory in /projects/<yourProject>/plugins/if you need a simple plugin. Directory name will be the plugin name. You can use whatever name you want except of course names of already existing plugins or coreplugins. Yet it is recommended to use lowercase letters, capitalizing only the first letter of each word that composes the name (eg. "yourPluginName").

In case of a coreplugin, there is no way to create a coreplugin in a project context. Coreplugins can only be integrated in the upstream application. It is not recommended to do so without CartoWeb developers agreement because of compatibility troubles that may occur when upgrading, etc.

- 3. Create subdirectories to store all plugin-related resources files and templates.
- 4. Create client/, server/, common/if your plugin as CartoClient, CartoServer and respectively common parts.
- 5. Create your main PHP classes files. Those files must be named using the first-letter-capitalized name of your plugin, prefixing it with "Client" or "Server" for client or server components (eg. ClientYourPlugin.php,

```
ServerYourPlugin.php, YourPlugin.php).
```
6. Extend ClientPlugin and/or ServerPlugin CartoWeb classes in the matching above files and name the result classes using their files names (with no ".php"). For instance:

```
<?php
/**
* @version $Id: ServerYourPlugin.php,v 1.8 2005/02/23 11:52:43 johndoe Exp $
*/
class ServerYourPlugin extends ServerPlugin {
```
- 7. Make your classes implement needed interfaces and redefine corresponding methods. Note that the common/part class "YourPlugin" does not have to extend or implement any CartoWeb class or interface. It is used as a container for common data and treatment used by client and server classes.
- 8. Activate your plugin by adding its name to the loadPlugins of the matching project configuration files.

# 2.2.5. Automatic Files Inclusion

Main plugin PHP files (eg. ClientYourPlugin.php, ServerYourPlugin.php, YourPlugin.php) are automatically included and their contained classes and objects are directly accessible. Other files in client/, server/or common/are not and must be included explicitely in the main plugin PHP files.

Templates stored in the plugin templates/directory are also accessible directly by using PHP code similar to the followin one:

```
$smaxty = new Smarty Pluqin($this->qetCartoclien(), $this);
$smarty->assign('foo', 'bar');
return $smarty->fetch('yourPlugin.tpl');
```
# **2.3. Adapting a Plugin**

# 2.3.1. Approaches

If an already available plugin or coreplugin offers close functionalities to the ones you need, if you wish to slightly modify its behavior or simply want to adapt its output to your website layout, it is far easier to adapt it then to build a new one from scratch.

There are two levels of plugin adaptation. You can:

• override its HTML templates, resources (pictos, CSS or JS files) and its configuration as well. This approach is generally sufficient when you only need to adapt the layout.

extend the main PHP classes to add your own methods or overload existing ones. This approach is required when you need to add some PHP code to the plugin.

Both approaches are not incompatible and may be combined to obtain desired result. See [Section 2.3.4, "Combining Both Approaches"](#page-157-0) for more explanations.

# 2.3.2. Overriding a Plugin

Overriding a plugin is the simplest way to adapt it to your needs. It is done by duplicating the plugin files (at least the ones you want to adapt) in your project frame. For more information about projects handling, see [Section 2.4, "Projects"](#page-41-0).

This approach is recommended when you want to use your own versions of the plugin templates or resources. Moreover you can add any new resources files that will be called in your customized templates. However you will not be able to replace or add PHP files (except PHP pages in the plugin htdocs/. To adapt a plugin server-side behavior (PHP classes), you have to extend the plugin, which is explained in [Section 2.3.3, "Extending a Plugin".](#page-155-0)

Say for instance, you want customize the *layers* coreplugin by modifying its template layers.tpl and rewriting some of its JS tools (stored in layers.js). Than your project-adapted coreplugin will look like:

```
/projects/<yourProjectName>/coreplugins/layers/
/projects/<yourProjectName>/coreplugins/layers/templates/
/projects/<yourProjectName>/coreplugins/layers/templates/layers.tpl
/projects/<yourProjectName>/coreplugins/layers/htdocs/
/projects/<yourProjectName>/coreplugins/layers/htdocs/js/
/projects/<yourProjectName>/coreplugins/layers/htdocs/js/layers.js
```
If you don't need to override the CSS file, it is no use to create a css/directory containing a copy of the upstream layers.css.

If you want to neutralize a file, you can simply override it with a blank version. For instance to have a void output, create a template file with no content.

It is also possible to override the plugin configuration files by adding <pluginName>.ini files in the project configuration directories client\_conf/and/or server\_conf/<mapId>/. When the plugin is launched, upstream and project configuration files are merged so you don't need to duplicate the configuration parameters that stay unchanged with your adapted plugin.

# <span id="page-155-0"></span>2.3.3. Extending a Plugin

Extending a plugin is required when your adaptations involve deep changes such as additions or overloadings of methods in the plugin PHP classes.

To do so you will have to extend the plugin PHP classes in the object-oriented programing definition. Since plugin main classes are named using a plugin-name based convention (eg. ClientLayers and ServerLayers for the CartoClient and CartoServer main classes of the layers coreplugin) and since extended classes cannot have the same name than their parent class, you will have to rename your plugin. Any plugin name is OK (as long as it is not already used!) but it is recommended to use a <projectName><initialPluginName> separating words with caps.

Extended coreplugins directories and files must be saved in /projects/ <projectName>/coreplugins/<extendedPluginName>/whereas extended simple plugins ones will be located in /projects/<projectName>/plugins/ <extendedPluginName>/.

When writing your extended class, the first thing to do is to specify what plugin is replaced by the new one. This is done by overloading the replacePlugin() method. It should return the replaced plugin name. For instance, to extend the layers coreplugin CartoClient part in your myProject project, create a ClientMyProjectLayers.php as follows:

```
<?php
/**
* @package CorePlugins
 * @version $Id: ClientMyProjectLayers.php,v 1.8 2005/02/23 11:52:43 johndoe Exp $
 */
class ClientMyProjectLayers extends ClientLayers {
    public function replacePlugin() {
       return 'layers';
    }
    /* Add or overload methods here */
}
?>
```
To be activated, extended plugins AND coreplugins must be explicitely be declared in the loadPlugins parameter of your project general configuration files:

loadPlugins = exportPdf, auth, myProjectLayers

With no surprise, extended classes can take advantage of the tools provided by the interfaces their parent classes implement. By implementing additional interfaces, they will have access to complementary interactions as well. In that case, don't forget to overload the matching interface-defined methods in your extended class. For instance:

```
ClientMyProjectLayers extends ClientLayers
                      implements ToolProvider {
7^* ... */
```
}

### **Tip**

To use new config parameters in your extended plugin, add them in the .ini file of your project original plugin (eg. /projects/<your\_project>/client\_conf/ <original\_plugin>.ini).

## <span id="page-157-0"></span>2.3.4. Combining Both Approaches

If you need to modify/add templates or resources (overrriding) AND PHP classes (extension), you can combine both approaches by following the instructions of the two last sections.

Say you would like to customize the *images* coreplugin (mainmap size and formats management) to:

- update the layout (new pictos, new texts, new CSS),
- add some JS processing,
- add a new form field in a separated area of the Carto Web interface.

First point is achieved by creating a images/directory in /projects/yourProject/ coreplugins/and filling it with an overriden template mapsizes.tpl, a new images.css and some pictos:

```
/projects/yourProject/coreplugins/images/
/projects/yourProject/coreplugins/images/templates/mapsizes.tpl
/projects/yourProject/coreplugins/images/htdocs/css/images.css
/projects/yourProject/coreplugins/images/htdocs/gfx/button.png
<!-- mapsizes.tpl -->
<p>{t}Mapsize:{/t}
<select name="mapsize" id="mapsize" onchange="javascript:checkMapsize();">
{html_options options=$mapsizes_options selected=$mapsize_selected}
</select>
\timesinput type="image" src="{r type=gfx plugin=images}button.png{/r}"
alt="\{t\}Ok button\{\n t\}" id="imagesButton" /></p>
```
For details about template  $\{r\}$  (resource) and  $\{t\}$  (translation) tags, see [Section 16.2,](#page-113-1) ["Internationalization"](#page-113-1) and [Section 16.3, "Resources".](#page-113-2)

checkMapsize() JavaScript function is not defined in the upstream coreplugin. So we have to add a JS file in our overriden plugin:

```
/projects/yourProject/coreplugins/images/htdocs/js/
/projects/yourProject/coreplugins/images/htdocs/js/images.js
```

```
/* images.js */
function checkMapsize() {
 alert('foobar');
}
```
<!-- yourImages.tpl -->

To add a new form field in a separated area and consequently in a separated template, there is no other way than to modify the  $\text{ClientImages}$  PHP class in order to call the additional template in a special method. The extension approach is thus required. Then create a your Project Images/directory in /projects/your Project/ coreplugins/as follows:

```
/projects/yourProject/coreplugins/yourProjectImages/
/projects/yourProject/coreplugins/yourProjectImages/client/
/projects/yourProject/coreplugins/yourProjectImages/client/ClientYourProjectImages.php
```
It can seem a little tricky but the new template file (say your Images.tpl) will not be stored in /projects/yourProject/coreplugins/yourProjectImages/ templates/as one can expect it but in /projects/yourProject/coreplugins/ images/templates/with the templates of the "overriden part" of the coreplugin. Remember: templates are stored in the overriden part and PHP classes in the extended part.

```
<input type="text" name="testField" value="{$imagesTest}" />
<?php
/**
* @version $Id: ClientYourProjectImages.php,v 1.8 2005/02/23 11:52:43 johndoe Exp $
 */
class ClientYourProjectImages extends ClientImages {
    // indicates that we want to use current plugin instead of
    // regular images plugin
   public replacePlugin() {
       return 'images';
    }
    // overloaded method
   public function renderForm(Smarty $template) {
       // a {$image2} Smarty var must have been added in cartoclient.tpl
        $template->assign('image2', $this->drawNewImagesField());
       parent::renderForm($template);
    }
    // additional method
   private function drawNewImagesField() {
       $smarty = new Smarty_Plugin($this->getCartoclient(), $this);
       $smarty->assign('imagesTest', 'Foobar');
       return $smarty->fetch('yourImages.tpl');
    }
}
?>
```
Don't forget to activate the extended plugin in /projects/yourProject/

```
client conf/client.ini:
loadPlugins = yourProjectImages
```
# **2.4. Special Plugins**

# 2.4.1. Export Plugins

Export plugins allow to export maps and data. Concepts described below provide tools to help writing such plugins.

In brief, export plugins follow these steps in order to generate an output:

- Retrieve last request that was sent to server
- Call all plugins to ask for request modification (eg. map resolution changes, keymap generation enabled/disabled, etc.)
- Call server to get a new modified result
- Use the result to generate output
- Return output in a standardized form

#### 2.4.1.1. Export Plugin Naming Convention

### **Warning**

Export plugins MUST have names that begin with the string "export", for instance exportPdf, exportCsv or exportHtml.

When extending export plugins, same rule must apply. For instance exportExtendedPdf.

### 2.4.1.2. ExportPlugin

Class ExportPlugin implements a special type of client plugin, with some specific functionnalities for export. It implements interface GuiProvider so child classes must implement corresponding methods. Class methods are:

- getLastMapRequest: returns last used request object. This is useful to prepare a new call to server in order to obtain data specific to export. This call is done in method getExportResult
- getLastMapResult: This can also be useful in some cases to have the last returned result obect
- getExportResult: executes call to server in order to obtain a modified result suitable for export generation. Calls all exportable plugins in order to modify request (see [Section 2.4.1.4, "Exportable Interface"\)](#page-160-0)
- getExport (abstract): contains export generation itself. Should prepare export configuration, call getExportResult and generate export in an ExportOutput object

#### 2.4.1.3. ExportConfiguration

Export configuration objects contain information on what is needed by export plugin to generate output. For instance, for a CSV export, no images are needed and it would be a waste of time to generate them.

Configuration is set in method getExport, then passed to method getExportResult in order to get modified result. Configuration is used by plugin to know how to modify request to retrieve useful data.

#### <span id="page-160-0"></span>2.4.1.4. Exportable Interface

Exportable interface declares a method adjustExportMapRequest which modifies a standard map request to a special export request. For instance, plugin Image uses ExportConfiguration object to know if maps are needed by export plugin. If not, image request is modified.

#### 2.4.1.5. Example

Plugin exportCsv is a good, simple example of export plugin.

Configuration is filled in method getConfiguration. No images are required to output a CSV file:

```
protected function getConfiguration() {
   $confiq = new ExportConfiguration();
   $config->setRenderMap(false);
   $config->setRenderKeymap(false);
   $config->setRenderScalebar(false);
}
```
Result rendering is done in method getExport. Note that no calls to methods getLastMapRequest or adjustExportMapRequest are needed, as those calls are handled by method getExportResult:

```
protected function getExport() {
   $this->getExportResult($this->getConfiguration());
    // ...
    $output = new ExportOutput();
    $output->setContents($contents);
```

```
return $output;
```
}

Final output (headers + content) is done in method output. For instance:

```
public function output() {
    header('Content-Type: text/html');
    print $this->getExport()->getContents();
    return '';
}
```
# 2.4.2. Filters

Filter plugins can be used to modify parameters transfered from browser to CartoWeb client. These parameters can be part of a POST request (HTML forms) or a GET request (URL query string).

Once a new filter plugin has been developed, it can be activated by adding it to the loadPlugins variable in file client\_conf/client.ini.

#### 2.4.2.1. Interface and Classes

Interface FilterProvider declares following methods:

- filterPostRequest(FilterRequestModifier \$request): modifies parameters transfered via a POST request
- filterGetRequest(FilterRequestModifier \$request): modifies parameters transfered via a GET request

Class FilterRequestModifier is used to get old values from the request and set new ones. It implements two main methods:

- getValue(\$key): retrieves old value
- setValue(\$key, \$value): sets new value

#### 2.4.2.2. Available Parameters

This is the list of parameters that can be set in a filter plugin using function setValue():

- Images plugin
	- $mapsize$  ID of the selected map size (see [Section 8.1, "Client-side](#page-67-0) [Configuration"](#page-67-0))
- Location plugin
- <sup>o</sup> recenter\_bbox new bounding box, comma-separated coordinates, eg. "10.5,20,15.5,28"
- $\circ$  recenter\_x re-centering: new x-coordinate
- $\circ$  recenter\_y re-centering: new y-coordinate
- $\delta$  show crosshair '0' or '1', default '0'. If '1' display a crosshair on (recenter\_x, recenter\_y).
- <sup>o</sup> recenter\_scale new scale
- o id\_recenter\_layer re-centering on objects: layer to look for IDs
- <sup>o</sup> id\_recenter\_ids re-centering on objects: list of IDs, comma-separated
- $\delta$  shortcut id ID of the selected map size (see [Section 7.2, "Server-side](#page-66-0) [Configuration"](#page-66-0))
- Query plugin
	- <sup>o</sup> query\_layer layer to look for IDs
	- <sup>o</sup> query\_select IDs of objects to add to selection
	- <sup>o</sup> query\_unselect IDs of objects to remove from selection
	- o query policy selection policy: 'POLICY XOR', 'POLICY UNION' or 'POLICY\_INTERSECTION', default is 'POLICY\_XOR'
	- <sup>o</sup> query\_maskmode '0' or '1', default is '0'. If '1', will show selection as a mask
	- $\sigma$  query\_hilight '0' or '1', default is '1'. If '0', won't shows selection hilighted
	- <sup>o</sup> query\_return\_attributes '0' or '1', default is '1'. If '0', won't return attributes other than IDs
	- <sup>o</sup> query\_return\_table '0' or '1', default is '1'. If '0', won't return any table results

Note that for Query plugin, display of extended selection must be disabled in client's query.ini in order to use above parameters (see [Section 9.1, "Client-side](#page-69-0) [Configuration"](#page-69-0)).

#### 2.4.2.3. Example

The following class implements a filter which allows to recenter on an object while hilighting it:

```
class ClientFilterIdrecenter extends ClientPlugin
                            implements FilterProvider {
   public function filterPostRequest(FilterRequestModifier $request) {}
   public function filterGetRequest(FilterRequestModifier $request) {
       $id = $request->getValue('id');
       if (!is_null($id)) {
            $layer = 'grid_classhilight';
            $request->setValue('query_layer', $layer);
```

```
$request->setValue('query_maskmode', '1');
            $request->setValue('query_select', $id);
            $request->setValue('id_recenter_layer', $layer);
            $request->setValue('id_recenter_ids', $id);
       }
    }
}
```
### 2.4.3. Tables

Tables plugin is responsible for table formatting and display.

#### 2.4.3.1. Tables Structures

Tables plugin declares several structures to help plugin developer manage tables. These structures are:

- Class Table which includes in particular a list of rows (class TableRow)
- Class TableGroup which includes in particular a list of tables. Table groups are used for instance to separate table results coming from several plugins
- Class TableFlags which defines parameters that will be useful for a plugin using tables

Typically, a plugin using table will include a TableFlags in its request and a TableGroup in its result. This is the case for Query plugin, which is the only core plugin which uses tables.

#### 2.4.3.2. Setting Rules

Tables plugin maintains an object called the registry (one on client and one on server). This object allows to add table rules, which will describes how tables must be displayed.

It is recommended to add rules in plugin's initialize() method, so they are ready at the earliest stage. To obtain the registry object, first you have to get the Tables plugin object.

On client:

```
public function initialize() {
    $tablesPlugin = $this->cartoclient->getPluginManager()->tables;
   $registry = $tablesPlugin->getTableRulesRegistry();
   // Add rules here
}
```
On server, plugin manager is stored in ServerContext object:

```
11...$tablesPlugin = $this->serverContext->getPluginManager()->tables;
// ...
```
Now you are ready to add rules. Next sections describe the different types of rules. Registry's method signature is explained for each type.

Once rules have been added in registry, they must be executed on tables. See [Section 2.4.3.4, "Executing Rules"](#page-168-0) for a description of table rules execution.

2.4.3.2.1. Column Selector

public function addColumnSelector(\$groupId, \$tableId, \$columnIds)

Column selector rules allow to keep only a subset of columns from the source table. Parameter  $\frac{2}{\cos \theta}$  should contain an array of column IDs determining which columns to keep.

2.4.3.2.2. Column Unselector

public function addColumnUnselector(\$groupId, \$tableId, \$columnIds)

Column unselector rules allow to keep only a subset of columns from the source table, by removing a list of columns. Parameter  $\frac{2}{3}$  columnIds should contain an array of column IDs determining which columns to remove.

2.4.3.2.3. Group Filter

public function addGroupFilter(\$groupId, \$callback)

Group filter rules allow to modify group title. Parameter  $\zeta$ callback should contain a pointer to a callback method with the following signature:

```
static function myCallbackMethod('group_id', 'group_title')
 return 'group_new_title'
```
#### 2.4.3.2.4. Table Filter

public function addTableFilter(\$groupId, \$tableId, \$callback)

Table filter rules allow to modify table title. Parameter  $\zeta$ callback should contain a pointer to a callback method with the following signature:

```
static function myCallbackMethod('table_id', 'table_title')
  return 'table_new_title'
```
#### 2.4.3.2.5. Column Filter

```
public function addColumnFilter($groupId, $tableId,
                                $columnId, $callback)
```
Column filter rules allow to modify column title. Parameter \$callback should contain a pointer to a callback method with the following signature:

```
static function myCallbackMethod('table_id', 'column_id', 'column_title')
return 'column_new_title'
```
2.4.3.2.6. Cell Filter

```
public function addCellFilter($groupId, $tableId, $columnId,
                              $inputColumnIds, $callback)
```
Cell filter rules allow to modify content of a cell. Values of columns given in parameter  $sinputColumnids$  will be transferred to the callback method for cell content calculation. Parameter  $\zeta$ callback should contain a pointer to a callback method with the following signature:

```
static function myCallbackMethod('table_id', 'column_id',
                                    array ('column_1' => 'value_1',
                                             \frac{1}{\text{column 2'}} => 'value_2'))
  return 'cell_value'
```
2.4.3.2.7. Cell Filter (Batch)

```
public function addCellFilterBatch($groupId, $tableId, $columnId,
                                   $inputColumnIds, $callback)
```
Cell filter rules used in batch mode allow to modify content of all cells of a given column. Values of columns given in parameter  $\sin p \leq c$ lumnIds will be transfered to the callback method for cells content calculation. Values for all rows are transfered at the same time. Parameter  $\frac{2}{3}$ callback should contain a pointer to a callback method with the following signature:

```
static function myCallbackMethod('table_id', 'column_id',
                                 array (
                                 '0' => array (
```

```
'column 1' => 'value 1 row 1',
                                    'column 2' => 'value 2 row 1'),
                             '1' => array (
                                    'column_1' => 'value_1row_2','column 2' => 'value 2 row 2')))
return array ('0' => 'cell_value_row_1', '1' => 'cell_value_row_2')
```
2.4.3.2.8. Row Unselector

```
public function addRowUnselector($groupId, $tableId,
                                 $columnId, $rowIds)
```
Row unselector rules allow to remove some rows from a table. Parameter  $rowIds$ contain IDs of row that must be removed.

#### <span id="page-166-0"></span>2.4.3.2.9. ColumnAdder

•

•

•

```
public function addColumnAdder($groupId, $tableId,
                               $columnPosition, $newColumnIds,
                               $inputColumnIds, $callback)
```
Column adder rules allow to add one or more columns to the table. Parameter  $$newColumnIds$  should contain the list of new column IDs. Values of columns given in parameter  $\sin p$ utColumnIds will be transfered to the callback method for cell content calculation. Parameter  $\frac{2}{3}$ callback should contain a pointer to a callback method with the following signature:

```
static function myCallbackMethod('table_id',
                                array ('column_1' => 'value_1',
                                        'column_2' => 'value_2'))
   return array ('new_column_1' => 'cell_value_1',
                 'new_column_2' => 'cell_value_2')
```
Parameter  $\frac{s}{c}$ lumnPosition indicates where the new columns must be inserted. It should be an instance of class ColumnPosition. Positions can be absolute or relative, with a positive or negative offset:

```
$position = new ColumnPosition(ColumnPosition::TYPE_ABSOLUTE, 1);
```
The new columns will be added after the first column

\$position = new ColumnPosition(ColumnPosition::TYPE\_ABSOLUTE, -2);

The new columns will be added just before the last column

\$position = new ColumnPosition(ColumnPosition::TYPE\_RELATIVE,

```
0, 'column_1');
```
The new columns will be added just before column 'column\_1'

```
$position = new ColumnPosition(ColumnPosition::TYPE_RELATIVE,
                               1, 'column_1');
```
The new columns will be added just after column 'column\_1'

2.4.3.2.10. Column Adder (Batch)

•

```
public function addColumnAdderBatch($groupId, $tableId,
                                   $columnPosition, $newColumnIds,
                                    $inputColumnIds, $callback)
```
Column adder rules used in batch mode allow to add one or more columns to the table, while calculating values for all newly added cells. Parameter  $\zeta_{newColumnIds}$ should contain the list of new column IDs. Values of columns given in parameter  $SinputColumnIds$  will be transfered to the callback method for cells content calculation. Values for all rows are transfered at the same time. Parameter  $\dot{\varepsilon}$  callback should contain a pointer to a callback method with the following signature:

```
static function myCallbackMethod('table_id',
                                  array (
                                   '0' => array (
                                          'column_1' => 'value_1_row_1',
                                           ' \text{column_2'} \implies ' \text{value_2\_row_1'}'1' => array (
                                          'column 1' => 'value 1 row 2',
                                          'column_2' => 'value_2_row_2')))
    return array (
            '0' => array (
                   'new_column_1' => 'cell_value_1_row_1',
                   'new_column_2' => 'cell_value_2_row_1'),
           '1' => array (
                   'new_column_1' => 'cell_value_1_row_2',
                   'new_column_2' => 'cell_value_2_row_2')))
```
See [Section 2.4.3.2.9, "ColumnAdder"](#page-166-0) to know more about parameter \$columnPosition.

#### 2.4.3.2.11. Column reorder

public function addColumnReorder(\$groupId, \$tableId, \$columnIds)

Column reorder rule allow you to reorder the columns and their contents. Parameter \$columnIds should contain an array of column IDs given the new column's order. Note that all the IDs must appear in  $\zeta$ columnIds even they don't move.

#### 2.4.3.3. Precedence of Rules

Depending on rule type, rules are set for a group, a table or a column. Parameters (\$groupId, \$tableId or \$columnId) can point to one object or to a group of object, using wildcard '\*':

- 'column\_1': rule will be executed on columns called 'column\_1' only
- 'col\*': rule will be executed on columns with name starting with 'col'
- '\*': rule will be executed on any columns

For instance, following rule may be executed on groups with name starting with 'myGr', tables called 'myTable' and all columns:

```
$registry->addColumnFilter('myGr*', 'myTable', '*',
                                    array($this, 'myCallbackMethod));
```
Only one rule of each type may be executed on one item. If two or more rules apply, most specific rule will be choosen. In the following rule definition, only the third rule will be executed on a table 'myTable' in a group 'myGroup':

```
$registry->addColumnSelector('*', '*', array('column_1', 'column_2'));
$registry->addColumnSelector('myGr*', '*', array('column_1'));
$registry->addColumnSelector('myGr*', 'myTable', array('column_2'));
$registry->addColumnSelector('myGroup', 'toto', array('column_3'));
```
### <span id="page-168-0"></span>2.4.3.4. Executing Rules

#### 2.4.3.4.1. On Client

Each time a table group is created, it must be stored in Tables plugin in order to display it:

```
$tablesPlugin = $this->cartoclient->getPluginManager()->tables;
$tablesPlugin->addTableGroups($newTableGroup);
```
Tables rules are executed automatically at the same time.

#### 2.4.3.4.2. On Server

Rules execution must be done explicitly on server. A call to Tables plugin applyRules method is needed for each new table group before returning it to client:

\$tablesPlugin = \$this->serverContext->getPluginManager()->tables; readyForClientTableGroups = \$tablesPlugin->applyRules(\$newTableGroup);

# **3. Using the Security Infrastructure**

# **3.1. Introduction**

This chapter describes the security infrastructure from the developer point of view. For generatil details about security and its configuration see [Chapter 14,](#page-102-0) *Security [Configuration](#page-102-0)*.

The security management in cartoweb is separated in the following parts:

- Management of the user/password/roles database. (Security Container class in common/SecurityManager.php).
- Management of user authentication (calling checkUser and setUser/setUserAndRoles in SecurityManager).
- Granting access to objects based on the current roles.

# **3.2. Plugins Managing Security Database and Authentication**

Point 1. and 2. in the previous section are the responsibility of specific plugins. For an example, see the auth plugin.

# **3.3. Plugins Granting or Denying Access to Objects/Features in CartoWeb**

This point is the most important for plugin developers wanting to use the CartoWeb security mechanisms to allow or deny an access to a feature/object.

The plugin can call the method hasRole(\$roles) on the current security manager.

For an example, let's take the pdf plugin which has to restrict printing some formats only to allowed users.

in the .ini file, we could have:

formats.A4.allowedRoles = printers, admin

In the plugin, we can then check the permissions with:

```
in the routine building the available format list:
```
foreach(\$formats as \$format) { ... add the format to the list ... \$roles = \$this->getRolesForFormat(\$format); //this should get it from the .ini if (!SecurityManager::getInstance()->hasRole(\$roles)) continue; // skips unauthorized resolution for this user .. do the work with the format ... } in the routine handling the user passed parameters: .. to the same check as above ..

# **4. Internationalization**

# **4.1. Translations**

Texts to be translated can be found in:

- Smarty templates (see [Section 16.2, "Internationalization"](#page-113-1))
- Client and server .ini files and map files (see Chapter 4, *[Configuration Files](#page-45-0)*)
- Client and server PHP code

In the last case, the script which finds strings to be translated (see [Section 15.1.2, "PO](#page-108-0) [Templates"](#page-108-0)) looks for calls to  $gt()$  functions. There are two different  $gt()$  functions:

- $I18n::gt()$ : tries to translate the string given as argument and returns the translation. This function assumes that string is UTF-8 encoded and returns a string ready for output (see [Section 4.2, "Character Set Encoding"](#page-173-0)). It can be used on client side only
- I18nNoop::gt(): does nothing during runtime ("noop" stands for "no operations"). Call to this function is only needed to indicates that the string must be translated. This function can be used on client and server side

Below is an example on how to use **I18nNoop::gt()**:

```
/**
* Example for use of I18n gt() functions (client side)
*/
class ClientMyPlugin extends ClientPlugin
                    implements GuiProvider, ServerCaller {
   // ...
   public function initializeResult($myPluginResult) {
        // Retrieves message
       $this->message = $myPluginResult->message;
   }
   public function renderForm(Smarty $smarty) {
       // Translation and display
       $smarty->assign('message', I18n::gt($this->message));
   }
}
```

```
/**
* Example for use of I18n gt() functions (server side)
*/
class ServerMyPlugin extends ClientResponderAdapter {
```

```
// ...
   public function handlePreDrawing($request) {
       $myPluginResult = new MyPluginResult();
       // Message must be translated, but not now!
       $myPluginResult>message = I18nNoop::gt('hello, world');
       return $myPluginResult;
   }
}
```
In this example, message sent by server has to be translated. But as translation process is always done on client, we only indicates to the script that there is a text to add to the translation template.

# <span id="page-173-0"></span>**4.2. Character Set Encoding**

As already described in [Section 15.2, "Character Set Encoding Configuration",](#page-112-0) character set encoding is done using Encoder set of classes. It uses functions Encoder::encode() and Encoder::decode():

- Encoder::encode(\$text, \$context): converts text from context's character set to CartoWeb's internal character set (UTF-8)
- Encoder::decode(\$text, \$context): converts text from CartoWeb's internal character set (UTF-8) to context's character

Context can be either 'config' or 'output', default is 'output'. Corresponding configuration is set in server.ini and client.ini (see [Section 15.2, "Character Set](#page-112-0) [Encoding Configuration"](#page-112-0)).

Function Encoder::encode() must be used in the following situation:

• on client or server when reading a text from a configuration file:

\$encodedText = Encoder::encode(\$readText, 'config');

Function Encoder: : decode() must be used in the following situations:

• on client when outputing a text without calling  $118n::gt()$ :

\$textToDisplay = Encoder::decode(\$encodedText);

• on client or server when calling an external module, eg. Mapserver for a query:

\$textToUseInMapserver = Encoder::decode(\$encodedText, 'config');

Note that function  $\text{I18n}: \text{gt}()$  takes an encoded text as argument and already prepares texts for output. It means you don't need to call Encoder::decode() after a call to  $118n$ :  $\cdot$ gt().

# **5. Code Convention**

# **5.1. Introduction**

As an Open-Source software, CartoWeb needs to be written following some coding guidelines and/or rules. It is the required condition unless the developpers community isn't able to share new features and enhancements.

Some of those advises may seem obvious, others less. For all, it is principaly a good way to produce more readable, maintainable and portable code.

# **5.2. General Coding Rules**

# 5.2.1. Paths

It is highly recommended to be avoid absolute paths as much as possible. CartoClient and CartoServer may be relocated with very minimal even none reconfiguration.

# 5.2.2. Extract and Run Deployement

It should be possible to extract the archive, launch a script, edit few options, and be ready to use the application with the built-in data set (see test mapfile).

## 5.2.3. Development Configuration

Developers should absolutely set the following variables to true in their config (on both client and server sides):

# **Warning**

These parameters will be overrided by the profile parameter (See [Section 4.1,](#page-45-1) ["Common client.ini and server.ini Options"\)](#page-45-1).

- showDevelMessages = true
- developerIniConfig  $=$  true

## 5.2.4. Unit Tests

Code should produce no notices before any CVS commit. Code should pass all tests.

This also means that the developpers should add and run unit tests for every new

feature they add.

See [Chapter 6,](#page-183-0) *Unit Tests*.

# **5.3. PHP**

# 5.3.1. Coding Style

Developers should use the PEAR coding standards as the coding style reference in CartoWeb, with some exceptions. Have a look at [http://pear.php.net/manual/en/](http://pear.php.net/manual/en/standards.php) [standards.php](http://pear.php.net/manual/en/standards.php).

Following are briefly described some guidelines to respect.

#### 5.3.1.1. Indent

Developers should respect some indentation conventions when writing PHP code in CartoWeb:

- 4 spaces indentations are recommended,
- the use of tabs for indentation is prohibited, use space instead (select the appropriate preferences in your favorite code editor if needed).

#### 5.3.1.2. Control Structures

Control statements should have one space between the control keyword and opening parenthesis.

It is also recommended to use curly braces even when they are optional.

This is correct:

```
if (condition) {
  ...
}
```
#### 5.3.1.3. Function Calls

Functions should be called with no spaces between the function name, the opening parenthesis, and the first parameter; spaces between commas and each parameter, and no space between the last parameter, the closing parenthesis, and the semicolon.

This is correct:

```
$var = foo($bar, $baz, $quux);
```
#### 5.3.1.4. Function Definitions

Function declarations follow the "one true brace" convention.

Arguments with default values go at the end of the argument list. Always attempt to return a meaningful value from a function if one is appropriate.

#### 5.3.1.5. Class Modifiers

Modifiers keywords (public, protected, private) are mandatory in class members and methods definitions. It is recommended to use private for most members and properties. Use public only for methods that needs to be accessible from outside the class.

In coreplugins or plugins classes, it is generally better to use protected instead of private since most methods may have to be redeclared in extended classes (projects plugins). Then only use private for members/properties you do not want to be redeclared.

#### 5.3.1.6. Nesting

Avoid deep blocks nesting:

This is correct:

```
for (\frac{1}{2}i = 0; \frac{1}{2}i < 10; i++)if (! something ($i))
    continue;
  doMore();
}
```
#### 5.3.1.7. PHP Code Tags

Always use

<?php ?>

to delimit PHP code, not the

 $?</math ?>$ 

shorthand.

#### 5.3.1.8. Naming Conventions

5.3.1.8.1. Classes

Classes should be given descriptive names that should always begin with an uppercase letter. Avoid using abbreviations.

#### 5.3.1.8.2. Functions and Methods

Functions and methods should be named using the "studly caps" style (also referred to as "bumpy case" or "camel caps").

```
function handleKeymapTool()
```
Functions and methods names should always describe actions.

Developpers should declare the access modifiers (public, private, protected) for each function or method.

#### 5.3.1.8.3. Constants

Constants should always be all-uppercase, with underscores to seperate words.

### 5.3.2. Comments

#### 5.3.2.1. Php Doc Comments

To improve php code and object structure readability, automatic code documentation is implemented in CartoWeb. It is based on specific comments describing classes, methods, interfaces and objects. See Chapter 7, *[Code Documentation](#page-188-0)* for more information.

#### 5.3.2.2. Inline Comments

As often as necessary, the developers should add code comments to explain verbosly the purposes of commands.

# **5.4. HTML Coding Standards**

In CartoWeb, mainly for the templates, HTML coding should respect some rules.

To take benefits of recent browsers enhancements and, above all, to make HTML codes easier to read and maintain, some HTML-coding guidelines should be followed.

- for indentation : preferably use 2 white spaces (such an indentation might be used for javascript coding as well).
- Generated HTML pages should be XHTML 1.0 (say Transitional for now) valid and pass matching W3C validation:<http://validator.w3.org/> [http:// validator.w3.org/]

XHTML (standing for eXtensible Hypertext Markup Language) was chosen vs simple HTML for following reasons:

- XHTML is aimed to replace HTML
- XHTML is a stricter and cleaner version of HTML
- XHTML is HTML defined as an XML application

For more information on XHTML, reference and tutorial are available here : <http://www.w3schools.com/xhtml/> Specially useful pages are:

- Differences between HTML and XHTML: [http://www.w3schools.com/xhtml/xhtml\\_html.asp](http://www.w3schools.com/xhtml/xhtml_html.asp)
- XHTML syntax: [http://www.w3schools.com/xhtml/xhtml\\_syntax.asp](http://www.w3schools.com/xhtml/xhtml_syntax.asp)

But, here are some things people must know to get XHTML valid generated pages.

#### 5.4.1. Nesting

In HTML some elements can be improperly nested within each other like this:

<b><i>This text is bold and italic</b></i>

In XHTML all elements must be properly nested within each other like this:

<b><i>This text is bold and italic</i></b>

All XHTML elements must be nested within the <html> root element. All other elements can have sub (children) elements. Sub elements must be in pairs and correctly nested within their parent element. The basic document structure is:

```

 <head> ... </head>
 <body> ... </body>
</html>
```
#### 5.4.2. Lower Case

This is because XHTML documents are XML applications. XML is case-sensitive. Tags like  $\langle$ br $>$  and  $\langle$ BR $>$  are interpreted as different tags.

This is wrong:

```
<BODY>
<P>This is a paragraph</P>
</BODY>
```
This is correct:
```
<body>
<p>This is a paragraph</p>
</body>
```
This is wrong:

<table WIDTH="100%">

This is correct:

<table width="100%">

#### 5.4.3. Closing

5.4.3.1. All Elements

Non-empty elements must have an end tag.

This is wrong:

```
<p>This is a paragraph
<p>This is another paragraph
```
This is correct:

```
<p>This is a paragraph</p>
<p>This is another paragraph</p>
```
#### 5.4.3.2. Empty Elements

Empty elements must either have an end tag or the start tag must end with />

This is wrong:

```
This is a break<br>
Here comes a horizontal rule:<hr>
Here's an image <img src="happy.gif" alt="Happy face">
```
This is correct:

```
This is a break<br /Here comes a horizontal rule: < hr />
Here's an image <img src="happy.gif" alt="Happy face" />
```
IMPORTANT Compatibility Note:

To make your XHTML compatible with older browsers, you should add an extra space before the "/" symbol like this:  $\langle$ br  $/$  >, and this:  $\langle$ hr  $/$  >.

#### 5.4.4. Minimization

This is wrong:

<dl compact> <input checked> <input readonly> <input disabled> <option selected> <frame noresize>

This is correct:

```
<dl compact="compact">
<input checked="checked" />
<input readonly="readonly" />
<input disabled="disabled" />
<option selected="selected" />
<frame noresize="noresize" />
```
Here is a list of the minimized attributes in HTML and how they should be written in XHTML:

```
<dl compact="compact">
<input checked="checked" />
<input readonly="readonly" />
<input disabled="disabled" />
<option selected="selected" />
<frame noresize="noresize" />
```
#### 5.4.5. Id vs Name

HTML 4.01 defines a name attribute for the elements a, applet, frame, iframe, img, and map. In XHTML the name attribute is deprecated. Use id instead.

This is wrong:

```
<img src="picture.gif" name="picture1" />
```
This is correct:

<img src="picture.gif" id="picture1" />

Note: To interoperate with older browsers for a while, you should use both name and id, with identical attribute values, like this:

```
<img src="picture.gif" id="picture1" name="picture1" />
```
IMPORTANT Compatibility Note:

To make your XHTML compatible with today's browsers, you should add an extra space before the "/" symbol.

5.4.6. Image "alt"

"alt" attribute is mandatory for  $\langle \text{img } \rangle$  tag in XHTML. But it can - and sometimes should - have a void value. "alt" is used to specify a replacement text when image is not loaded (image unavailable, not yet loaded or user deactivated images...). For "data" images, a convenient alternative text should be specified but for layout-only pictos it is no use to display a replacement message.

For instance:

<img src="mainmap.gif" width="400" height="200" alt="Main map" /> <img src="pixel.gif" width="50px" height="1px" alt="" />

# **6. Unit Tests**

# **6.1. Introduction**

Unit tests are an important componant in the CartoWeb development environment. The framework used for unit testing is based on [PHPUnit2](http://www.phpunit.de/en/index.php) [http://www.phpunit.de/ en/index.php], a PEAR package. For more informations abouth PHPUnit2, see <http://pear.php.net/reference/PHPUnit2-2.0.3/>

PHPUnit2 is included in the libraries shipped with CartoWeb. Thus, no installation is needed to run and write new tests.

# **6.2. Writing Tests**

Information about writing tests for CartoWeb can be separated into two parts. First part about writing Unit tests in general, useful for people new to PhpUnit. Then a part more specific about the infrastructure which is available in CartoWeb for writing tests.

## <span id="page-183-0"></span>6.2.1. General Information About Writing Tests

Test cases are located in directory tests for testing the core of CartoWeb and in the directoies <project>/tests for for tests specific to project <project>. Inside these tests directories, path hierarchy mirrors the existing hierarchy they are testing. For instance, the tests hierarchy for the core CartoWeb testing is the following:

```
client
   CartoclientTest.php
   CartoserverServiceTest.php
   AllTests.php
common
   BasicTypesTest.php
   AllTests.php
coreplugins
   AllTests.php
    ...
plugins
    AllTests.php
    ...
```
For the test\_main project, the hierarchy is the following:

```
coreplugins
   AllTests.php
    ...
plugins
   AllTests.php
    ...
misc
   AllTests.php
    < misc tests >
    ...
```
...

Each directory including tests root directory has a file named AllTests.php. This is called a test suite. It is used to run all tests of a specific directory (ie "package").

#### **Warning**

All test case and test suite classes must have the name of their file relative path without extension, with '/' replaced by '\_'. For instance, class client\_CartoclientTest file name must be <cartoweb3\_root>/tests/client/ CartoclientTest.php.

The following example shows a test in common/BasicTypeTest.php file:

#### **Example 6.1. Simple test case (BasicTypesTests.php)**

```
<?php
require_once 'PHPUnit2/Framework/TestCase.php';
require_once(CARTOWEB_HOME . 'common/basic_types.php');
class common_BasicTypesTest extends PHPUnit2_Framework_TestCase {
        public function testBboxFrom2Points() {
                s_{\text{bbox}} = \text{new} \text{Bbox}();
                $point1 = new Point(12, 34);$point2 = new Point(56, 78);$bbox->SetFrom2Points($point1, $point2);
                $this->assertEquals(12, $bbox->minx);
                $this->assertEquals(34, $bbox->miny);
                $this->assertEquals(56, $bbox->maxx);
                $this->assertEquals(78, $bbox->maxy);
        }
}
?>
```
Each function with name starting with 'test' will be considered as a test case by the automated test runner. You may also want to use functions setUp() and tearDown() to initialize and clean a test environment.

Method assertEquals tests if two values have the same values. If not, the test will be added to the final report as failure.

As stated previously, all test classes have to belong to a test suite. The next example shows how such a test suite is built, by grouping all tests together in the suite() method.

#### **Example 6.2. Test suite (AllTests.php)**

```
<?php
require_once 'PHPUnit2/Framework/TestSuite.php';
require_once 'CartoclientTest.php';
require_once 'CartoserverServiceTest.php';
class client_AllTests {
       public static function suite() {
                $suite = new PHPUnit2_Framework_TestSuite;
                $suite->addTestSuite('client_CartoclientTest');
                $suite->addTestSuite('client_CartoserverServiceTest');
                return $suite;
        }
}
?>
```
All test suites are then grouped together into the root test suite. It is shown there for information.

#### **Example 6.3. Root directory's AllTests.php:**

```
<?php
require_once 'PHPUnit2/Framework/TestSuite.php';
require_once 'client/AllTests.php';
require_once 'common/AllTests.php';
class AllTests {
        public static function suite() {
                $suite = new PHPUnit2_Framework_TestSuite;
                $suite->addTest(client_AllTests::suite());
                $suite->addTest(common_AllTests::suite());
                return $suite;
        }
}
?>
```
#### 6.2.2. Specific Information for Tests

This section describes specific features developped in CartoWeb for running tests, and infrastructure classes for more simple test case writing.

#### 6.2.2.1. HttpUnit Based Tests

To test features of the cartoclient, the [HttpUnit](http://httpunit.sourceforge.net/) [http://httpunit.sourceforge.net/] software is used. It is written in Java, and there is no Php port. The http unit tests are run if you have a JVM in you path.

For more information about running HttpUnit tests, see the tests/client/ httpunit/README file in the CartoWeb distribution.

#### 6.2.2.2. Testing CartoWeb Plugins

Plugins are a main component in CartoWeb architecture. That's why there is support to maintain common code used for testing plugins. As described in [Section 6.2.1,](#page-183-0) ["General Information About Writing Tests"](#page-183-0) the tests for plugins have to mirror the file hierarchy of the base application. That's why there are coreplugins and plugins directories where test for core plugins and plugins are stored respectively.

#### **Note**

Tests are also available for projects. So, to test a plugin in a project, the path of the test will be <cartoweb3>/<projectname>/tests/plugin/<pluginname>

Testing plugins is separated into two tasks:

- 1. Locally testing client, common or server classes. For plugin client classes, it requires a CartoClient environment available, and identically a CartoServer environment for testing server classes.
- 2. Remote plugin tests, throught the webservice API. This kind of tests are related to the server plugins, that's why we chose to put them in the server folder of plugins.

For the first point mentionned above, general Unit tests rules apply, as described in [Section 6.2.1, "General Information About Writing Tests"](#page-183-0).

For the second point stated, a help class named client\_CartoserverServiceTest can be extended by the testing classes. In turn, client\_CartoserverServiceTest extends other classes which offer additional helpful methods. For the complete list of available methods, please have a look at the generate API docs (as more may be added in future). The main useful methods are createRequest() for initializing a new request, getMap() for lanching the request.

Having a look at an existing plugin test case is the best starting point for writing new tests.

#### 6.2.2.3. Tests for projects

Each CartoWeb project can have its set of tests directly inside the project, in a directory tests. Inside this directory, you have to use the same hierarchy as in the main tests directory.

Inside these tests directories, the same mechanism is used for testing as the main tests directory. The best way to get started is to have a look at the test\_main project for a starting point.

#### 6.2.2.3.1. Invoking tests for a specific project

For now, only the command line can be used for invoking tests for a specific project. An environment variable CARTOWEB\_TEST\_PROJECT can be used to define which test to launch. Under a Unix like shell enviroment, the command line to use is:

CARTOWEB\_TEST\_PROJECT=<myproject> <php-bin> phpunit.php projects\_AllTests projects/AllTests.php

### **6.3. Running Tests**

Unit tests are runned using the command line interface (CLI). To run a test case or a test suite, type the following command in directory <cartoweb3\_root>/tests:

<php-bin> phpunit.php <test-class> <php-file>

Where  $\langle$ php-bin $\rangle$  is the PHP binary,  $\langle$  test-class $\rangle$  is the name of the test class (AllTests, client\_AllTests, client\_CartoclientTest, etc.) and <php-file> is the name of the PHP file containing the test case (client/CartoclientTest.php).

Result should look like this:

```
PHPUnit 2.0.3 by Sebastian Bergmann.
.......F.....
Time: 0.0410950183868
There was 1 failure:
1) testpointtobbox
expected same: <113> was not: <123>
/home/yves/cartoweb3-proto2/tests/common/BasicTypesTest.php:59
/home/yves/cartoweb3-proto2/tests/phpunit.php:24
FAILURES!!!
Tests run: 12, Failures: 1, Errors: 0, Incomplete Tests: 0.
Content-type: text/html
X-Powered-By: PHP/5.0.1
```
In this case, 12 tests were run with one failure.

# **7. Code Documentation**

CartoWeb code documentation is generated using [PhpDocumentor](http://www.phpdoc.org/) [http:// www.phpdoc.org/], a JavaDoc-style doc generator. CartoWeb already includes version 1.3.0rc3 of PhpDocumentor.

# **7.1. Generating Documentation**

Documentation is generated using script makedoc.php:

```
cd scripts
php makedoc.php
```
This will generate documentation in directory CARTOWEB\_HOME/documentation/ apidoc.

# **7.2. DocBlocks**

DocBlocks are comments located at the beginning of a file, or just before a class, a method, a function outside a class or a variable declaration. These comments will be parsed by PhpDocumentor to generate documentation.

For a full description of DocBlocks, see [official PhpDocumentor documentation](http://phpdoc.org/docs/HTMLSmartyConverter/default/phpDocumentor/tutorial_phpDocumentor.howto.pkg.html#basics.docblock) [http://phpdoc.org/docs/HTMLSmartyConverter/default/phpDocumentor/ tutorial\_phpDocumentor.howto.pkg.html#basics.docblock].

### 7.2.1. DocBlocks Types

In CartoWeb we use:

- Page-level DocBlocks: one DocBlock for each PHP file.
- Class, method, class variable and function (outside a class) DocBlocks: one DocBlock for each.
- Require, include, define: if needed, one DocBlock for each or all.

### 7.2.2. DocBlocks Contents

- Short description: if needed, a one line description.
- Long description: if needed, a longer description.
- $\omega$  package  $\alpha$  (file, class): we use one package for each directory which

contains PHP files, it means there are the following packages: Client, Server, Common, CorePlugins, Plugins, Scripts, Tests.

- $@$  author  $<$  author $>$  (file): author with email address.
- @version \$Id:\$ (file): always '\$Id:\$', content automatically set by CVS.
- @param <type> [<description>] (method): type mandatory, description if needed.
- @return <type> [<description>] (method): type mandatory, description if needed.
- @var <type> [<description>] (variable): type mandatory, description if needed.
- {@link [<class>|<method>]} (anywhere): to add a hyperlink to a class or method.
- @see [<class>|<method>] (anywhere): to add a reference to a class or method. @see is also used for interface implementation: Because PhpDocumentor doesn't inherit tags @param, @return, etc. and because we don't want to copy/paste these tags, we add a simple @see tag to interface method definition. See example below.

### 7.2.3. Example

Here is a code example. Please note:

- SsimpleVariable doesn't need a description, but @var tag is mandatory.
- here constructor doesn't need a description.
- getters and setters are too simple to have a description, but don't forget the @param and @return!
- use (but not abuse) of  $\{\emptyset\}$  and  $\emptyset$  see. This can be really useful to navigate through documentation.

```
<?php
/**
* Test file
 *
* The purpose of this file is to show an example of how to use
* PhpDocumentor DocBlocks in CartoWeb.
 * @package MyPackage
 * @author Gustave Dupond <gustave.dupond@camptocamp.com>
* @version $Id:$
*/
/**
* This is a require description
*/
require_once('required_file.php');
/**
* This is a short description of MyClass
 *
* MyClass long descrition.
* @package MyPackage
*/
class MyClass extends MySuperClass {
```

```
/**
* @var int
*/
public $simpleVariable;
/**
* @var MyVarClass
*/
public $simpleObjectVariable;
/**
* This variable needs a description
* @var string
*/
public $notSoSimpleVariable;
/**
* @param int
*/
function __construct($initialValue) {
       parent::__construct();
        $this->simpleVariable = $initialValue;
        $this->simpleObjectVariable = NULL;
        $this->notSoSimpleVariable = '';
}
/**
 * @param int
*/
function setSimpleVariable($newValue) {
       $this->simpleVariable = $newValue;
}
/**
* @return int
*/
function getSimpleVariable() {
      return $this->simpleVariable;
}
/**
* This is a short description for method
 *
* This is a longer description. Don't forget to have a
* look here {@link MyLinkClass::myLinkMethod()}. blah blah.
* @param string description of first parameter
* @param MyParamClass description of second parameter
* @return boolean true if everything's fine
 * @see MyInterestingClass
 */
function myMethod($myFirstParameter, $mySecondParameter) {
       // blah blah
       return true;
}
/**
* @see MyInterface::myImplementingMethod()
*/
function myImplementingMethod($myParameter) {
       // blah blah
        return true;
}
function myOverridingMethod($myParameter) {
   // blah blah
```
return true; } } ?>

# **8. Logging and Debugging**

# **8.1. Introduction**

This chapter is about the logging framework used in CartoWeb, and gives some tips for debugging the application. The two concepts are somewhat related, as logging is often used as a way to ease debugging.

# **8.2. Logging**

Logging is an important feature for being able to see what happens, debug more easily the application, and track invalid or unexpected situations.

The logging framework used for CartoWeb is [Log4php](http://logging.apache.org/log4php/) [http://logging.apache.org/ log4php/]. Log4php is a portage to Php of the famous Log4j Java logging library. Thus, Log4php has lots of similarities with Log4j, and users familiar with it will have no problems understanding it.

# 8.2.1. Log4php Configuration Files

Log4php settings are customizable in the client\_conf/ cartoclientLogger.properties configuration file on the CartoClient and server\_conf/cartoserverLogger.properties on the CartoServer.

For the detailed syntax of the configuration file, see the Log4php documentation. A very short introduction is given there. The line "log4php.rootLogger=DEBUG, A1" can be uncommented, which will activate the loggers defined in the lines starting with log4php.appender.NAME, (where NAME is the name in the list "DEBUG, A1"). After the loggers are activated, the the log output will be redirected to the corresponding location. In the line log4php.appender.A1.file="LOG\_HOME/cartoclient.log" the LOG\_HOME variable has a special meaning: it is expanded to the log directory of the CartoWeb distribution.

One powerful feature of Log4php, among others, is the ability to filter log message according to their severity. Each log message has a severity which may be ALL, DEBUG, INFO, WARN, ERROR, FATAL, OFF. As described in the configuration file comments, the lines like log4php.logger.CLASSNAME can be used to apply a filtering of the log message for the class CLASSNAME. For instance, adding a line "log4php.logger.Cartoclient = INFO", means that only log message of severity INFO or above will be printed. This is useful to avoid displaying unwanted log messages.

#### 8.2.2. Default Log File Location

From what was said in the previous section, just uncommenting the line log4php.rootLogger=... means that the CartoClient log messages will be written to log/cartoclient.log and the CartoServer ones to log/cartoserver.log. Of course, the Log4php configuration files can be adapted to write messages elsewhere.

#### 8.2.3. Using Log4php in Source Files

The Log4php usage in code is quite easy.

1. For objects, it is advised to store a Logger object as an instance variable

```
class MyClass {
    /**
     * @var Logger
     */
   private $log;
    [...]
    /**
     * Constructor
     */
   public function __construct() {
       $this->log =& LoggerManager::getLogger(__CLASS__);
        [ ... ]
        parent::__construct();
    }
```
For non object, a reference to a Logger object can be obtained this way:

\$log =& LoggerManager::getLogger(\_\_METHOD\_\_);

### **Tip**

Using \_\_METHOD\_\_ allows the same line to be used independently of the method where it is located.

2. On the Logger object, several methods can be used to log messages: debug(), info(), warn(), error(), fatal() They take a string as argument, which is the message to log. Example:

```
$this->log->debug('My Message'); // Inside objects
$log->warn('My Message'); // Outside objects
```
# **8.3. Debugging**

Debugging is a large topic. Everyone has its preference over the tool to be used like

using an integrated debugging tool inside an IDE, using print statements, code printing and reading, ... Because of this, this section does not tells what tools to use, but rather gives some tips when debugging.

#### 8.3.1. Understanding Exceptions and Stack Traces

When a failure is encountered in CartoWeb the Php5 mechanism for exceptions handling is used to manage exception and display stack traces. People knowing the Java™ language will be familiar with such stack traces. The following example shows such a stack trace display. It is easily understood as the list of functions called, and the line numbers where the call happened.

```
Failure
class: SoapFault
message: Error [8, Undefined property: ServerMapquery::$currentQeury,
        /var/www/cartoweb3/coreplugins/mapquery/server/ServerMapquery.php, 222]
Backtrace:
file: 182 - /var/www/cartoweb3/common/Common.php
call: Common::cartowebErrorHandler()
file: 222 - /var/www/cartoweb3/coreplugins/mapquery/server/ServerMapquery.php
call: Common::cartowebErrorHandler()
file: 222 - /var/www/cartoweb3/coreplugins/mapquery/server/ServerMapquery.php
call: ServerMapquery::queryByBbox()
file: 248 - /var/www/cartoweb3/coreplugins/query/server/ServerQuery.php
call: ServerMapquery->queryByBbox(8, "Undefined property:
    ServerMapquery::$currentQeury",
     "/var/www/cartoweb3/coreplugins/mapquery/server...", 222, Array(2))
file: 369 - /var/www/cartoweb3/coreplugins/query/server/ServerQuery.php
call: ServerQuery->queryLayer("polygon", Object(Bbox))
file: 58 - /var/www/cartoweb3/server/ServerPluginHelper.php
call: ServerQuery->handlePreDrawing(Object(Bbox), Object(QuerySelection))
file: 96 - /var/www/cartoweb3/server/ServerPluginHelper.php
call: ClientResponderHelper->callHandleFunction(Object(QueryRequest))
```
#### 8.3.2. Using Direct for More Verbosity

In some situations, a fatal error on the server will display a message with not much verbosity:

Failure class: SoapFault message: parse error, unexpected T\_VARIABLE

The fact no line number and Php file is displayed is a limitation of the Php SOAP implementation (workarounds are welcomed ;-) ).

In such a situation, a solution for this problem is to enable the CartoWeb direct access

mode of operation. Direct access mode is set with the cartoserverDirectAccess parameter of the client\_conf/client.ini configuration file. For more details about this parameter, see [Section 4.2, " client.ini "](#page-45-0).

# **9. Performance Tests**

## **9.1. Main Parameters**

This is a non-exhaustive list of interesting parameters for CartoWeb performance tests. You may want to vary these parameters values when testing performance before and after development of new functionalities.

- Cartoweb configuration
	- <sup>o</sup> Local SOAP, distant SOAP or direct mode
	- <sup>o</sup> Data on PC or through NFS
	- <sup>o</sup> Map size
	- <sup>o</sup> Number of active layers
	- <sup>o</sup> Dynamic legends or not
- Logs and cache
	- <sup>o</sup> MapInfo cached or not
	- <sup>o</sup> MapResult cached or not
	- <sup>o</sup> SOAP XML cached or not
	- <sup>o</sup> Logs activated or not
- Map data
	- $\delta$  Number of layers (10, 50, 250)

# **9.2. Executing Tests**

This section describes performance tests execution using APD, a debugging/profiling tool available as a Zend PHP module.

#### 9.2.1. APD Module Installation

First thing to do is to install APD's PHP Zend module. You can download archive [here](http://pecl.php.net/package/apd) [http://pecl.php.net/package/apd].

Follow instructions to compile APD. Then load the module by adding the following two lines in php.ini:

```
zend_extension = <php_home>/lib/php/extensions/no-debug-non-zts-20040412/apd.so
apd.dumpdir = /tmp/apd
```
On a win32 installation:

```
zend_extension_debug_ts = <php_lib_home>\apd.dll
apd.dumpdir = c:\apd\traces
```
Path to apd. so may vary. See also README file in APD archive.

You may now activate tracing by adding an empty file trace.apd in directories <cartoweb\_home>/client and <cartoweb\_home>/server:

```
touch trace.apd
```
When using Cartoweb in direct mode, only one trace file will be generated. When using Cartoweb in SOAP mode, two trace files will be generated, one for client and one for server. These files can be found in directory set in apd.dumpdir variable (php.ini, see above).

#### 9.2.2. Simple Execution Times

To get global execution times, use script cwprof.php:

• First usage: execute script on each trace file. This could be useful to re-parse an old trace file. If you have separated trace files for client and server, you will need to execute the script twice.

```
cd <cartoweb_home>/scripts
php cwprof.php <trace_file>
```
• Second usage: execute script on a directory. The script will parse the most recent trace file. The -local option is used when client and server trace files are located in same directory. In this case, the two most recent trace files are parsed and results for client and server are merged.

```
cd <cartoweb_home>/scripts
php cwprof.php [-local] <trace_directory>
```
Script output will look like this (times in milliseconds):

```
Exec client = 451Exec server total = 707
Exec MS obj = 472
Exec MS other = 85
Exec total = 1524
```
- Exec client: time elapsed on client. Will be empty if script is executed on a server-only trace file
- Exec server total: time elapsed on server. It includes Exec MS obj and Exec MS other times. Will be empty if script is executed on a client-only trace file, or if

direct mode is on

- Exec MS obj: time elapsed while creating Mapserver main object. It includes reading the mapfile. Will be empty is script is executed on a client-only trace file
- Exec MS other: time elapsed in other Mapserver tasks. Will be empty is script is executed on a client-only trace file
- Exec total: time elapsed in total. If direct mode is off, it also includes time elapsed in SOAP data transmission

## 9.2.3. Graphical Interface (Unix-like)

To have more information about execution times and calls stack, you can use a powerful graphical viewer called KCachegrind. This tool is available on Unix-like environments only. On Win32, it can be used via KDE on CygWin.

KCachegrind is included in KDE (package kdesdk). To install it on a Debian distribution, type:

apt-get install kcachegrind

APD package includes a script called pprof2calltree that can translate a trace generated by APD to a file in KCachegrind format. To translate a pprof file, type:

./pprof2calltree -f <pprof\_file> >/dev/null

Redirecting to /dev/null is needed because script generates a large number of PHP notices. Then you can open the resulting file in KCachegrind.

# **10. Upgrading Views Data**

# **10.1. Introduction**

Views saves given CartoWeb states by recording the plugins session data. Only client-side plugins implementing Sessionable interface may be saved in views.

Because CartoWeb and its plugins evolve, views might become outdated after some time. Plugin session containers may change: properties may be added, removed, renamed, etc. and thus shifts between old views and new plugin session formats appear. Those shifts then prevent some views from correctly displaying or even make CartoWeb crash.

However CartoWeb offers upgrade tools to read outdated views.

# **10.2. Upgrade Tools**

### 10.2.1. Views Versions

Plugins session data are saved in views in separated XML elements. Each element records the plugin session container version. Plugin session container version must be incremented whenever a change is applied on the container format (new property, name change, etc.). Container version, if not specified, defaults to 1. To explicitely update it, add following constant definition before container declaration:

define('PLUGINNAME\_SESSION\_VERSION', 3);

where PLUGINNAME is the uppercased plugin name. Container versions are always integers.

## 10.2.2. Upgrade Filters

Upgrading a view is done by sequentially applying filters, each one updating it to the following version (from version  $N$  to version  $N+1$ ). If matching sequence cannot be detected (missing filters), upgrade is aborted and outdated data is discarded. Current plugin data is then used instead.

Upgrade filters are PHP classes extending ViewUpgrader, the latter class being defined at the end of client/Views.php. They are saved in a ViewsUpgrade.php file, located in the same directory than the plugin client-side class file (for instance coreplugins/location/client/). Filters naming convention is <UppercasedPluginName>V<initialVersion>ToV<initialVersion+1>.

Some basic methods (rename, remove, add) are available in every filters but you may

define your own transformers methods. Details about basic methods are given in ViewUpgrader class documentation (CartoWeb API manual). At least an upgrade filter class must redefine the  $callFirst()$  method that indicates the sequence of transformations to apply.

An example of filters might be:

```
<?php
/**
* coreplugins/location/client/ViewsUpgrade.php
*/
class test {
var $game = 'arkanoid';
var $i = 12;
}
/**
* Upgrades from V1 to V2
*/
class LocationV1ToV2 extends ViewUpgrader {
   protected function callFilters() {
        $this->add('test', 'toto');
    }
}
/**
* Upgrades from V2 to V3
*/
class LocationV2ToV3 extends ViewUpgrader {
    protected function callFilters() {
        $this->rename('test', 'foo');
        $this->add('bar', new test);
       $this->add('someProperty', 2);
       $this->add('caramba', 'ole');
        $this->remove('someProperty');
    }
}
?>
```
#### **Warning**

It is the responsibility of each developer to provide adapted filters when he/she updates plugin session containers!

#### **Warning**

Upgrade filters do not support non object-typed plugin session containers.

#### 10.2.3. Upgrade Configuration

See [Section 13.2.2, "Main Views Controller"](#page-98-0). Only two of these parameters are related to views upgrading. viewLogErrors enables to log outdated views loadings whereas viewUpgradeOutdated is useful to activate or not the upgrading device (if deactivated, outdated views parts are discarded).

# **Appendix A. Mapserver Debian Installation**

Some Debian packages are available for Php5 and Mapserver<sup>1</sup>

# **A.1. Setting Up Your Repository and Preferences File**

Add the following to your /etc/apt/sources.list:

```
# cartoweb
deb http://dev.camptocamp.com/packages/debian/prod/ sarge main
deb-src http://dev.camptocamp.com/packages/debian/prod/ sarge main
```
You may want to pin c2c packages higher than 1000 to have them preferred over the upstream ones, even if downgrading. Add in /etc/apt/preferences:

```
Package: *
Pin: release o=c2c
Pin-Priority: 1100
```
# **A.2. Installing the packages**

To install Mapscript and PHP 5, type the following:

```
apt-get update
apt-get install php5-mapscript
```
If want to install PostGIS and PostgreSQL:

apt-get install libpostgis1-pg80

If want to install the pgdijkstra PostgreSQL extension:

apt-get install pgdijkstra

<sup>&</sup>lt;sup>1</sup>Some of the packages were inspired from http://agrogeomatic.educagri.fr/.

# **Appendix B. Apache & Mapserver Windows Manual Installation**

This page describes the step-by-step procedure to install Cartoweb3 on Windows, using WAMP, Mapscript and Cartoweb.

The following configuration was tested:

- Windows 2000
- WAMP 1.4.4 (Apache 1.3.33 + PHP 5.0.4)
- Mapserver 4.5
- Cartoweb 3.0.0 and Cartoweb3 CVS-version

# **B.1. Apache/PHP5 Install**

Cartoweb requires php5. MS4W only supports php4.3 so we will need WAMP (1.4.4 or greater). You can get the installation package here: [http://www.wampserver.com/](http://www.wampserver.com/download.php) [download.php](http://www.wampserver.com/download.php)

Launch the setup by clicking on the executable file you just downloaded (here wamp5\_1.4.4.exe). Keep default install options:

- Install WAMP in  $c:\wedge$  wamp
- Set www root folder as  $C:\wedge\w$ www

Once installation is completed:

- If WAMP didn't loaded automatically (icon in the system tray in the lower right of the screen), load it (Stat menu, Programs, WampServer, Start Wampserver)
- Type http://localhost in a browser
- Once the page has loaded, click on  $Tools > phpinfo()$ (http://localhost/exemples/phpinfo.php) to display the complete PHPINFO information.
- Take note of the path to the php.ini file (Configuration File (php.ini) Path). It should look like C:\wamp\apache\php.ini
- Open the file php.ini in any text editor and go to the Dynamic Extensions section. Activate the SOAP, Curl and Gettext extensions. Simply remove the ";" at the beginning of the lines.

If you can not see the extension in the list, you will need to add it manually:

```
extension=php_soap.dll
extension=php_curl.dll
extension=php_gettext.dll
```
The corresponding DLL files must be present in the extensions folder of PHP. It should be  $C:\wamp; wamp\perp x \text{ by default. If you can not find it, look in the PHPINFO.$ ("local value" for parameter extension\_dir, visible in php.ini as well), you will notice something like C:/wamp/php/ext/.

- Restart Apache (left-click on the WAMP icon in the systray > Apache > Restart Service)
- Check in the PHPINFO if the new extensions loaded correctly (look for a section with their name).

# **B.2. Mapserver/Mapscript Install**

You need a Mapscript version compiled for PHP5/Win32. You can get one here: <http://www.maptools.org/dl/mapserver-4.5-win32-php5.0.3.zip>

If the link doesn't work, go to<http://dl.maptools.org/dl/>and look for mapserver-4.5-win32-php5.0.3.zip or newer.

#### **Note**

MapServer for Windows/PHP5 archives are also available on CartoWeb website at <http://cartoweb.org/downloads.html#msw>. Additional instructions for installing DLL's are given in the matching README.txt files.

- Once you have downloaded the archive, uncompress it in any directory.
- The README.txt included in the archive tells you where you must place the various files:
	- <sup>o</sup> Unzip gdal-1.2.5.zip, libcurl-7.10.7\_dll.zip, xerces\_dll.zip, ECW\_DLL.zip, pdfdll.zip, libpq.zip in C:\WINNT\System32 if you are using Windows 2000/NT (C:\Windows\System32 for XP and C:\Windows\System for 95/98/Me)
	- <sup>o</sup> Move php\_mapscript\_45.dll in the extensions folder of PHP (see PHPINFO, default is  $C:\wedge\phi\geq C$ . The file php\_proj.dll is outdated, you can ignore it.
	- Open php.ini and add a call to this extension:

```
extension=php_mapscript_45.dll
```
- Restart Apache and check that the mapscript module is loaded correctly (look in PHPINFO)
- Install Proj4 by following the instructions in URL indicated in the README.txt: <http://mapserver.gis.umn.edu/cgi-bin/wiki.pl?WindowProjHowTo> > Using Prebuilt Binaries
	- <sup>o</sup> Download the archive Proj4 here: [ftp://ftp.remotesensing.org/proj/](ftp://ftp.remotesensing.org/proj/proj446_win32_bin.zip) [proj446\\_win32\\_bin.zip](ftp://ftp.remotesensing.org/proj/proj446_win32_bin.zip)
	- $\circ$  Uncompress it in C:. If you want to install it elsewhere, look at point 2 of Using Prebuilt Binaries
	- <sup>o</sup> Point 3 in the README is irrelevant in our case.
- CartoWeb setup script cw3setup.php requires an "unzip" program to uncompress libraries and demo data archives. If you don't have one installed, download one on the Web (type "unzip.exe" in your favorite search engine) and put it for instance in your C:\Windows directory.

#### **Note**

The .exe in the Mapserver archive are not needed.

#### **Note**

If you are using Windows XP, it may be necessary to modify the extension\_dir value in php.ini by using "\" instead of "/"

# **Appendix C. DocBook Documentation Generation**

CartoWeb documentation source are in DocBook XML format and located in documentation/user\_manual/source in CartoWeb archive.

<span id="page-206-0"></span>You may want to generate it by yourself in order to produce XHTML or PDF output.

# **C.1. Documentation Generation on UNIX-like System**

## C.1.1. Tiny DocBook Install

Uncompress [the tiny-docbook-1-6-16.tar.bz2](http://www.cartoweb.org/downloads/docbook/tiny-docbook-1-6-16.tar.bz2) [http://www.cartoweb.org/downloads/ docbook/tiny-docbook-1-6-16.tar.bz2] archive somewhere in your filesystem.

Execute:

\$ ./configure --enable-install \$ make install

to install and configure Tiny DocBook environment.

#### C.1.2. JAI Install

For PNG support with PDF generation you will also need to install JAI. If you don't plan to produce PDF, you could jump to next step, otherwise process as following:

- 1. Retrieve JAI archiv[e from Sun site](http://java.sun.com/products/java-media/jai/downloads/download-1_1_2_01.html) [http://java.sun.com/products/java-media/ jai/downloads/download-1\_1\_2\_01.html], (took the classpath one for your platform).
- 2. Uncompress it in your Tiny DocBook install dir:

\$ tar xvzf jai-1\_1\_2\_01-lib-linux-i586.tar.gz

3. Move jai-1 1 2 01/lib/jai codec.jar and jai-1 1 2 01/lib/ jai\_core.jar to fop/lib .

```
$ mv jai-1_1_2_01/lib/jai_codec.jar fop/lib/
$ mv jai-1_1_2_01/lib/jai_core.jar fop/lib/
```
4. Remove the becoming useless JAI archive, like that:

```
$ rm -rf jai-1 1 2 01*
```
#### C.1.3. Create a Symbolic Link to Documentation Source

Create a symbolic link in the Tiny DocBook install directory pointing to the CartoWeb documentation sources <cartoweb\_home>/documentation/ user\_manual/source. like that:

```
$ ln -s CARTOWEB HOME/documentation/user manual/source
```
#### C.1.4. XHTML Generation

Then, to generate an XHTML version of the documentation, execute as follow:

```
$ ./configure
$ make xhtml
```
Output result will be generated in xhtml/directory.

#### C.1.5. PDF Generation

To generate a pdf version of the documentation, execute instead:

```
$ ./configure
$ make pdf
```
Resulting pdf will be generated in book.pdf file.

#### **Note**

You need to have at least a JRE (or JDK ) installed on your system in order to generate PDF . The environment variable JAVA\_HOME must also be rightly set, e.g

```
$ export JAVA_HOME=dir_path_where_jre_is_put_on_your_system
```
# **C.2. Documentation Generation on Windows using Cygwin**

At this time, the only known way to generate xhml or pdf version of the documentation on Windows is by using Cygwin.

You will need to install the following Cygwin packages: *libxml2, libxslt, make* .

Then follow the same instructions as for UNIX-like system [Section C.1, "](#page-206-0) [Documentation Generation on UNIX-like System ".](#page-206-0)

# **Index**

# **A**

all, 95 anonymous, 96 applySecurity, 97 areaFactor, 68 authActive, 95 autoClassLegend, 52

## **B**

bbox (initial), 58 block positioning, PDF, 82 Blocks configuration, PDF, 75, 81 bottomLayers, 56

## **C**

charsetUtf8, CSV, 71 Colors, PDF, 78 Column reorder, 159 Coreplugins, 141 crosshairSymbol, 57 crosshairSymbolColor, 57 crosshairSymbolSize, 57 CSV export plugin, 70

# **D**

displayExtendedSelection, 61 drawQueryUsingHilight, 62

# **E**

enableTransparency, 56 Export plugins, 70, 151 extent, 58

### **F**

filename, CSV, 71 Filters, 153 force\_imagetype, 60 Formats configuration, PDF, 74 formats object, PDF, 81

## **G**

General configuration, PDF, 72 general object, PDF, 79

## **H**

hilight\_color, 63 hilight createlayer, 63 hilight\_transparency, 63 HTML export plugin, 70

## **I**

idRecenterActive, 57 idRecenterLayers, 57 id\_attribute\_string, 62 ignoreQueryThreshold, 62 Image blocks, PDF, 86 image mode, 71 imagetype, 60 initial mapstate, 40 Internationalization, I18n, 105

## **L**

labelMode, 67 layergroups, 48 layerReorder, 55 layers, 48 Legend, 52 Legend blocks, PDF, 88 lineLayer, 68 loggedIn, 95

## **M**

mapHeight, 59 mapId, 34 mapSizes.#.height, 59 mapSizes.#.label, 59 mapSizes.#.width, 59 mapSizesActive, 59 mapSizesDefault, 59 mapWidth, 59

maskColor, 68 mask color, 65 mask\_transparency, 65 maxMapHeight, 59 maxMapWidth, 59 maxResults, 62 maxScale, 58 minScale, 58 multipleShapes, 67

### **O**

outputformat, 60 outside\_mask, 65 Overall configuration, PDF, 79

## **P**

panRatio, 57 PDF, 72 persistentQueries, 61 Plugin adaptation, 146 Plugin creation, 142 Plugin extension, 147 Plugin overriding, 147 Plugins, 141 Plugins calling, 143 Plugins interfaces implementations, 143 Plugins structure, 141 pointLayer, 68 polyLayer, 68 Projects, 34

## **Q**

queryLayers, 61 query\_returned\_attributes, 63

## **R**

recenterActive, 57 recenterDefaultScale, 58 recenterMargin, 58 Resources, 105 returnAttributesActive, 61 Roles management, PDF, 89 roles.USERNAME, 95 root layergroup, 49 roRowId, 62

## **S**

scaleModeDiscrete, 58 scales.#.label, 58 scales.#.value, 58 scales.#.visible, 58 scalesActive, 57 scaleUnitLimit, 57 separator, CSV, 71 shortcuts.#.bbox, 58 shortcuts.#.label, 58 shortcutsActive, 57 Smarty Templates, 105 Special plugins, 151

# **T**

Table blocks, PDF, 86 Tables, 155 template object, PDF, 82 Templates, 105 Text blocks, PDF, 83 textDelimiter, CSV, 71 topLayers, 56 transparencyLevels, 56

## **U**

users.USERNAME, 95

# **V**

View deletion, 93 View loading, 92 View recording, 93 View update, 93 Views, 90 Views configuration, 90

### **W**

weightOutlineLine, 67 weightOutlinePoint, 67 weightOutlinePoly, 67 weightOutlineRectangle, 67 weightPan, 57 weightQuery, 61 weightZoomIn, 57 weightZoomOut, 57

# **Z**

zoomFactor, 58